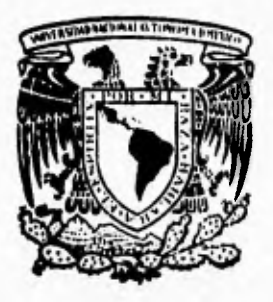

# **UNIVERSIDAD NACIONAL AUTONOMA DE MEAICO**<br>
FACULTAD DE INGENIERIA

**Sistema de Control de Factoraje para la Gerencia de Recursos Financieros de Pemex Exploración y Producción.** 

> <sup>T</sup>**E S 1 S OUE PARA OBTENER EL TITULO DE INGENIERO EN COMPUTACION PR ESE N T A Gerardo Miramontes Carrillo**

**Director de Tesis:**  ING. GABRIELA BETZABE LIZARRAGA RAMIREZ

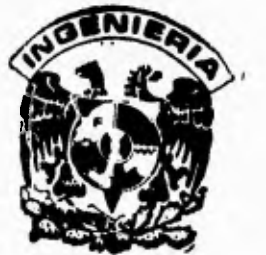

# **FALLA DE ORIGEN**

**México, D. F. 1995** 

 TESIS CON FALLA DE ORIGEN

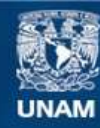

Universidad Nacional Autónoma de México

**UNAM – Dirección General de Bibliotecas Tesis Digitales Restricciones de uso**

#### **DERECHOS RESERVADOS © PROHIBIDA SU REPRODUCCIÓN TOTAL O PARCIAL**

Todo el material contenido en esta tesis esta protegido por la Ley Federal del Derecho de Autor (LFDA) de los Estados Unidos Mexicanos (México).

**Biblioteca Central** 

Dirección General de Bibliotecas de la UNAM

El uso de imágenes, fragmentos de videos, y demás material que sea objeto de protección de los derechos de autor, será exclusivamente para fines educativos e informativos y deberá citar la fuente donde la obtuvo mencionando el autor o autores. Cualquier uso distinto como el lucro, reproducción, edición o modificación, será perseguido y sancionado por el respectivo titular de los Derechos de Autor.

**Dedicatoria** 

*A mi familia, por el apoyo incondicional que en encontrado en ellos, en los buenos y malos momentos de mi vida.* 

*A mis profesores, corno una muestra de agradecimiento por los conocimientos que he adquirido gracias a ellos.* 

*A mis compañeros y amigos, por su ayuda y amistad incondicional que he encontrado en ellos.* 

*A Rocío, por apoyarme con su amor y paciencia para lograr alcanzar una nieta mas en mi vida.* 

# **Indice**

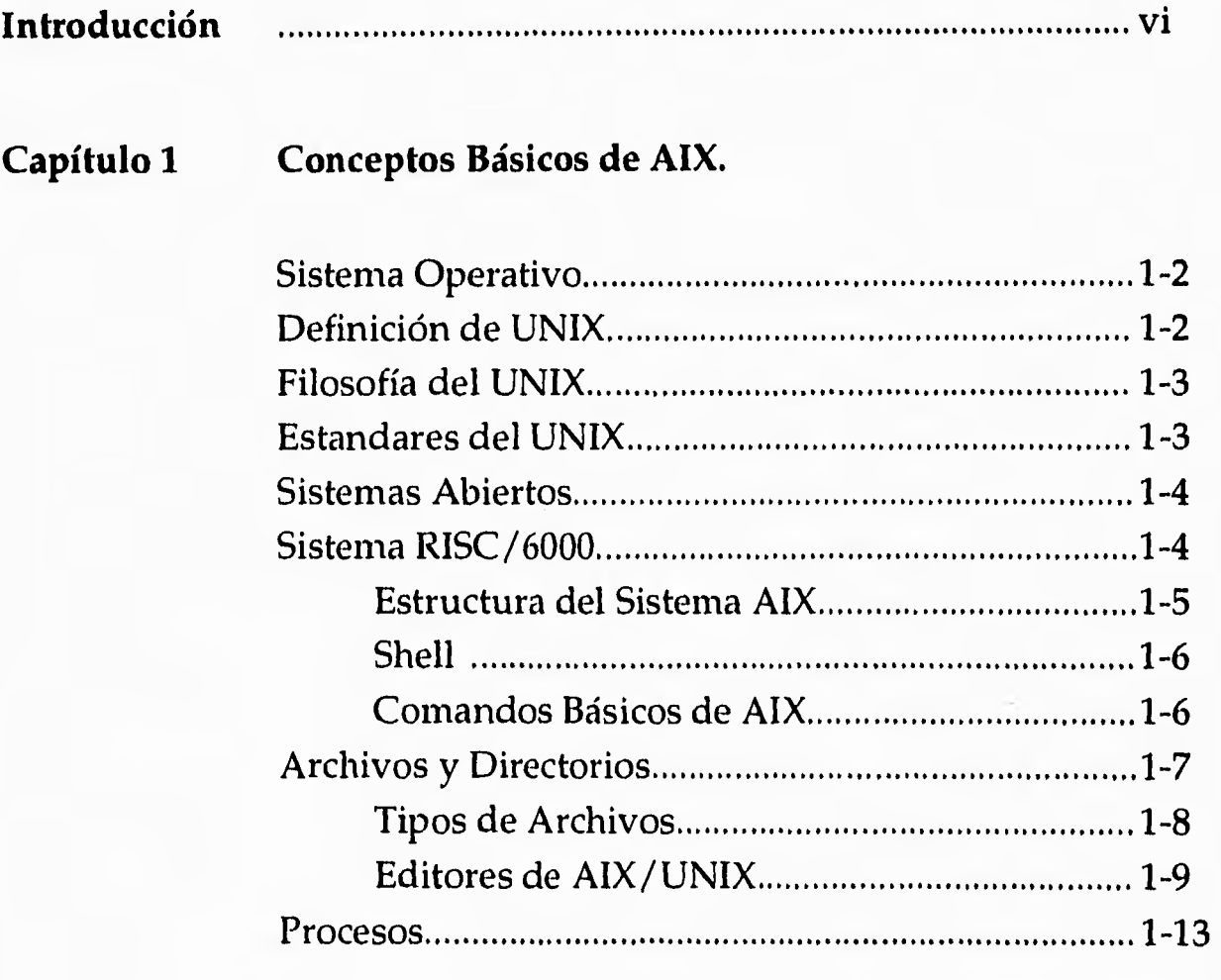

## **Capítulo 2 Ambiente ORACLE.**

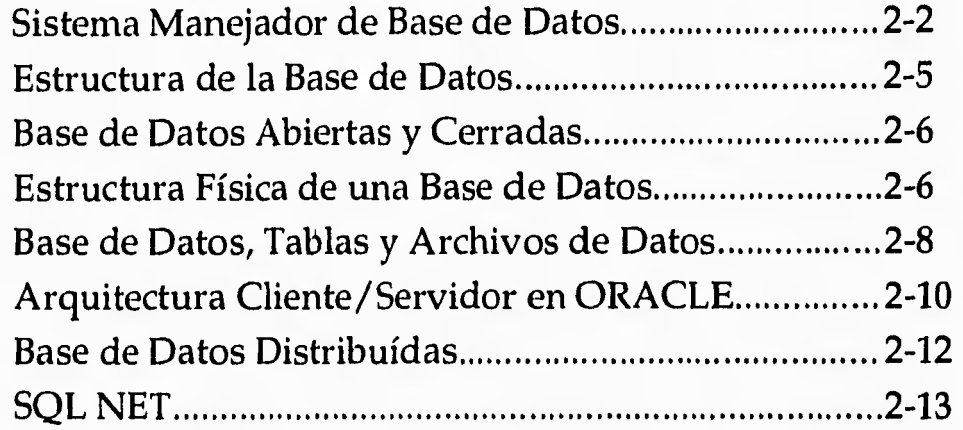

## **Capítulo 3 Applixware.**

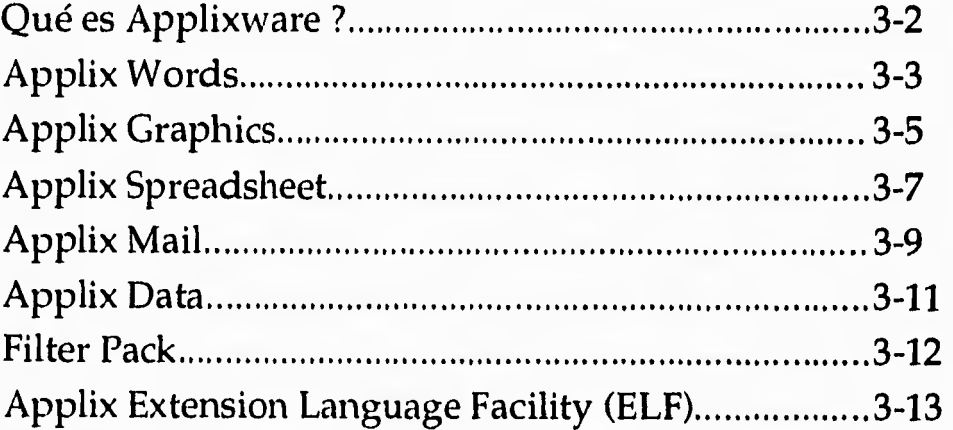

# **Capítulo 4 Lenguaje de Programación ELF (Extension Language Facility).**

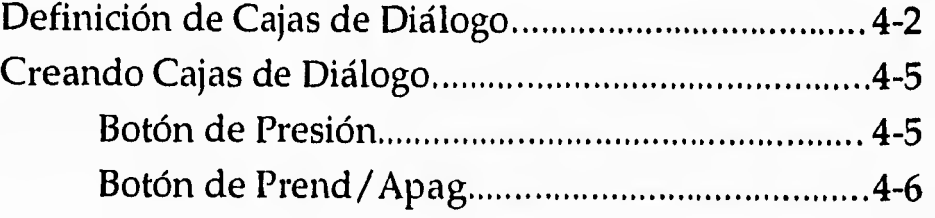

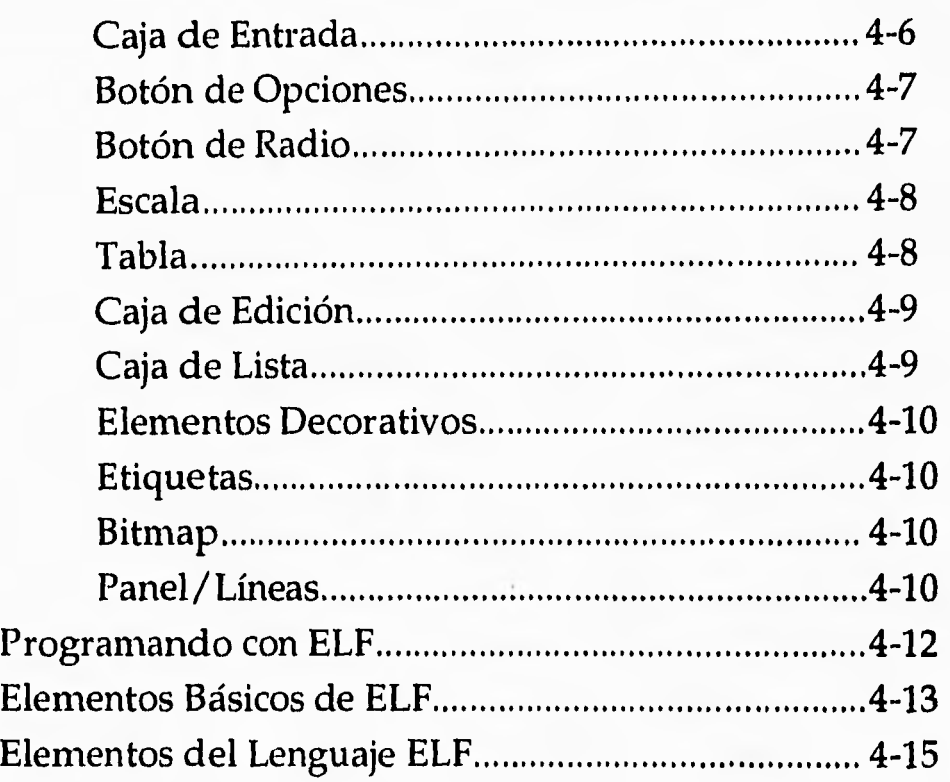

# **Capítulo 5 Descripción de la Problemática.**

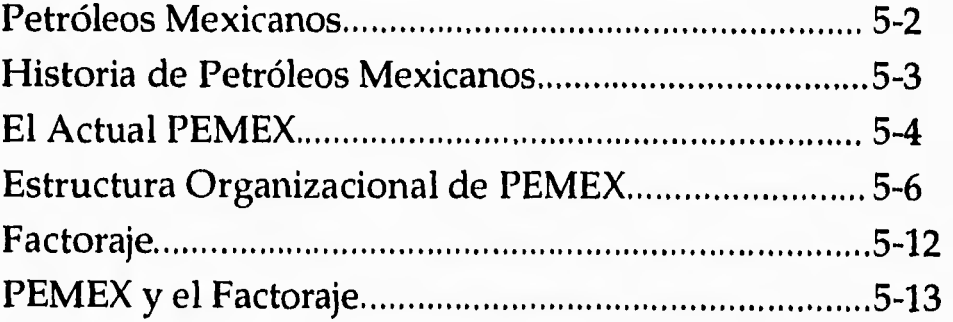

# **Capítulo 6 Análisis.**

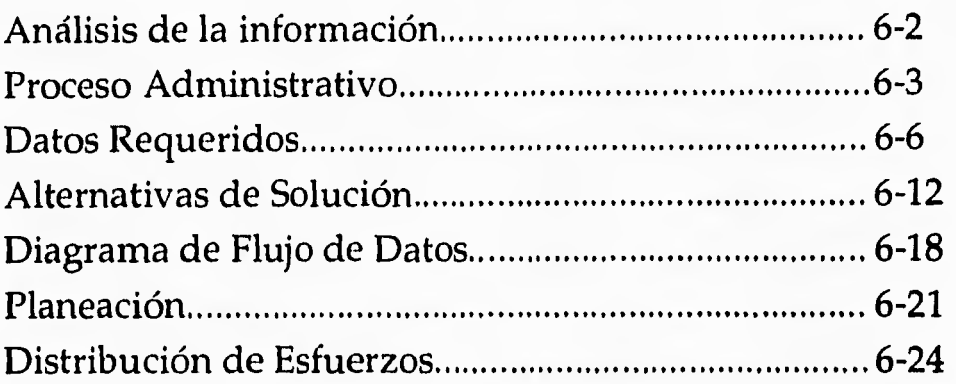

# **Capítulo 7 Diseño.**

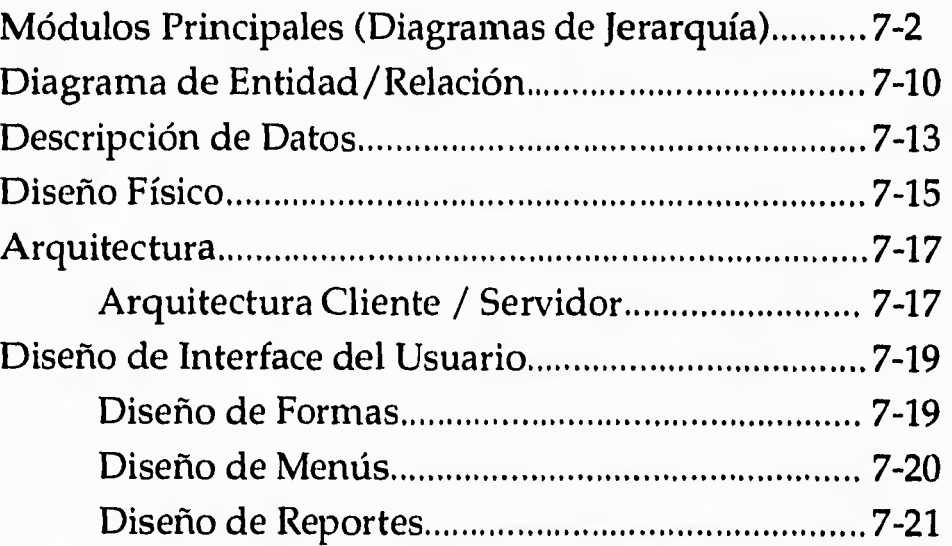

# **Capítulo 8 Descripción del Funcionamiento.**

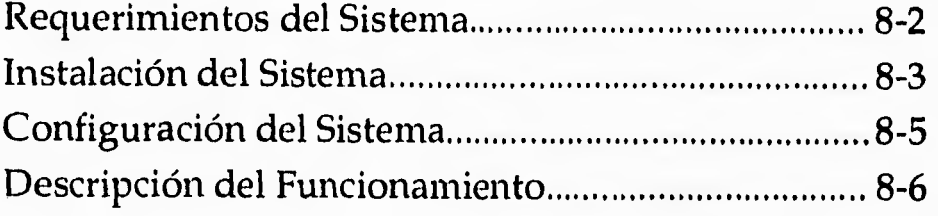

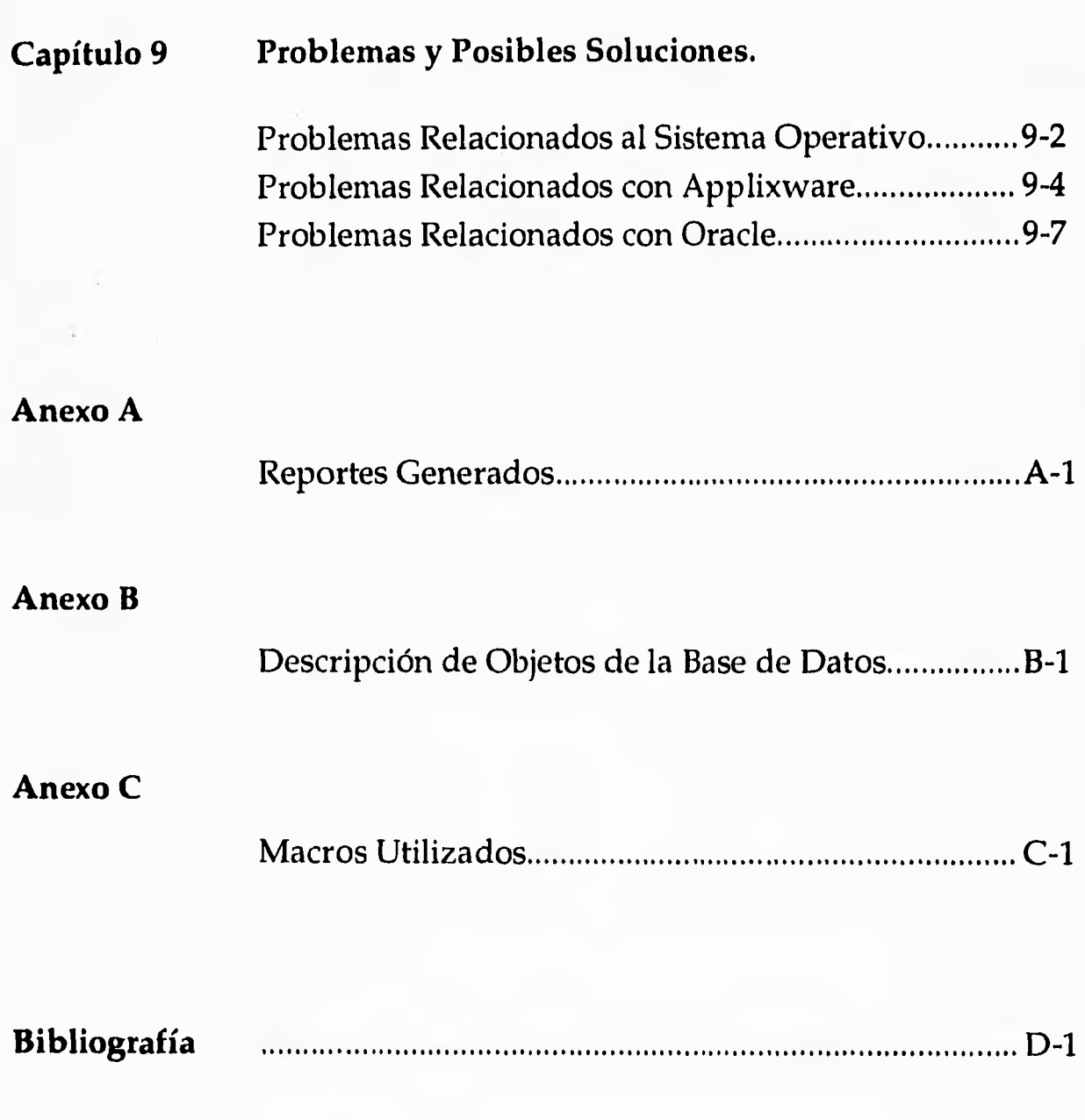

#### **Introducción.**

**Pemex Exploración y Producción es un organismo descentralizado del gobierno federal que se ha caracterizado por su creciente desarrollo y especial cuidado en la creación, operación y mantenimiento de sus sistemas de información, desgraciadamente algunos de estos sistemas caen en la obsolescencia debido a que no utilizan los avances tecnológicos como lo son el manejo de red, programación en ambiente gráfico, estructura cliente/servidor, etc; por tal motivo es necesario encontrar la manera de rediseñar su funcionamiento a fin de que proporcionen información detallada con una mejor presentación que facilite su uso y manejo.** 

**El objetivo principal de este proyecto consiste en dotar a Pemex Exploración y Producción de un sistema que presente de una manera gráfica legible, esquemática, simplificada, veraz y actualizada la información relativa a los estados en que se encuentran los movimientos financieros llamados factoraje, así como la emisión de los documentos pertinentes, para que esta pueda servir a niveles ejecutivos en la toma de decisiones.** 

**Dada la necesidad de contar con información actualizada que refleje de una manera simple y fácil de entender la información relativa al Factoraje de Tesorería de la Gerencia de Recursos Financieros, es imprescindible contar con un sistema que analice, procese y despliegue solo la información pertinente de las diferentes tablas con las que se cuenta, con el fin de facilitar la toma de decisiones, ya que bajo el esquema actual no se cuenta con una herramienta que permita a los ejecutivos la extracción y visualización en tiempo real de los diferentes datos almacenados correspondientes al manejo de factoraje en tesorería.** 

**Actualmente se cuenta con una base de datos en ORACLE V6, la cual contiene varias tablas entre las que destacan Proveedores, Pagos, Cheques, Centros de trabajo, Departamentos, Proyectos, etc, la cual se localiza en una máquina HP9000 ubicada en las instalaciones de Av. Ejercito Nac. 216 1er. piso.** 

**Por medio de una sesión de SQL NET V1, desde estaciones de trabajo**  RS/6000 con ORACLE 7, en las instalaciones de Av. Marina Nac. 319 edificio B1, **5to piso, se establece una liga con las tablas antes mencionadas.** 

**Cuando se requiere algún tipo de reporte este tiene que ser elaborado manualmente utilizando comandos de SQL, siendo que al imprimir el reporte la información no se encuentra presentable.** 

**En este punto es donde entra el presente desarrollo, el cual utilizaría las ventajas de las estaciones de trabajo que cuentan con ambiente gráfico Xwindows para dar una mejor presentación al uso y desarrollo de gráficas y reportes que se requieran.** 

**Para tal efecto se utilizó la herramienta llamada APPLIXWARE, la cual integra hoja de cálculo, procesador de palabras, base de datos y, sobre todo, una herramienta que permite la extracción y manejo de datos contenidos en tablas de ORACLE para luego ser procesadas o desplegadas utilizando las herramientas de base de datos o graficación que incorpora APPLIXWARE.** 

**APPLIXWARE posee una gran ventaja, permite la programación de macroinstrucciones en un lenguaje denominado ELF (Extension Lenguage Facility) que permite programar procesos en cualquiera de las herramientas, de esta manera es posible hacer un programa que contenga íconos, cajas de diálogo, etc, que extraiga datos de una tabla de ORACLE, los mande a una hoja de cálculo, proporcione totales y subtotales, genere gráficas, se exporten a un documento y se imprima.** 

**En resumen el sistema consiste en desarrollar en estaciones de trabajo IBM RS/6000 con sistema operativo AIX 3.2.5 (UNIX) mediante el lenguaje ELF (Extension Lenguage Facility) un programa que actualice y extraiga en tiempo real datos contenidos en tablas remotas y locales de ORACLE, los procese, les de una presentación adecuada y los despliegue ya sea en pantalla o en reportes impresos dentro de alguna de las facilidades que incorpora APPLIXWARE como la hoja de cálculo o un documento.** 

# **1 CONCEPTOS BÁSICOS DE AIX**

**Este capítulo da una descripción de las principales características y forma de operación del sistema operativo UNIX de IBM (AIX).** 

**Este capítulo cubrirá los siguientes puntos :** 

- ✓ **Sistema Operativo**
- Definición del UNIX
- ✓ **Filosofía del UNIX**
- **Estandares del UNIX**
- ✓ **Sistemas Abiertos**
- ✓ **Sistema RISC/6000**
- ✓ **Archivos y Directorios**
- ✓ **Procesos**

#### **Sistema Operativo**

**Un sistema operativo es la interface usada por el usuario y los programas para controlar los recursos del sistema, como son memoria, impresoras, la unidad de procesamiento central, etc.** 

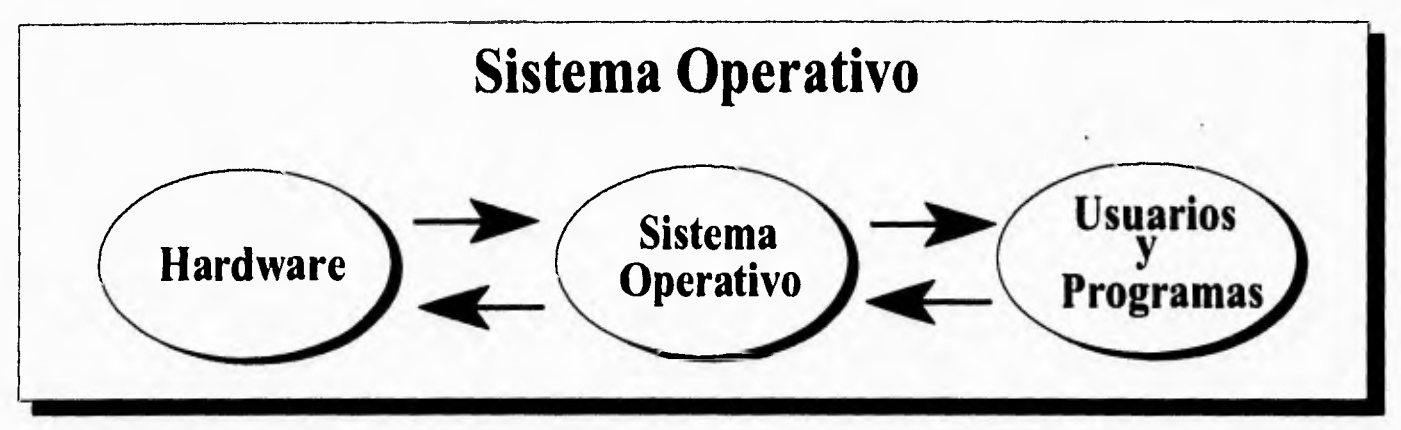

**Figura 1.1 Sistema Operativo** 

#### **Definición del UNIX**

**UNIX es un sistema operativo de propósito general, multiusuario, multitarea e interactivo para las computadoras "Digital Equipment Corporation" PDP-11 e Interdata 8/32, de tamaño grande. Como tal, ofrece algunas características dificilmente encontradas en otros sistemas operativos de mayor tamaño:** 

- **Un sistema de archivos jerárquico que incorpora volúmenes desmontables.**
- **Entrada/Salida compatible, para archivos, dispositivos Y comunicaciones entre procesos.**
- **Capacidad de iniciar procesos en forma asíncrona.**
- **Lenguaje de comandos para sistemas.**
- **Más de 100 subsistemas, incluidos una docena de lenguajes.**
- **Un alto grado de portabilidad**

#### **Filosofía del UNIX**

- **Portátil. Escrito en lenguaje de alto nivel.**
- **Migrable. Disponibilidad de código fuente.**
- **Modular. Conjunto de herramientas básicas.**
- **Escalable. Desde micro-computadoras hasta "mainframes".**
- **Poderoso .Hecho por programadores para programadores.**
- **Flexible. Manejo de archivos ("device independent").**
- **Popular. Enorme grupo de usuarios devotos.**
- **Actual. Crecimiento muy superior al promedio de mercado.**
- **Útil. Es un buen sistema operativo.**

#### **Estandares del UNIX**

- POSIX-IEEE. Transpostabilidad del sistema operativo, define **las especificaciones externas.**
- **X/OPEN-XPG3. Guía de transportabilidad, definición de interfaces estandares de UNIX y de aplicaciones.**
- **SVID. Conjunto de lineamientos desarrollados por AT&T, interfaz estandar de UNIX para transportabilidad.**
- **OSI. "Open System Interconection", normatividad en protocolos para comunicaciones.**
- **TCP/IP. Familia de protocolo de comunicaciones mas usado.**

#### **Sistemas Abiertos.**

Definición del IEEE de un "Ambiente de Sistemas Abiertos":

Un conjunto de definiciones internacionales estándares que especifican interfaces, servicios y formatos de soporte con miras a la interoperabilidad y portabilidad de aplicaciones, datos y personas.

#### **Sistema RISC/6000.**

El sistema RISC/6000 de IBM representa una amplia familia de sistemas de computo. Estos sistemas de arquitectura POWER, permite la Optimizacion del Rendimiento del Sistema Mediante una Tecnología RISC mejorada. Gracias al Sistema Operativo AIX, el sistema RISC/6000 es una excelente plataforma para ejecutar aplicaciones tanto orientadas a ambientes comerciales como a ambientes técnicos y científicos.

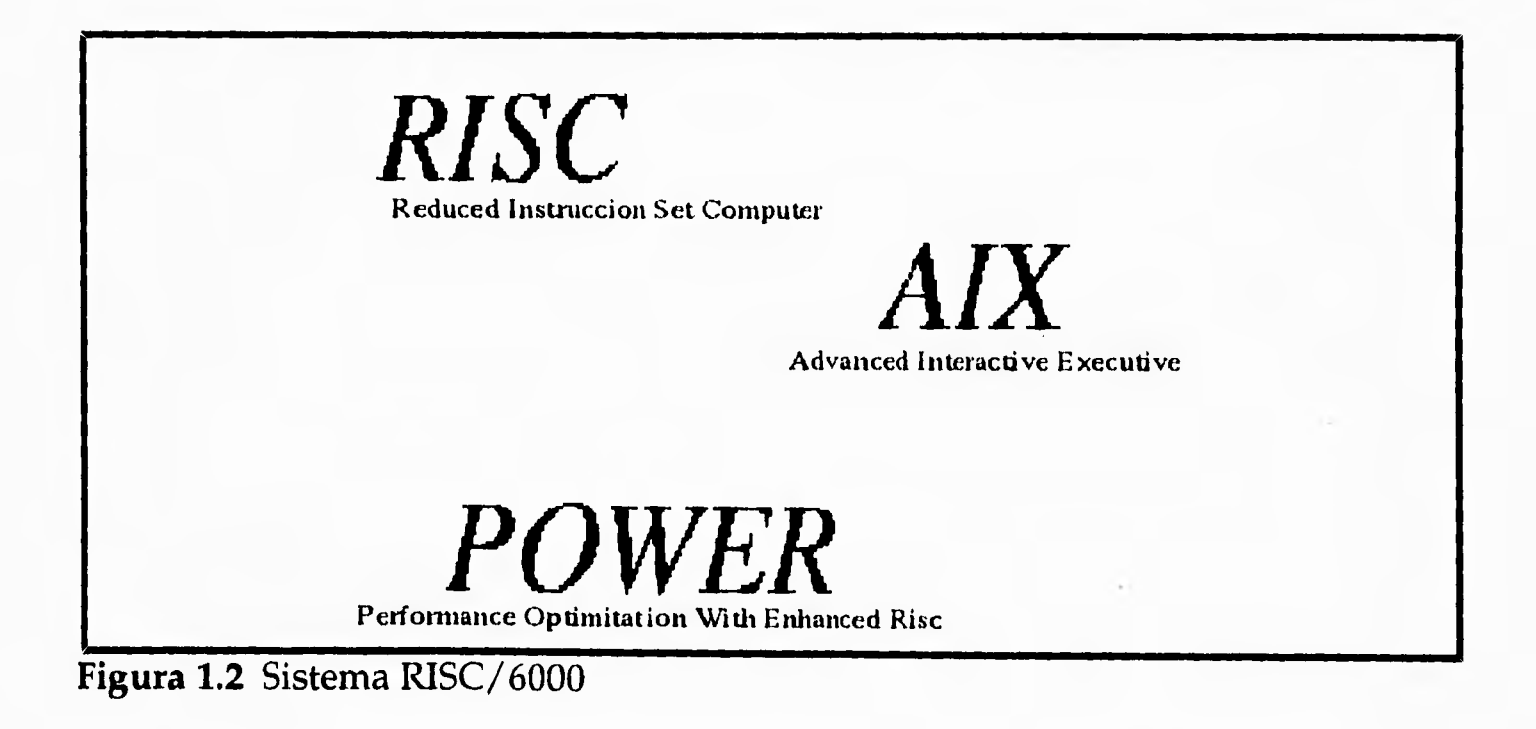

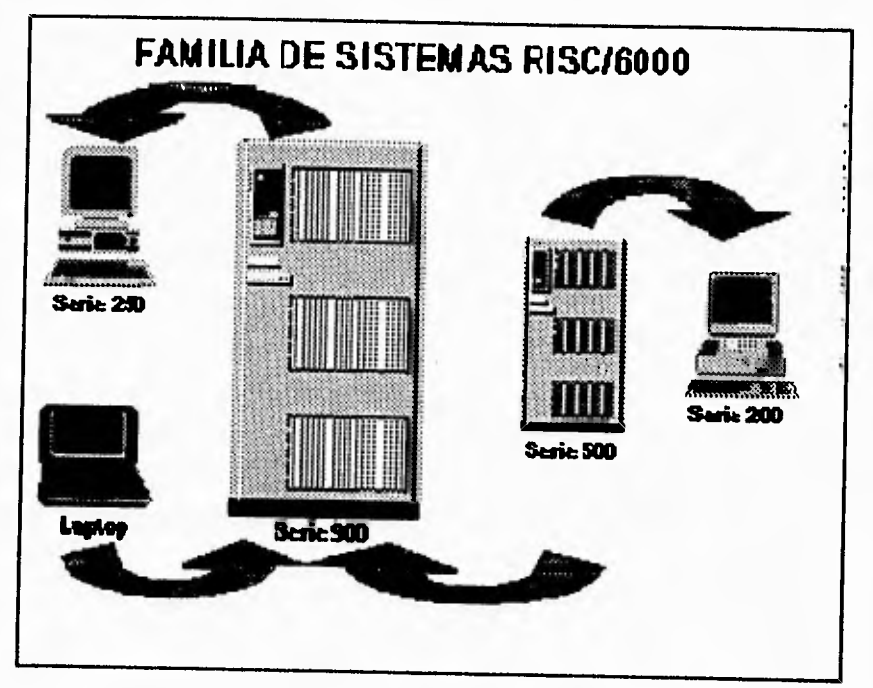

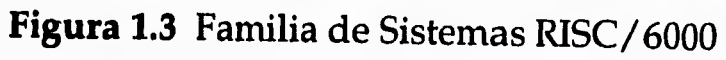

### **Estructura del Sistema AIX**

**La estructura del sistema operativo AIX se muestra en la siguiente gráfica, la cual se observa que los elementos son : Hardware, Kernel, Shell y las aplicaciones.** 

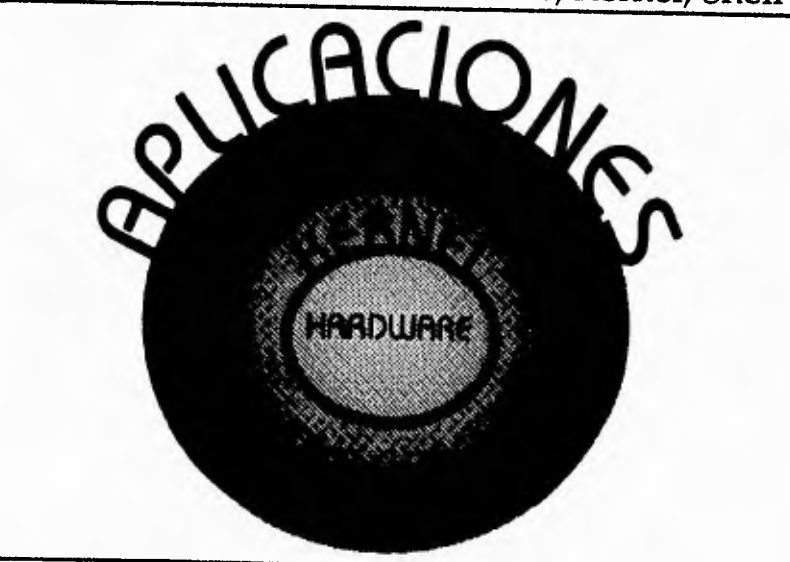

**Figura 1.4 Estructura del Sistema AIX** 

#### **Shell**

Interface del usuario en AIX

- Interprete de comandos.
- Lenguaje de Programación.
- Varios shells disponibles.

El shell habilita al usuario a interactuar con los recursos de la computadora, tales como, programas, archivos y dispositivos.

Ejemplo para ejecutar la ayuda del comando lp.

#### \$man lp

#### **Comandos Básicos de AIX**

La lista siguiente son los comandos mas utilizados dentro del ambiente de **AIX.** 

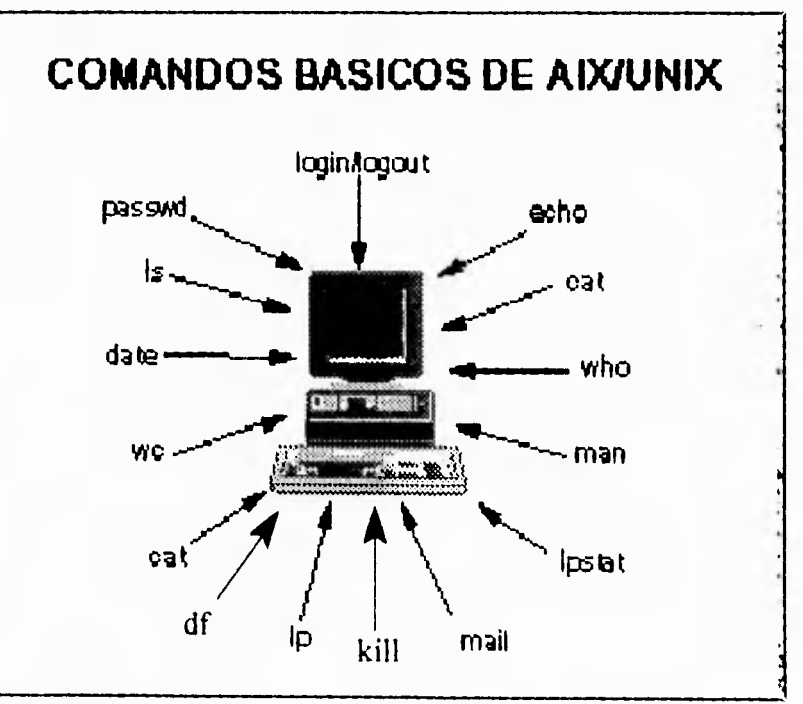

**Figura 1.5** Comandos Básicos de AIX/UNIX

#### **Archivos y Directorios.**

Archivo: Un conjunto de datos situado en un dispositivo (o dispositivos) de almacenamiento. El sistema lo conoce únicamente como una cadena de caracteres.

Componentes: Nombre, Contenido, Otros datos de identificación.

Un archivo puede ser un programa creado por el usuario, texto escrito por el usuario, datos adquiridos o programas que formen parte del sistema operativo. Algunos archivos son programas binarios que solo la computadora puede interpretar.

Un archivo de AIX no tiene un formato propio, no tiene longitud de línea o marcador de fin de archivo, el sistema lo considera únicamente como cadena de caracteres.

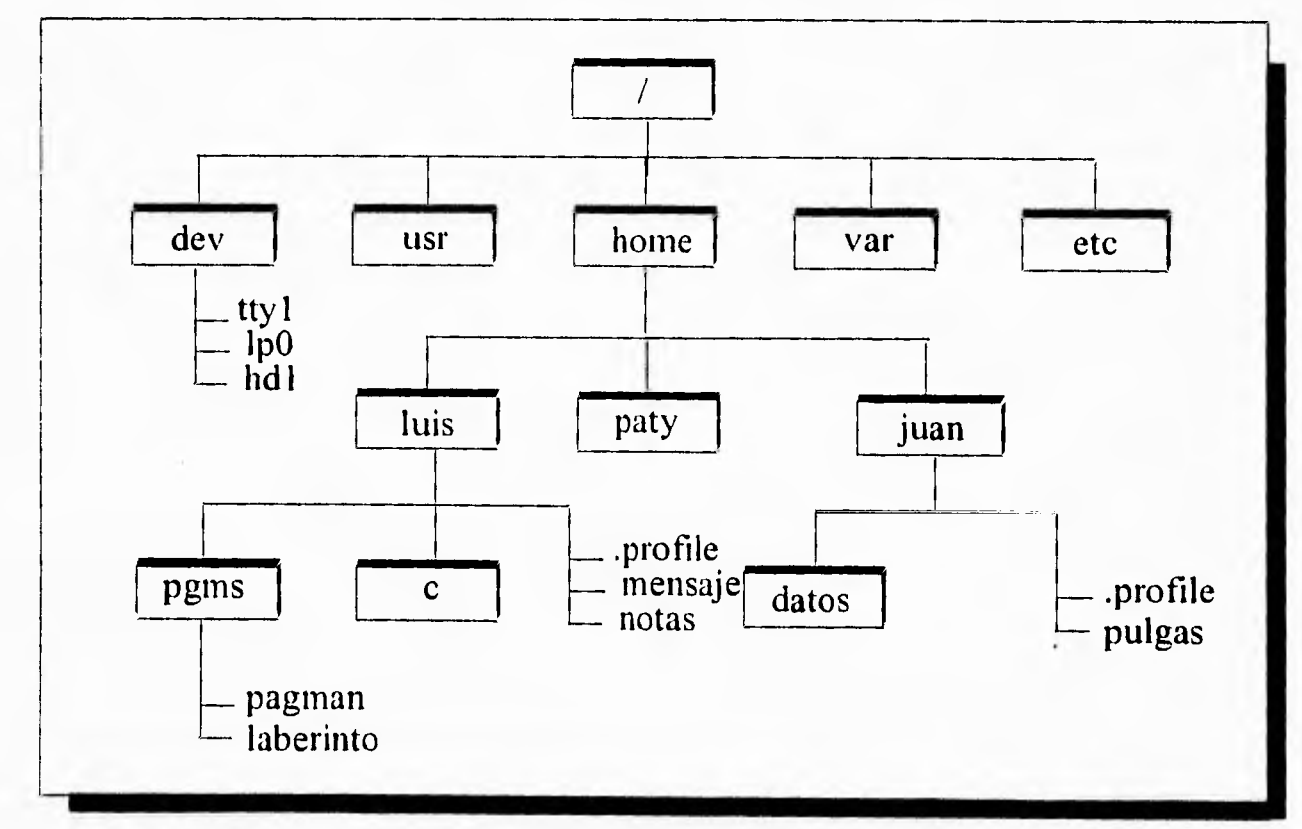

#### **ESTRUCTURA JERARQUICA**

**Figura 1.6** Estructura Jerarquíca

#### **Tipos de Archivos**

**Existen tres tipos de archivo:** 

- **Ordinario: Datos de texto o de código, sin formato interno específico.**
- **Directorio: Un índice de un grupo de archivos relacionados. Contiene el nombre y el número de i-nodo.**
- **Archivos Especiales: Representan dispositivos lógicos o de hardware y se encuentran en un directorio llamado /dev.**

**Los archivos especiales representan dispositivos como ttys (terminales), hdisks (discos duros), fds (discos flexibles), pts's (pseudo terminales), etc.** 

#### **Nombres de Archivos de AIX.**

- **Se recomienda que el nombre sea descriptivo**
- **Máximo de 256 caracteres alfanumericos.**
- **No debe contener espacios en blanco.**
- **No deberá comenzar con los signos "+" o "-"**
- **No se debe llamar igual que un comando.**
- **Distinción entre mayúsculas y minúsculas.**
- **Si comienzan con un "." son archivos ocultos.**
- **No deben contener caracteres especiales del shell (metacaracteres) \*, ?, >, <, /, &, 1, \$, ' .**

#### **Editores de AIX/UNIX**

- ed editor de líneas; trabaja con un sólo archivo a la vez.
- red versión restringida de ed que se usa con el shell. Restringido (Restricted Shell).
- ex orientado a líneas; parecido a ed pero más poderoso; puede editar varios archivos a la vez.
- edit versión de ex para principiantes.
- vi editor de pantalla completa; permite usar la mayoría de los comandos de ex.
- view versión de vi de sólo lectura.
- vedit versión de vi para principiantes.
- tvi versión confiable de vi; crea un registro de auditoría cuando se edita un archivo.

#### **Editor VI**

**Editor de pantalla completa.** 

- **editor visual.**
- **muy utilizado : Puede crear y modificar texto; no tiene capacidades de asignar formatos. Trabaja con una copia del archivo situada en un buffer de edición.**

**Modos de operación:** 

- **modo de comandos en pantalla completa.**
- **Capacidades de búsqueda y situación mediante comparación de patrones.**
- **El editor vi, realiza la edición en buffer.**
- **Cuando se inicia una sesión, ocurre una de las siguientes cosas :**

**Si ya existe el archivo que va a editar, se guarda una copia del archivo en un buffer (área de almacenamiento temporal).** 

**Si el archivo no existe, se abre un buffer vacío para la sesión de edición.** 

### **Comandos de vi:**

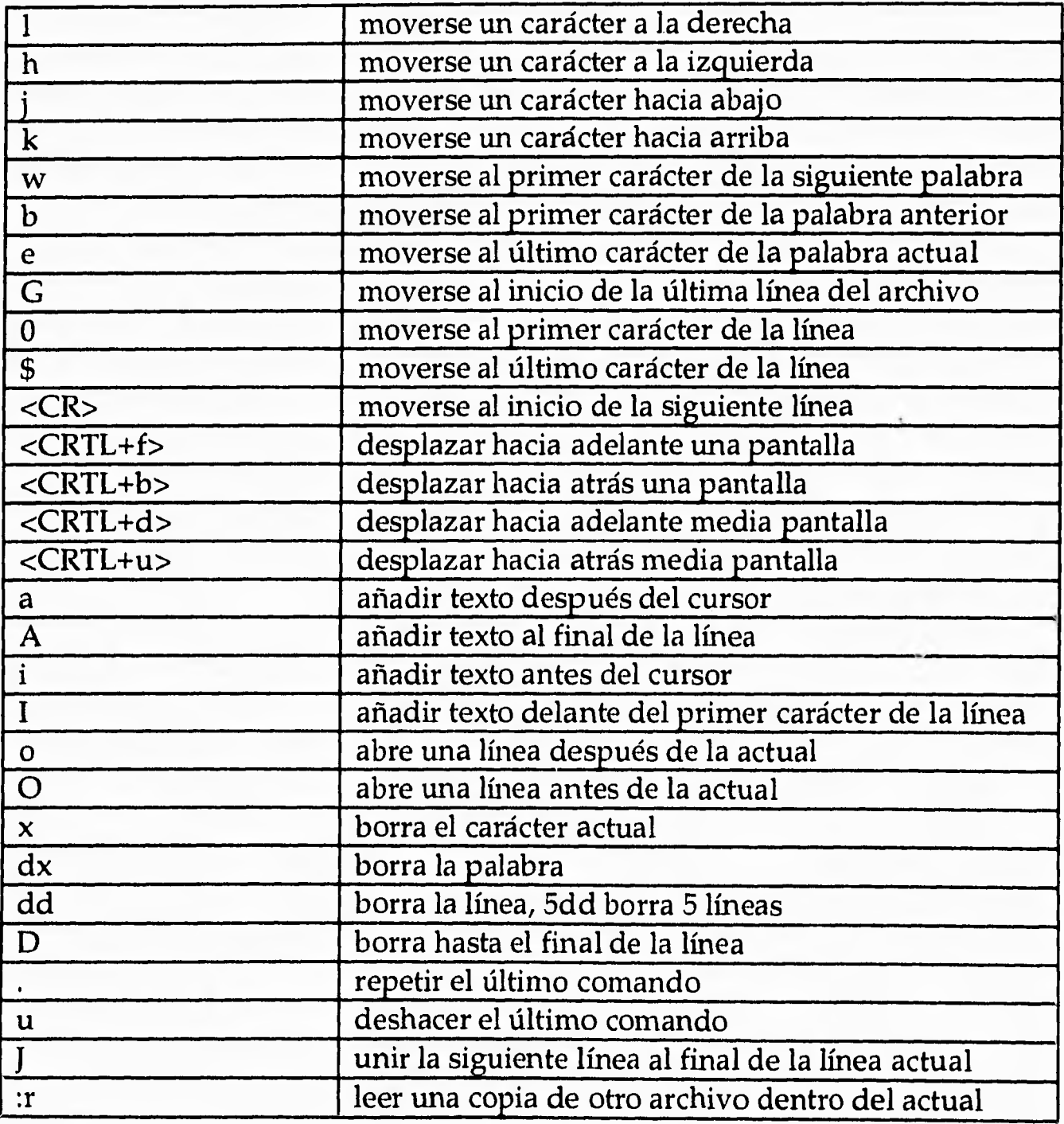

 $\ddot{\phantom{1}}$ 

 $\ddot{\phantom{a}}$  $\frac{1}{2}$  $\overline{\phantom{a}}$ 

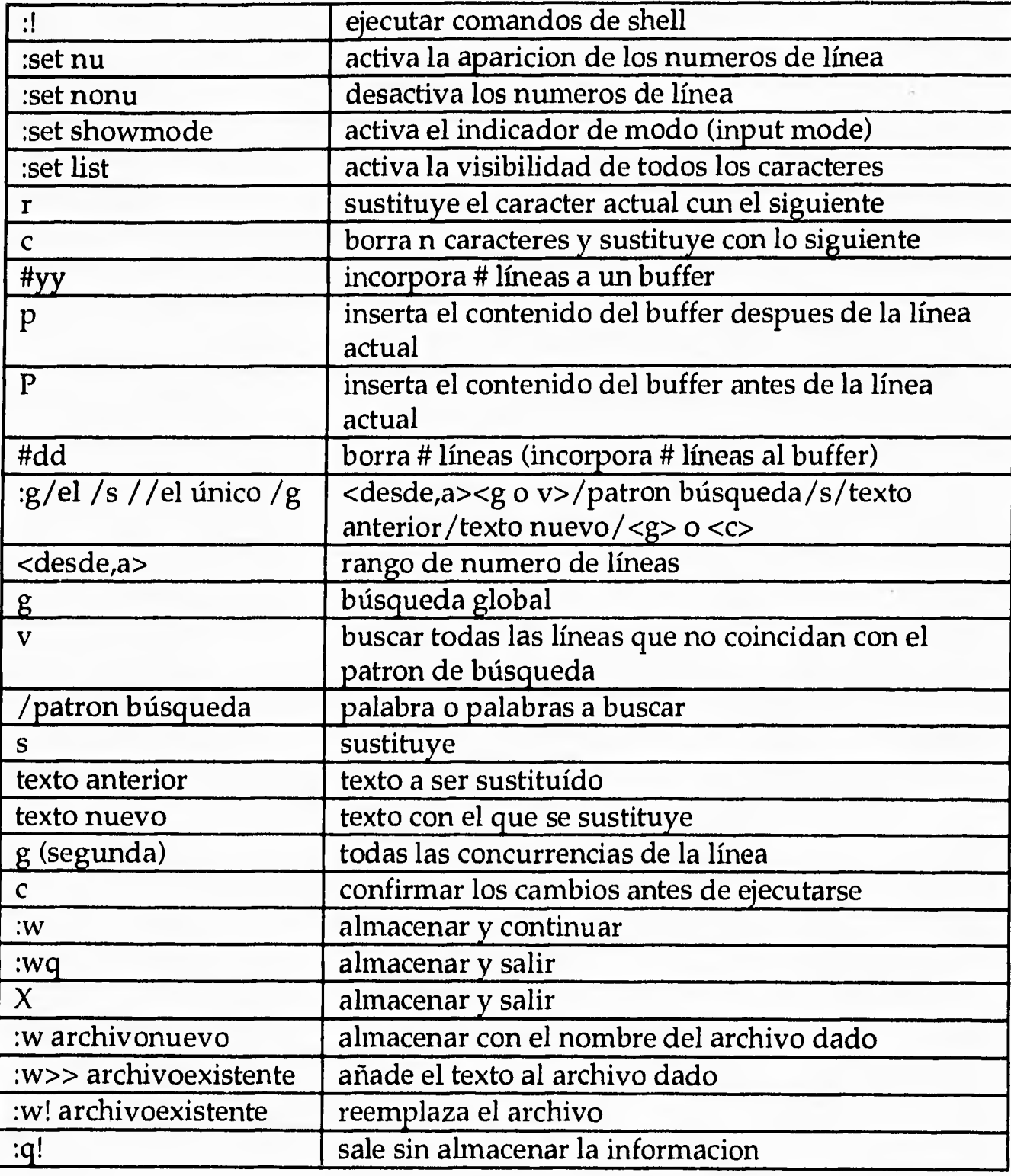

**Procesos** 

- Un proceso es una tarea.
- Un proceso es un programa que se esta ejecutando.
- Un proceso es la ejecución de un programa en su propio ambiente.

#### **Característica de los Procesos**

#### **Multitarea.**

**Pueden** ejecutarse muchos procesos al mismo tiempo. Diferentes procesos pueden ejecutar muchas veces el mismo programa al mismo tiempo.

Autónomo.

Se ejecuta independientemente en su propio ambiente de trabajo. Se comunica con otros procesos y con el resto del entorno mediante las llamadas al sistema.

En los sistemas UNIX pueden ejecutarse muchos procesos simultáneamente. No existe un limite lógico.

Un programa puede ejecutarse simultáneamente muchas veces en el sistema.

# 2 **AMBIENTE ORACLE**

Este capítulo muestra una descripción del sistema manejador de base de datos relacional ORACLE, La idea básica y vocabulario de las bases de datos relacionales y profundiza acerca de las aplicaciones de las bases de datos relacionales con el uso de ORACLE,

Este capítulo cubrirá los siguientes puntos :

- ✓ **Sistema Manejador de Bases de Datos (DBMS).**
- ✓ **Estructura de la Base de Datos.**
- ✓ **Bases de Datos Abiertas y Cerradas.**
- ✓ **Estructura Física de una Base de Datos.**
- ✓ **Base de Datos, Tablas y Archivos de Datos.**
- ✓ **Arquitectura CLIENTE-SERVIDOR en ORACLE.**
- ✓ **Bases de Datos Distribuídas.**
- SQL NET.

#### **Sistema Manejador de Bases de Datos (DBMS).**

**Entre la base de datos física en sí, (conjunto de información organizada) y los usuarios del sistema existe un nivel de software, que a menudo recibe el nombre de sistema de administración de base de datos o DBMS. Este maneja todas las solicitudes de acceso a la base de datos formulada por los usuarios. Una función general del DBMS, por tanto, es proteger a los usuarios de la base de datos contra los detalles a nivel de hardware, en otras palabras, el DBMS ofrece una vista de la base de datos que esta por encima del nivel de hardware y apoya las operaciones del usuario.** 

**Un DBMS (Sistema Manejador de Base de Datos) es un programa de software que :** 

- **Almacena, recupera y modifica datos.**
- **Mantiene la consistencia de los datos**
- **Resuelve problemas de concurrencia.**
- **Permite una interfaz universal con los datos.**
- **Regula el acceso a los datos.**

**Características de un RDBMS.** 

- **Representación de datos en forma de tablas.**
- **Lenguaje de cuarta generación (4GL).** 
	- **Sintaxis No procedural.**
	- **Muy parecido al ingles (ej. SQL).**
- **Capacidades Relacionales Completas.**
- **Navegación Automática.**
- **Todos los operadores Relacionales.**
- **Flexibilidad.** 
	- **Fácil modificación de datos.**
	- **Fácil cambiar la estructura de los datos.**
- **Diccionario de Datos Integrado.**

**ORACLE soporta grandes bases de datos, potencialmente de cientos de gigabytes de tamaño. ORACLE soporta gran números de usuarios concurrentes ejecutando una gran variedad de aplicaciones operativas sobre los mismos datos. Esto minimiza los datos a guardar** y **garantiza los datos concurrentes.** 

**ORACLE puede seleccionar controles para habilitar datos, en niveles y en sub-niveles de la base de datos. Por ejemplo, el administrador de la base de datos puede deshabilitar el uso de una cuenta de un usuario específico de tal manera que cuando el usuario desee accesar a sus datos no lo pueda lograr, y al habilitar el administrador la cuenta, los datos del usuario no serán afectados además de no afectar otras cuentas (Seguridad).** 

**ORACLE se adhiere a la industria de estandares de lenguajes de acceso de datos, sistemas operativos, interfaces de usuarios, diferentes tipos de protocolos de comunicación. Es un sistema "ABIERTO".** 

**El servidor ORACLE7 ha sido certificado por el U.S. National Institute of Standards and Technology como 100% compatible con el estandar del nivel 2 de ANSI/ISO SQL89.** 

Para proteger contra accesos y uso no autorizados a la base de datos, ORACLE esta provisto de niveles de seguridad la cual puede limitar y monitorear los accesos a los datos.

Para un ambiente de red, donde se encuentran trabajando varias computadores, ORACLE combina los datos físicamente localizados en diferentes computadoras dentro de una base de datos lógica que puede ser accesada por todos los usuarios de la red. Sistemas distribuídos tienen el mismo grado de usuarios transparentes y consistencia de datos como sistemas no distribuídos, y recibe las ventajas del manejador de base de datos local.

El software de ORACLE es portátil por trabajar bajo diferentes sistemas operativos y es el mismo en todos los sistemas. Las aplicaciones creadas en ORACLE pueden ser transportadas a cualquier sistema operativo con pequeños o ninguna modificación.

#### **Estructura de la Base de Datos.**

Hoy *en* día el modelo de base de datos mas aceptado es el modelo relacional. El modelo relacional tiene tres principales aspectos :

- **Estructura.** La estructura son objetos bien definidos que guarda los datos de la base de datos. La estructura y los datos contenidos dentro de esta puede ser manipulada por operaciones.
- **Operaciones.** Las operaciones son acciones claramente definidas donde el usuario puede manipular los datos y estructuras de una base de. datos. Las operaciones sobre una base de datos debe ser aplicadas sobre un conjunto de reglas predefinidas.
- **Integridad de las Reglas.** La integridad de las reglas son una forma en la cual las operaciones pueden accesar a los datos y a las estructuras de la base de datos.

El sistema manejador de base de datos ofrece los siguientes beneficios:

- Independencia de datos físicos almacenados' y una estructura lógica de la base de datos.
- Variedad y fácil acceso a todos los datos.
- Completa flexibilidad en el diseño de la base de datos.
- Reduce el almacenamiento de datos y redundancia.

Una base de datos ORACLE es una colección de datos que son tratados como una unidad. El principal propósito de una base de datos es guardar y accesar cierta información.

#### **Bases de Datos Abiertas** y **Cerradas.**

Una base de datos ORACLE puede ser abierta ( accesible) o cerrada (no accesible). En una normal situación, la base de datos es abierta y disponible para su uso. Sin embargo, las bases de datos algunas veces son cerradas para funciones específicamente administrativos que requiera que los datos de la base de datos este inhabilitada para los usuarios.

Una base de datos ORACLE tiene una estructura lógica y física. Por muy separadas que se encuentren la estructura lógica de la física, el almacenamiento físico de datos puede ser manejada sin afectar el acceso a la estructura de almacenamiento lógico.

#### **Estructura Física de una Base de Datos**

Una estructura de base de datos física de ORACLE es determinada por los archivos del sistema operativo que constituyen la base de datos. Cada base de datos ORACLE esta dividida en tres clases de archivos: uno o mas archivos de datos, dos o mas archivos *recio log ,* y uno o mas archivos de control. Los archivos de una base de datos esta provista de almacenamiento físico para la información de la base de datos.

#### **Estructura Lógica de una Base de Datos**

Una estructura lógica de una base de datos ORACLE esta determinada por:

- Una o más tablespaces (Almacenamientos logicos en que se encuentra dividida una base de datos).
- El esquema de la base de datos son objetos (ejemplo tablas, vistas, índices, secuencias, etc.).

El administrador de la base de datos puede utilizar las tablespaces para realizar lo siguiente:

- Controlar el espacio en disco para los datos en la base de datos.
- Asiganar un espacio espacifico, para la base de datos de los usuarios.
- Controlar la disponibilidad de los datos por tablespaces individuales habilitandolo o deshabilitandolo.

El administrador de la base de datos puede crear, adicionar y borrar archivo de datos de las tablespaces, preparar o modificar segmentos de almacenamiento para segmentos creados en una tablaspace y dropear tablespaces.

La estructura del almacenamiento lógico, incluyendo tablespace, segmentos y extensiones, dictan como el espacio físico de la base de datos es usada. El esquema de objetos y el tipo de relaciones entre estos forman el diseño de la base de datos.

Tablas. Una tabla es la unidad básica del almacenamiento de datos dentro de una base de datos ORACLE. La tabla de la base de datos interactúa con todos los usuarios, que tienen acceso a los datos. Es una matriz de información.

Una tabla de datos se almacena por renglones y columnas. Cada tabla esta definida con un nombre de la tabla y un conjunto de columnas. Cada columna tiene un nombre, un tipo de dato (como CHAR, DATE o NUMBER) y un ancho (el cual puede ser predeterminado por el tipo de dato, como la fecha) o escala y precisión (para un tipo de dato de numero solamente). Una vez creada los renglones de la tabla, solamente datos válidos pueden ser insertados en los renglones. Los renglones de la tabla pueden ser seleccionados, borrados o actualizados.

Una vista es una presentación de datos de una o más tablas. Una vista puede ser como una "selección almacenada".

Las vistas no contienen datos almacenados; sin embargo, de ellas se deriva datos de tablas sobre las que están basadas.

**Como las tablas, las vistas pueden ser seleccionadas, actualizadas y dar de alta con restricciones. Todas las operaciones realizadas sobre una vista afectan a las tablas.** 

**Sinónimos. Un sinónimo es un alias de una tabla, vista secuencia o unidad de programa. Un sinónimo no es un objeto por si mismo, pero hace referencia directa a un objeto. Los sinónimos son solo para:** 

- **Renombrar el nombre real y dueño del objeto.**
- **Provee un acceso público a un objeto.**
- **Provee localización transparente para tablas, vistas, o unidades de programas de una base de datos remota. •**
- **Simplifica las instrucciones SQL para el usuario de la base de datos.**

#### **Estructura Lógica.**

**Esta sección explica las estructuras lógicas, incluyendo tablespace, esquema de objetos, bloque de datos, y segmentos.** 

**Una base de datos esta dividida dentro de un almacenamiento lógico unidad llamado tablespace. Un tablespace es utilizado por grupos relacionados a la estructura lógica.** 

#### **Base de Datos, Tablespaces y Archivos de Datos.**

La relación existente entre la base de datos, tablespace y archivos de datos esta mostrado en la figura 2.1.

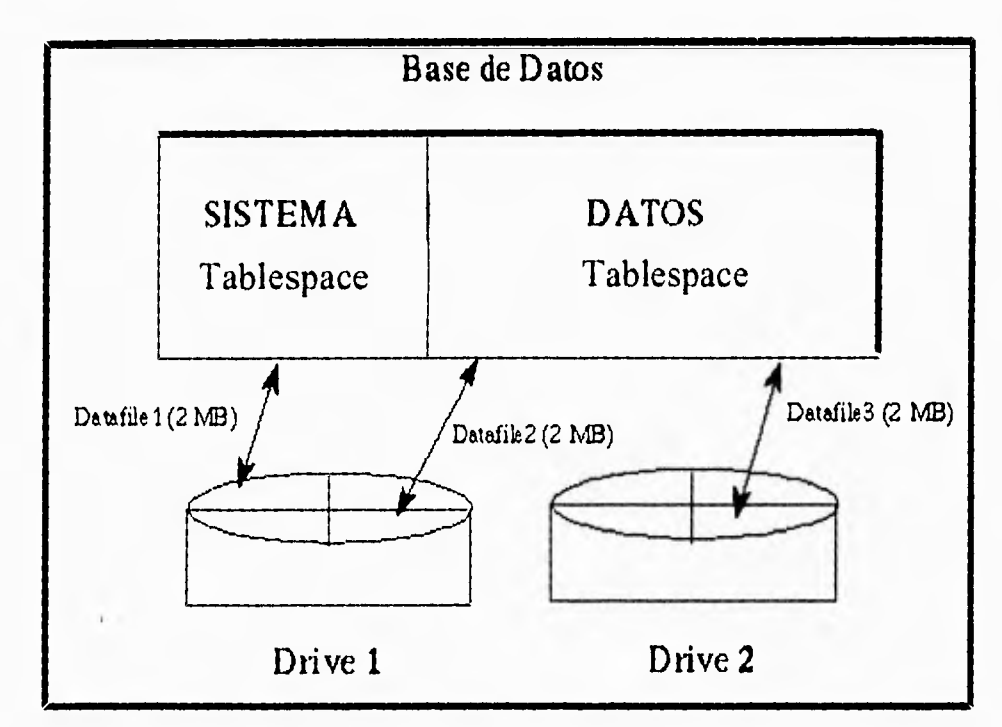

**Figura 2.1** Relación entre base de datos, tablaspace y archivo de datos.

La figura 2.1 ilustra:

- Cada base de datos es lógicamente dividida dentro de una o mas tablespace.
- Uno o mas archivos de datos son explícitamente creados en tablespace para un almacenamiento físico el dato de todas las estructuras lógicas dentro de un tablespace.
- La combinación del tamaño de los archivos de datos de los tablespaces es el total del almacenamiento de las tablas. (El

sistema tiene 2M de capacidad de almacenamiento mientras los datos tienen 4M.)

• La combinación de capacidad de almacenamiento de un tablespace de la base de datos es el total de la capacidad de almacenamiento de la base de datos (6M).

Un esquema es una colección de objetos. Un esquema es una estructura lógica que refiere directamente a la base de datos. Estos esquemas incluyen objetos como tablas, vistas, secuencias, procedimientos, sinónimos, índices, y ligas a otras bases de datos.

**Ligas de Base de Datos.** Una liga de base de datos es un objeto que describe una "RUTA" de una base de datos a otra. Las ligas de base de datos son implícitamente usadas cuando una referencia es hecha a un objeto de nombre global en una base de datos distribuídas.

#### **Arquitectura CLIENTE-SERVIDOR en ORACLE**

Un *servidor* de base de datos es el software que maneja la base de datos, y un *cliente* es una aplicación que requiere información de uñ servidor, Cada computadora en el sistema es un *nodo.* Un nodo en un sistema de bases de datos distribuida puede ser un cliente, servidor o ambos.

La aplicación de la base de datos y la base de datos estas.separadas en dos partes: un front-end en el cliente y un back-end en el servidor. El cliente ejecuta una aplicación de la base de datos que accesa a información e interactua con el usuario a través del teclado, pantalla, y mouse. El servidor ejecuta el software de ORACLE y realiza las funciones requeridas.

A pesar que la aplicación del cliente y ORACLE pueden ser ejecutadas sobre la misma computadora, esto puede ser mas eficiente y efectivo cuando la parte del cliente y la parte del servidor son ejecutadas en diferentes máquinas conectadas a través de una red.

Proceso distribuido es usado para ser usado en más de un procesador para dividir el proceso en individuales tareas.

Ejemplos de procesos distribuidos procesador en sistemas de base de datos ORACLE :

El cliente y servidor son localizados en dos diferentes computadoras, estas computadoras están conectadas vía red.

Una computadora tiene mas de un procesador y diferentes procesos separando la ejecución de la aplicación del cliente de ORACLE.

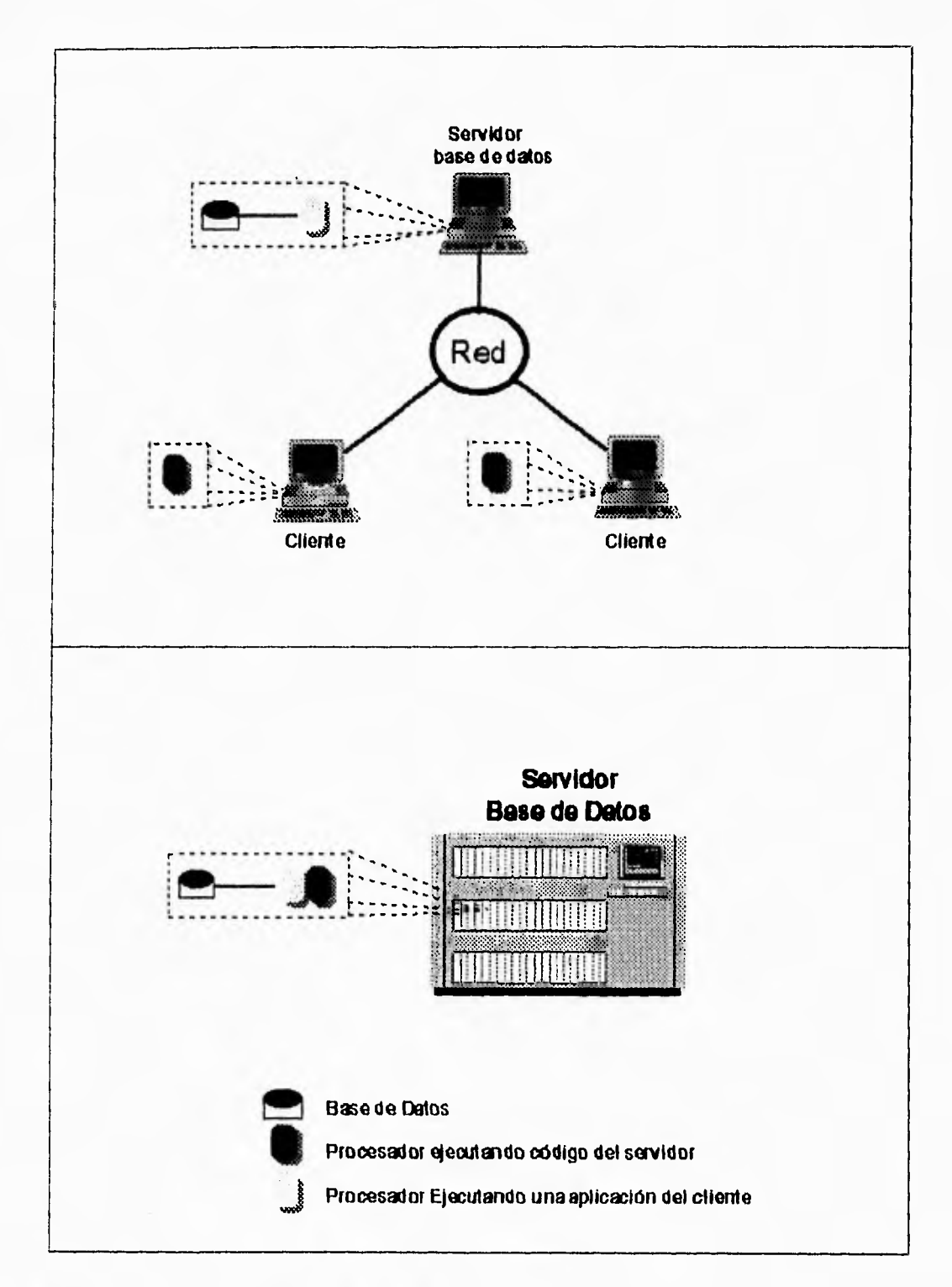

**Figura 2.2 Ejemplo de Arquitectura Cliente-Servidor y Proceso Distribuído.** 

# **APPLIXWARE**

Este capítulo introduce a las principales aplicaciones de Applixware:

✓ Applix Words

3

- ✓ Applix Graphics
- ✓ Applix Spreadsheets
- ✓ Applix Mail
- ✓ Applix Data
- ✓ Applix Extension Language Facility (ELF)
#### **Qué es Applixware ?**

Applixware es un conjunto de aplicaciones diseñadas para ayudar a los usuarios en muchas de sus tareas diarias tales como escribir cartas y reportes, enviar documentos por correo, enviar faxes, crear ilustraciones y dibujos técnicos y realizar análisis de datos.

#### **Aplicaciones Applixware**

#### **Applixware Incluye:**

- " Words, un avanzado procesador de palabras
- " Graphics, un programa de dibujo
- " Spreadsheets, una hoja de cálculo
- " Data, un programa de base de datos
- " Mail, un programa de correo electrónico

Applixware también incluye una colección de útiles herramientas y utilerías. Usar estas herramientas para crear macros para ayudar a simplificar el trabajo del usuario, adicionando opciones a los menus a las aplicaciones de Applixware, importando documentos de documentos no generados en Applixware como procesador de palabras, de otro graficador u hoja de cálculo, y desarrollar documentos manejando tareas, como es copiar y borrar documentos. Usar el Applix Extension Language Facility (ELF) para crear macros sofisticados, integrado a las aplicaciones, o crear nuevas aplicaciones propias.

#### **Ambiente de Ventanas de Applixware**

Applixware corre en un sistema de ambiente X Windows. Una aplicación Applixware se despliega como un X Windows sobre la pantalla. El usuario puede desplegar varias ventanas al mismo tiempo, moviendo o cambiando de tamaño a la ventana conforme a las necesidades del usuario. El usuario puede cortar y pegar material de una ventana que no sea Applixware y ponerla dentro de documento en Applixware.

#### **Documentos Applixware**

Un documento creado usando aplicaciones Applixware es un archivo de sistema operativo. Este aparece en el directorio de archivos del sistema operativo. El usuario puede moverlo, borrarlo, copiarlo, renombrarlo, enviarlo como cualquier otro archivo del sistema operativo en uso.

# **Applix Words**

Applix Words es un completo procesador de palabras y un programa formateador de texto.

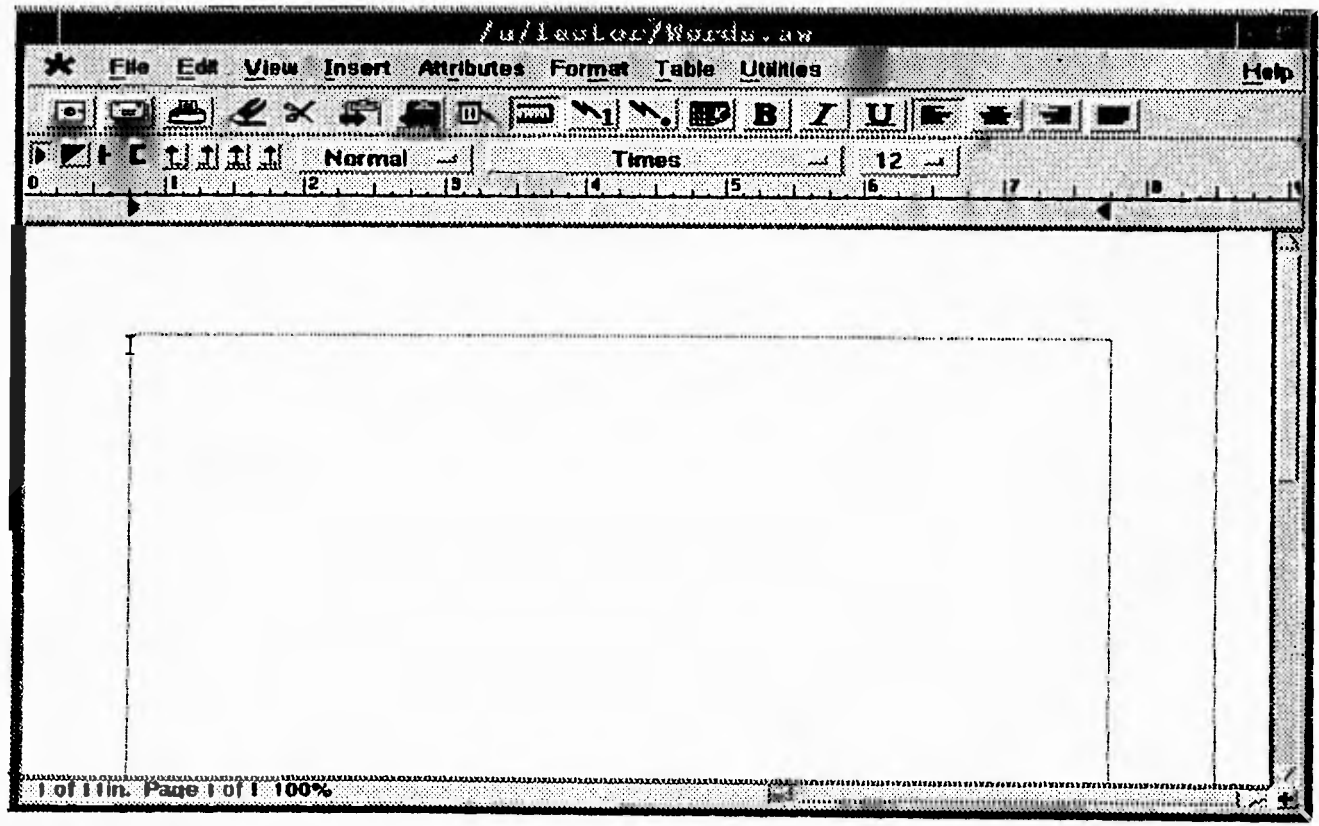

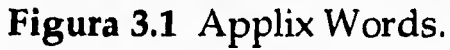

# **Applix Words incluye :**

- Un WYSIWYS (What you see is what you get) en pantalla.
- Una liga viva entre documentos de word, hoja de cálculo, base de datos, correo electrónico y el editor de gráficos.
- Plantillas.
- Múltiples tamaños y estilos de letras, incluyendo muchos idiomas diferentes, caracteres matemáticos y especiales.
- Revisión de ortografía en dieciséis idiomas, incluyendo un diccionario del sistema y un diccionario personal.
- Diccionario de sinónimos.
- Operaciones métricas opcionales.
- Ligas hipertexto.
- Creación y adición de tablas.
- Cálculos locales y editor de ecuaciones.
- Habilidad de crear formatos de documentos o listas de correos usando campos.
- Importación de documentos creados en otros programas de software dentro de Words y exportación de documentos a otros formatos de archivos a través de Applix Filter Packs.

# **Applix Graphics**

El graficador de Applix es un completo paquete para crear, editar y manipular elementos gráficos. El usuario puede dibujar imágenes ya creadas, capturarlas desde cualquier X Windows o scanner o importarlas de otros productos.

El usuario puede incorporar sus dibujos dentro de libros, manuales o reportes creados utilizando Applix Words. También pueden ser utilizadas como base de masters o transparencias o en la realización de presentaciones

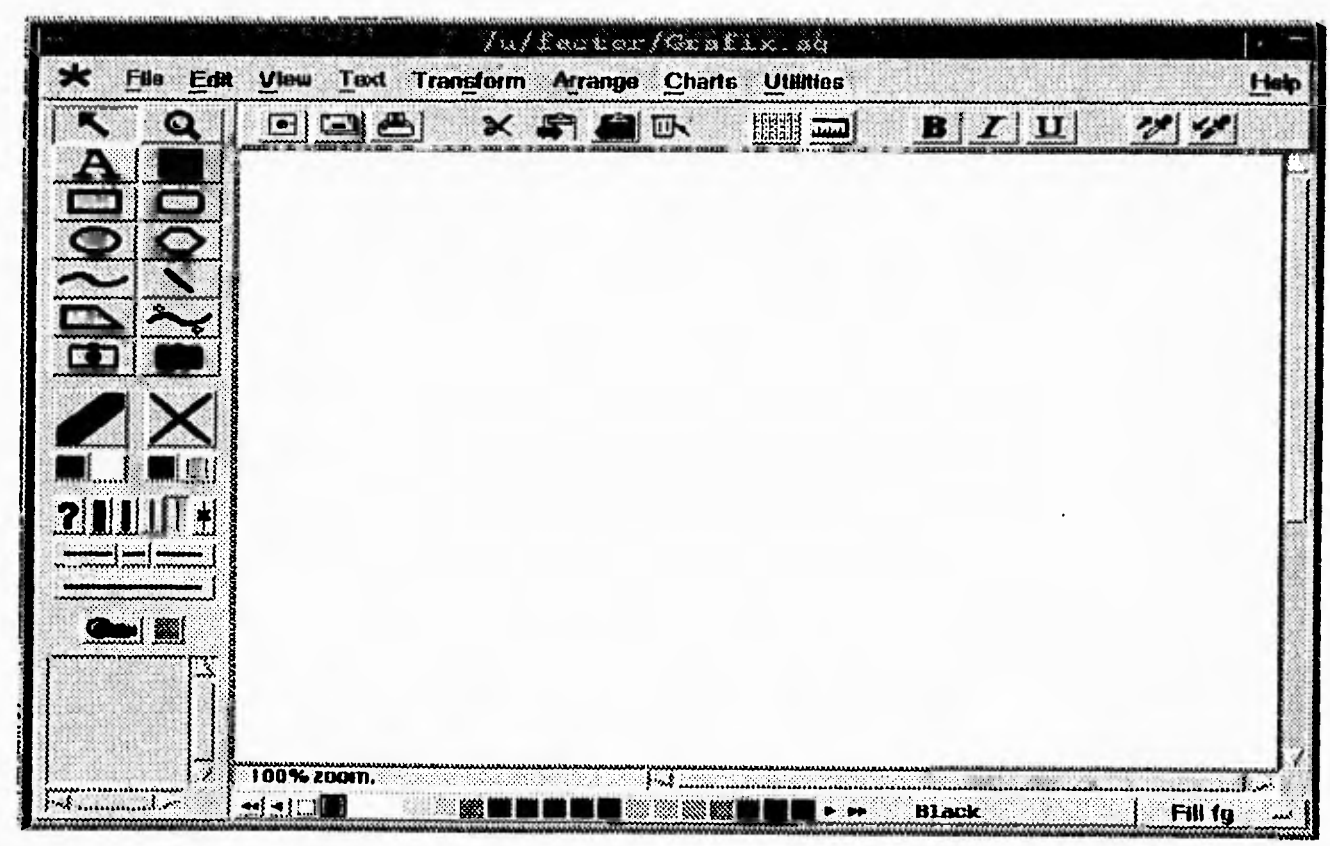

**Figura 3.2** Applix Graphics.

# **Applix Graphics incluye:**

- **Múltiples tipos de letras, tamaños y estilos**
- **Opción para duplicar, rotar, escalar, invertir, y sombrear objetos y texto.**
- **Una selección de herramientas de dibujo para la creación de líneas, rectángulos , redondeados, elipses, poligons, curvas, texto, y objetos en forma libre.**
- **Herramientas para dibujos de precisión como es la regla y el punteado.**
- **La habilidad de importar y exportar pixeles creados con scanner, máquinas de fax, plotters, y otros paquetes de gráficos.**
- **Fácil integración de cualquier dibujo con un documento de Word.**
- **Habilidad de salvar cualquier objeto o grupo de objetos como una librería que pueda ser utilizada otra vez.**

# **Applix Spreadsheet**

La hoja de cálculo es una aplicación de Applix provista de las herramientas necesarias para realizar acertadamente y precisa cálculos, proyecciones y análisis de datos.

| <u>r hen sinn mhainntis a e seo a s-a a bha an an an an a-aisteoir an a-aisteoir </u><br>Julisetor/Sheet as |                                                        |  |              |  |          |         |                    |            |              |  |                             |                           |  |  |
|----------------------------------------------------------------------------------------------------|--------------------------------------------------------|--|--------------|--|----------|---------|--------------------|------------|--------------|--|-----------------------------|---------------------------|--|--|
| File                                                                                                    | Edit<br>View Style Find Ranges Charts Utilities Window |  |              |  |          |         |                    |            |              |  | Help                        |                           |  |  |
|                                                                                                    | ≞                                                      |  | $\times$ Fer |  |          |         | $B/I$ $U$          | <b>舌 量</b> | $\mathbf{a}$ |  | $\left  \mathbf{u} \right $ | $\Sigma$ (x) $\mathbf{m}$ |  |  |
|                                                                                                    |                                                        |  |              |  |          |         |                    |            |              |  |                             |                           |  |  |
|                                                                                                    | Α                                                      |  | Ð.           |  | <u>្</u> | <u></u> |                    | E          | Е            |  | ිට                          | W                         |  |  |
| $\mathbf{Z}$                                                                                                |                                                        |  |              |  |          |         |                    |            |              |  |                             |                           |  |  |
| <u>…я</u>                                                                                                   |                                                        |  |              |  |          |         |                    |            |              |  |                             |                           |  |  |
| 4                                                                                                    |                                                        |  |              |  |          |         |                    |            |              |  |                             |                           |  |  |
| 5                                                                                                    |                                                        |  |              |  |          |         |                    |            |              |  |                             |                           |  |  |
| 6.                                                                                                    |                                                        |  |              |  |          |         |                    |            |              |  |                             |                           |  |  |
|                                                                                                    |                                                        |  |              |  |          |         |                    |            |              |  |                             |                           |  |  |
| B<br>Ø.                                                                                                    |                                                        |  |              |  |          |         |                    |            |              |  |                             |                           |  |  |
| 10                                                                                                    |                                                        |  |              |  |          |         |                    |            |              |  |                             |                           |  |  |
| :11                                                                                                    |                                                        |  |              |  |          |         |                    |            |              |  |                             |                           |  |  |
| 12                                                                                                    |                                                        |  |              |  |          |         |                    |            |              |  |                             |                           |  |  |
| $\overline{13}$                                                                                             |                                                        |  |              |  |          |         |                    |            |              |  |                             |                           |  |  |
| $\overline{14}$                                                                                             |                                                        |  |              |  |          |         |                    |            |              |  |                             |                           |  |  |
| $-15$                                                                                                    |                                                        |  |              |  |          |         |                    |            |              |  |                             |                           |  |  |
| $\mathbf{u}$                                                                                                |                                                        |  |              |  |          |         |                    |            |              |  |                             |                           |  |  |
| 1Z.                                                                                                    |                                                        |  |              |  |          |         |                    |            |              |  |                             |                           |  |  |
| 18                                                                                                    |                                                        |  |              |  |          |         | <b>ARABARAHANA</b> |            |              |  |                             |                           |  |  |

**Figura 3.3** Applix Spreadsheet

#### **Con Applix Spreadsheet el usuario puede :**

- **Analizar y manipular datos utilizando funciones ya contruídas y fórmulas.**
- **Crear escenarios que permiten al usuario explorar posibilidades.**
- **Importar datos de otras hojas de cálculo dentro de Applix Spreadsheet y exportar datos a otros formatos.**
- **Integrar una hoja de cálculo con un documento de Words.**
- **Correr funciones remotas escritas en lenguaje de programación C.**
- **Tener a la vista hasta cuatro ventanas de una misma hoja de cálculo.**
- **Generar gráficas que presenten los datos efectivamente y atractivamente.**
- **Insertar texto o gráficas generadas en cualquier aplicación de Applixware.**
- **Obtener información de un formato de base de datos y extraerlos según un criterio.**

# **Applix Mail**

Applix Mail es una aplicación, provista de todas las opciones, fácil de usar en conjunto con UNIX mail. Applix Mail incluye una caja de dialogo Send Mail (Enviar Mensaje) donde el usuario indica la dirección y envía su mensaje, y la caja de diálogo Inbox donde se reciben y organizan los mensajes recibidos.

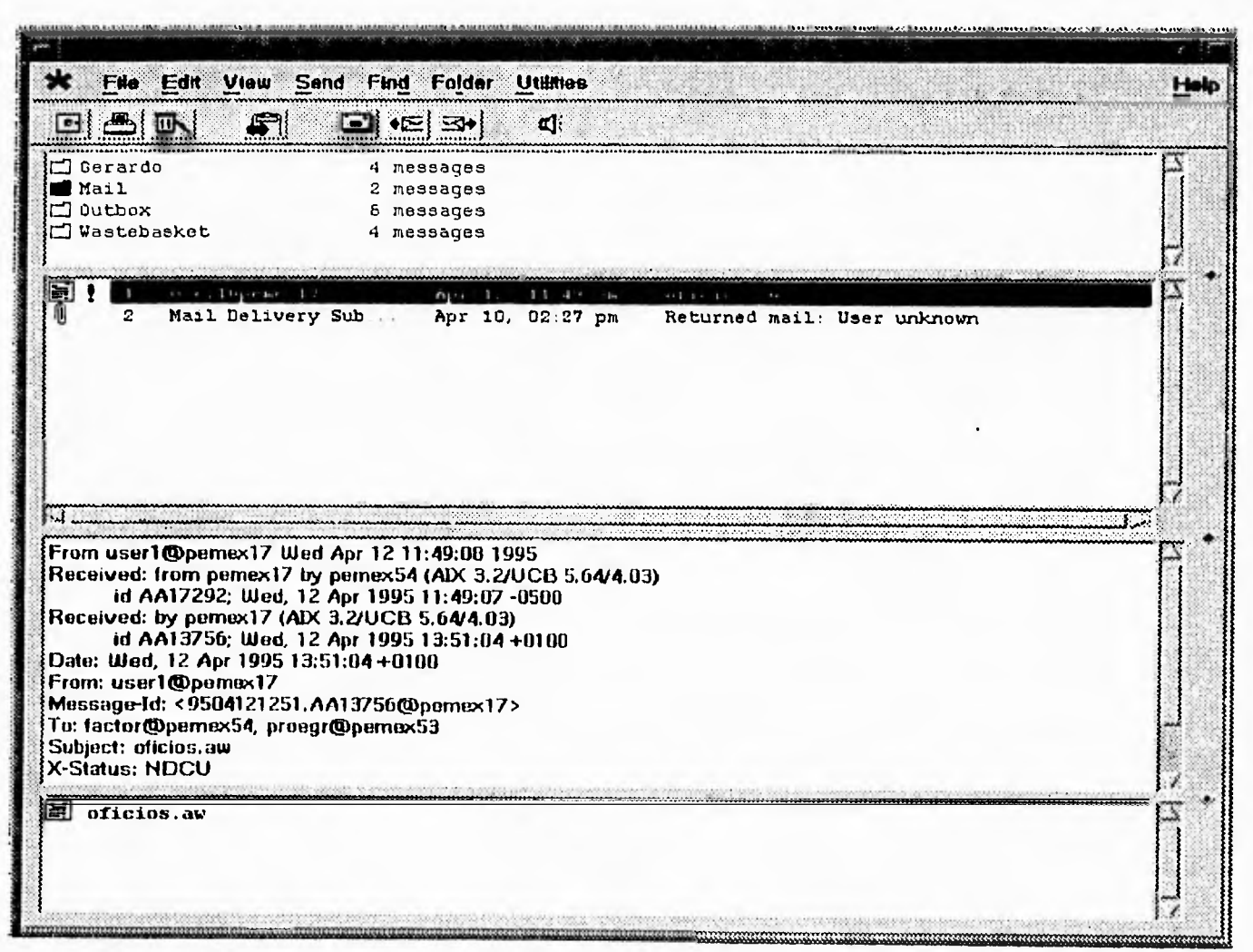

**Figura 3.4** Applix Mail

## **Con Applix Mail el usuario puede :**

- **Enviar y recibir mensajes, documentos Applixware, y archivos no generados en Applixware.**
- **Intercambiar mensajes a través de redes, plataformas y sistemas operativos.**
- **Grabar y enviar mensajes de audio.**
- **Etiquetar los mensajes como "Urgente", "Certificado", y "Esperar Respuesta".**
- **Enviar y recibir documentos en archivos compatibles con otro productos de software utilizando Filter\*Packs.**
- **Importar y exportar mensajes de correo de UNIX.**
- **Ordenar y seleccionar mensajes que el usuario haya recibido.**
- **Ordenación automaticamente de mensajes con autoselección.**
- **Salva copias de mensajes enviados.**
- **Checa ortografía de los mensajes.**
- **Crear folder para organizar y extraer mensajes, incluyendo otros folders.**

# **Applix Data**

Data es una aplicación de Applixware que provee las herramientas necesarias para accesar información de base de datos SQL.

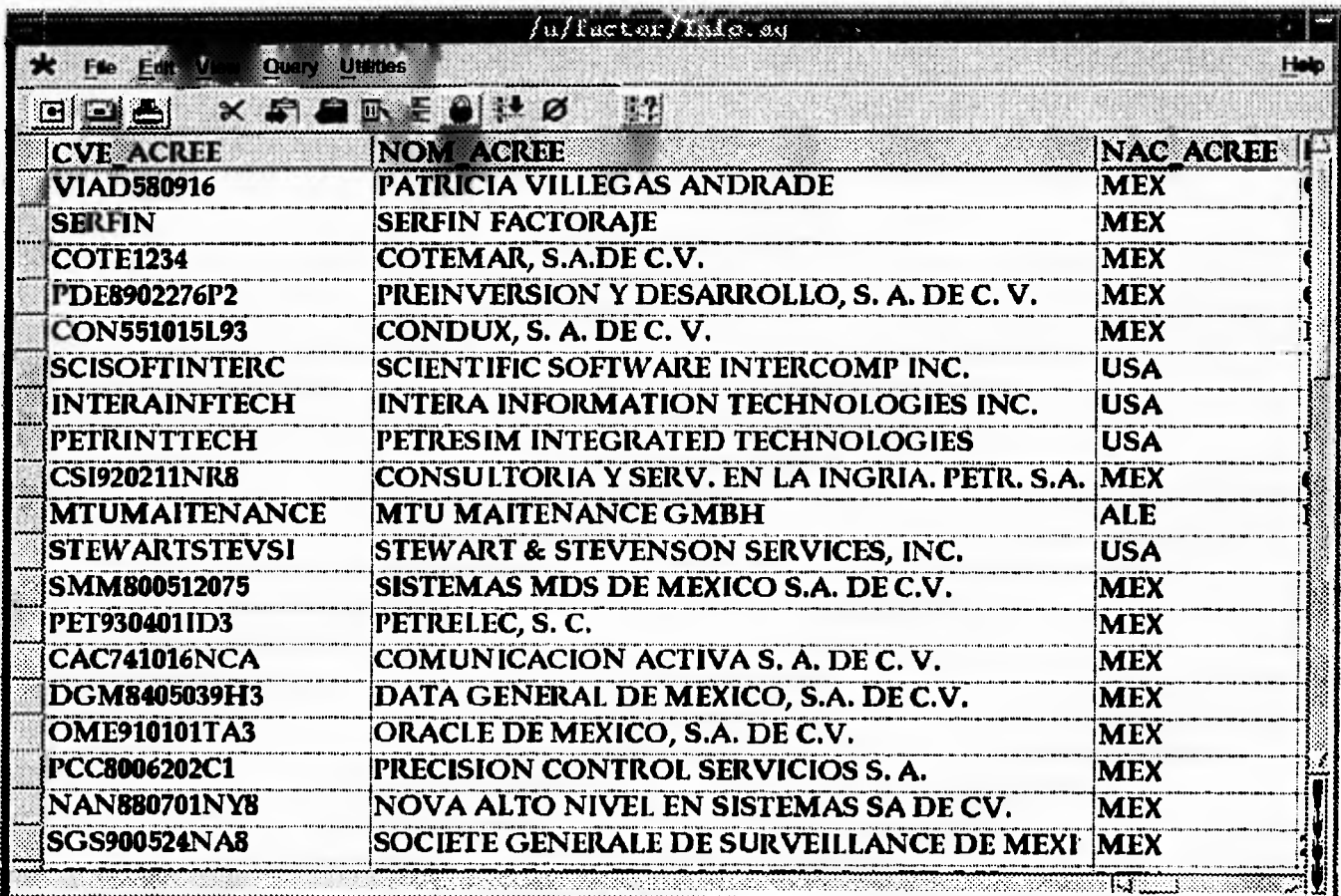

# **Figura 3.5** Applix Data

# **Con Applix Data el usuario puede :**

- Seleccionar y modificar datos en tablas de bases de datos.
- Seleccionar datos de una o mas tablas.
- Vista de correo en base de datos.
- Transferir datos a otra aplicación de Applixware.

# **Filter Pack**

**Filter Pack es una herramienta para el usuario ya que le permite importar documentos creados en aplicaciones populares en formatos utilizados por documentos Applixware** 

**Filter Pack incluye la siguientes aplicaciones y formatos** 

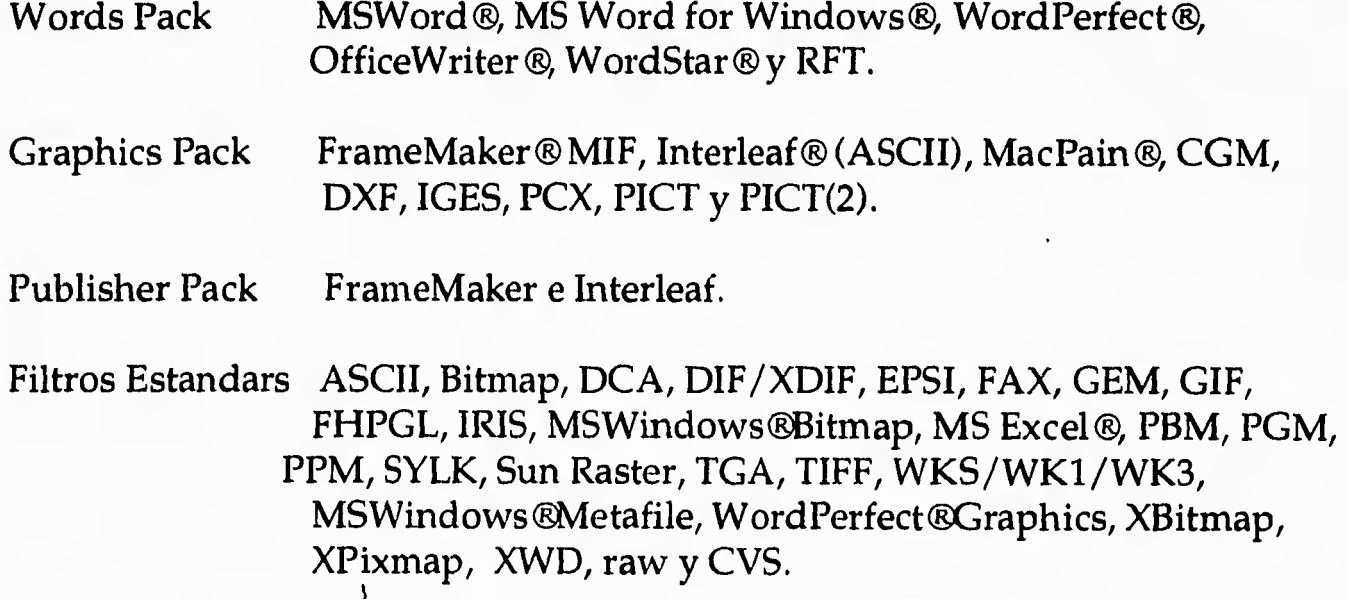

# **Applix Extension Language Facility**

**Para la mayoría de las tareas, las aplicaciones de Applixware provee al usuario de las herramientas necesarias. Para requerimientos de aplicaciones especificas, Applix cuenta con un lenguaje conocido como ELF (Extension Language Facility) que da al usuario la flexibilidad para crear aplicaciones específicas.** 

**El ambiente de desarrollo de ELF incluye:** 

- **Keystroke Recorder. Usando la opción \* --> Record Macro para automatizar tareas de Applixware. Utilizando esta opción para grabar aplicaciones ya sea en teclas o el mouse que el usuario pueda utilizar en cualquier momento.**
- **Editor de la Barra de Menus. Usando \* --> Customize Menú Bar para adaptar Applixware a sus necesidades. Por ejemplo el usuario puede asignar teclas de aceleración a los menus que utiliza frecuentemente. También puede crear sus propias opciones de Menú o borrar opciones que no desee.**
- **Macro Editor. Usando \* -->Macro Editor para crear macros mas complejos. Usando el Macro Editor en conjunción con el Editor de Cajas de Dialogo y el Editor de Bitmaps para crear aplicaciones personalizadas y montarlas sobre Applixware. Por ejemplo el usuario puede crear una interface directa a una base de datos externa o a otro software,**
- **Editor de Cajas de Dialogo. Usando el Dialog Box Editor para diseñar tus propias cajas de dialogo que cuenten con botones, menus, campos, y etiquetas que el programador desee. Se utilizan las cajas de dialogo para intercambiar información con una aplicación de Applixware.**
- **Editor de Bitmaps.** Utilizando el Bitmap Editor para crear o editar dibujos para la caja de dialogo que el programados creo, o para las cajas de dialogo con que cuenta Applixware. El programador puede utilizar el Editor de Bitmaps para cambiar o crear su propios íconos. Un bitmap es una imagen gráfica que puede ser colocada en una Caja de Dialogo.
- **Depurador del Macro Editor.** Usando el Macro Editor Debugger para ayudar a identificar posibles errores en un macro que se ha creado, y seguir la ejecución de un macro instrucción por instrucción.

Los puntos anteriores son descritos mas a detalle dentro del capítulo de ELF.

# **LENGUAJE DE<br>PROGRAMACIÓN ELF (Extension Language Facility)**

Este capítulo da una vista de varias maneras de diseñar y editar cajas de diálogos, así como una introducción a la sintaxis y la construcción de macros en el lenguaje de programación de Applixware (ELF)

Este capítulo cubrirá los siguientes puntos :

- Definición de Cajas de Diálogo.
- ✓ Tipos de Controles y Diseño de elementos que se pueden utilizar en la Caja de Diálogo.
- $\vee$  Usos de ELF
- ✓ Componentes Básicos de un macro ELF
- ✓ Creación de un macro ELF utilizando el Editor de Macros

Las cajas de diálogo es un método por el cual el usuario puede desplejar o capturar información. El programador puede usar las cajas de diálogo para presentar alguna información acerca de un macro o aplicación.

Las Cajas de Diálogo por ellas mismas no tienen una acción. El programador crea macros que controle los elementos de la Caja de Diálogo.

El Editor de Cajas de Diálogo es controlado usando la opción de el menú de Utilities --> Create Dialog Box y Utilities --> Change Dialog Box .

ELF incluye cajas de diálogo simples ya construidas para ser desplegadas. Adicionalmente, el programador puede crear sus propias cajas de diálogo. Una caja de diálogo puede contener cualquier tipo de control, los cuales pueden ser usados para presentar información los cuales son : botones para presionar de encendido, cajas de entrada, botón de opciones, botón de radio, escala, tabla, caja de edición o una caja de lista. Alguno de estos tipos pueden indicar el status de un aspecto o una aplicación, o estos pueden ser cambiados al alterar el status de algún aspecto o una aplicación. Una caja de diálogo puede contener cualquier tipo de elemento decorativo : Etiquetas, bitmaps, y paneles o líneas.

La creación de una caja de diálogo requiere de los siguientes pasos:

- Analizar la información que se desee presentar en la caja de diálogo para determinar que controles serán. los mejores para representar la información
- Usar el editor de caja de diálogo para crear el formato de la caja de diálogo.
- Utilizar el editor de cajas de diálogo para definir el tamaño de la caja de diálogo y la ubicación y contenido de cada control que se pretende utilizar, El editor de caja de diálogo crea un archivo de descripción de la caja de diálogo el cual es utilizado para poder controlarlo desde el macro.

• Escribir un programa para leer, desplejar y correr la caja de diálogo.

El programador puede asignar valores para controlar la prioridad a ser desplejados en la caja de diálogo y también puede especificar información que va a ser mostrada cuando la caja de diálogo es desplejada. Este también puede manipular los controles a gris o ocultarlos bajo ciertas circunstancias.

También se pueden incluir instrucciones dentro del macro para realizar operaciones basadas de valores obtenidos de los controles de caja de diálogo, cuando la caja de diálogo se halla cerrado. Una caja de diálogo solo presenta información : esto no realiza o mejora cualquier operación basada en la información. Sin embargo, el macro puede incluir instrucciones para realizar operaciones dependiendo de los valores de los controles.

Las siguientes ilustraciones muestra el proceso usado para diseñar una caja de diálogo :

1) Usando el editor de cajas de diálogo, determinar cual es el mejor para representar la información.

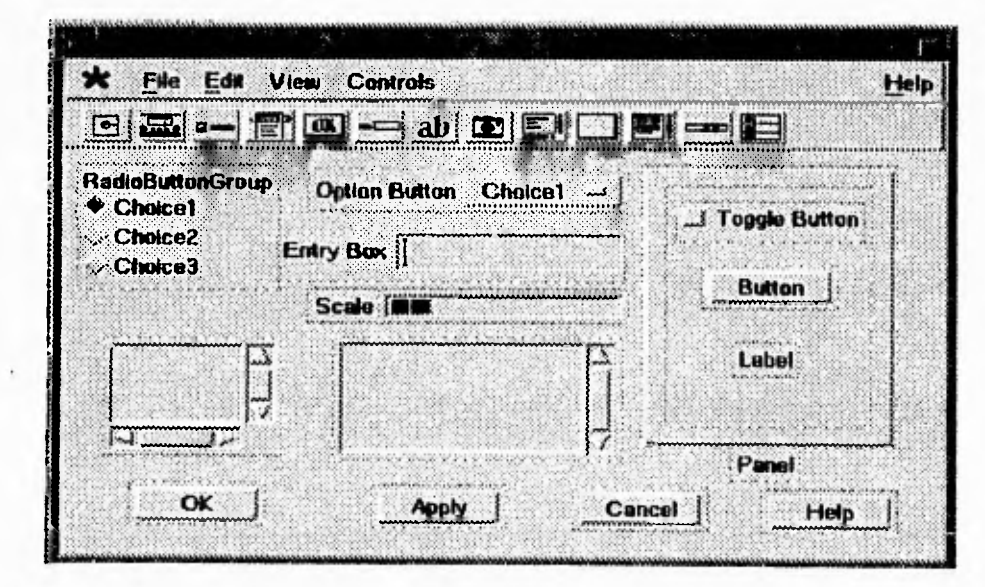

**Figura 4.1** Opciones para la caja de Diálogo.

2) Usando el editor de cajas de diálogo, dar los atributos a la caja de diálogo y tipos de control.

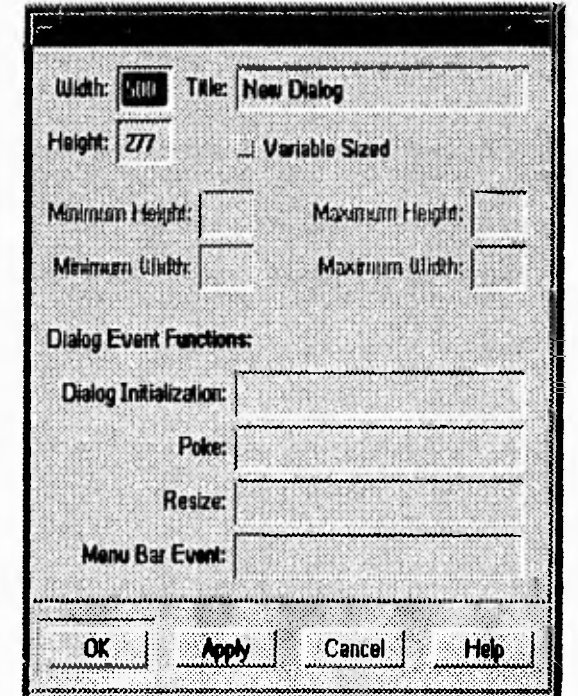

**Figura 4.2** Atributos de la caja de Diálogo.

3) Escribir un Macro para leer, desplegar y correr la caja de diálogo,

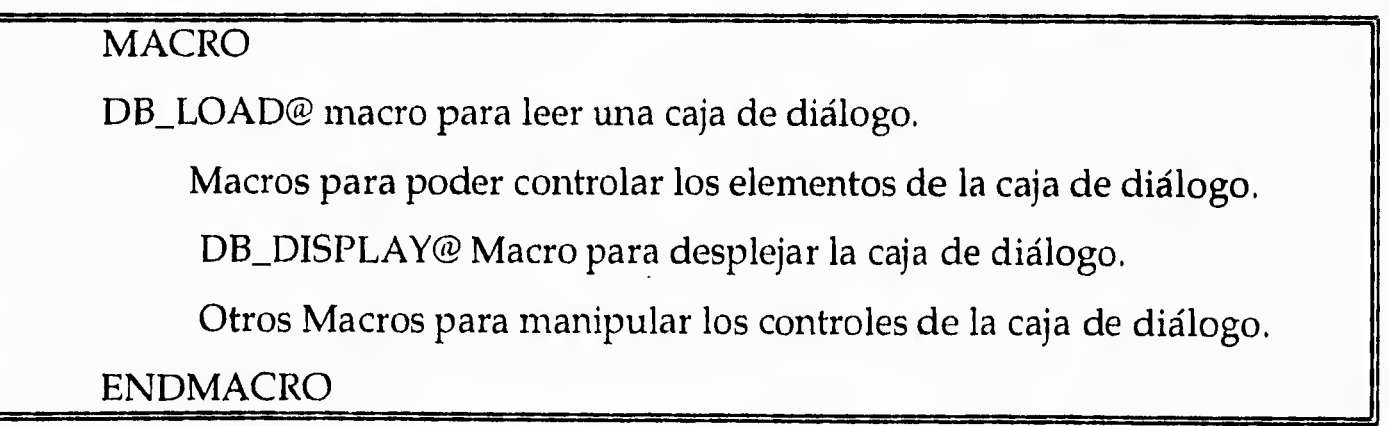

#### **Creando Cajas de Diálogo.**

En cualquier ocasión que sea necesario desplegar información u obtener información de un usuario, el programador puede recurrir a las cajas de diálogo. Sin embargo, si el programador puede crear sus propias aplicaciones usando ELF macros, en las cuales puede utilizar cajas de diálogo una herramienta para presentar la aplicación.

Una característica principal de las cajas de diálogo es que la función que despliega la caja de diálogo se puede re-editar. Esto es cuando el usuario halla salido de la caja de diálogo el estado de la caja de diálogo se mantiene, lo cual permite al usuario re-entrar el valor y/o cambiar el estado de la caja de diálogo.

Los nueve controles de la caja de diálogo que provee Applixware funcionan para desplegar o para capturar cualquier tipo de información. Ya que se puede desplejar y/o capturar información dentro de las cajas de diálogo al programador le da la facilidad de como desea presentar sus datos, utilizando los diferentes tipos de controles, así facilita la creación de cajas de diálogo así como maximiza la facilidad de uso de la aplicación.

Los nueve tipos de controles de cajas de diálogo son descritos a continuación:

#### **Botón de Presión**

Un botón de presión, cuando es escogido realiza una acción llamando a un macro ELF. Los botones de presión podría ser usado cuando se quiera realizar una acción inmediata. Un botón de presión puede ser definido en seis formas diferentes: Normal, Ejecuta y Abandonar, Abandonar, Ejecutar y Bitmap. Los siguientes son un ejemplo de los tipos de botones de presión.

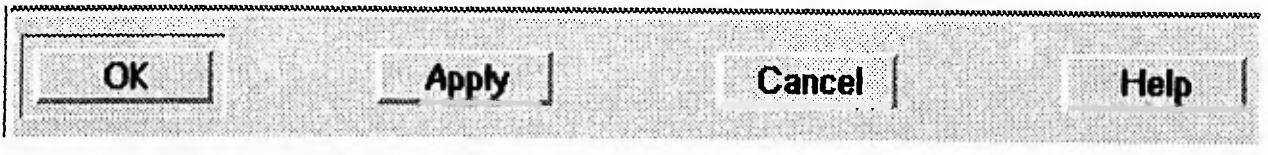

**Figura 4.3** Botones de Presión.

#### **Botón de Prend/Apag.**

Un botón de prend/apag, tiene 2 estados su nombre lo menciona, prendido y apagado, este tipo de controles es utilizado cuando se tiene una sola opción y puede ser o no escogida.

En el siguiente ejemplo de botón de prend/apag., la primera opción ha sido prendida.

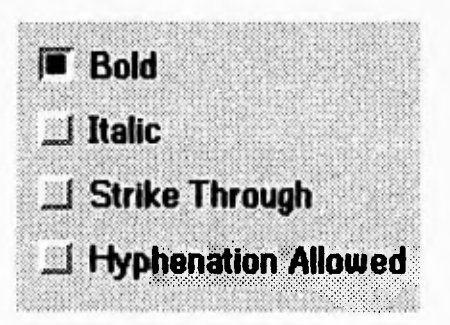

**Figura 4.4** Botones de Prend/Apag.

#### **Caja de Entrada**

Una caja de entrada es un área en donde el usuario puede utilizarla para teclear información. Este tipo de caja se utiliza comúnmente para obtener información en cadenas de caracteres, para ser utilizada en alguna aplicación.

Ejemplo de una caja de entrada:

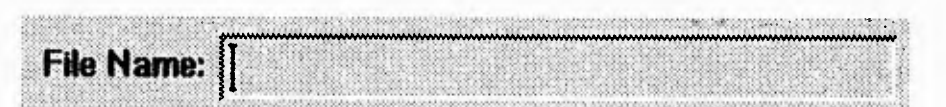

**Figura 4.5** Caja de Entrada.

# **Botón de Opciones**

Un botón de Opciones cuando es presionado, despliega un menú de opciones, a la cual se puede escoger cualquiera de sus valores.

**En** el siguiente ejemplo, el tamaño del tipo de letra ha sido escogido.

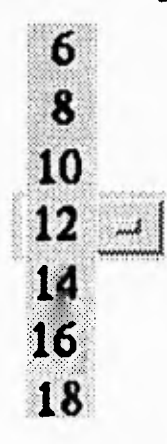

**Figura 4.6** Botón de Opciones.

#### **Botón de Radio**

Un botón de Radio es un grupo de opciones en la cual solo puede ser escogida una sola opción a la vez. Normalmente un grupo de botones de radio es una colección de campos lógicamente asociadas.

Ejemplo de botones de radio.

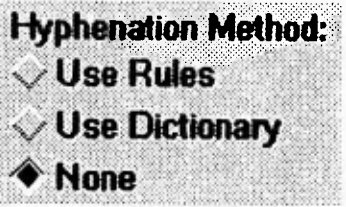

**Figura 4.7** Botón de Radio.

#### **Escala**

**Una escala es usada para incrementar y decrementar gradualmente valores. Una escala consiste en una área de barra y un deslizador. Una escala puede ser utilizada sola o con una caja de entrada que prevé el valor exacto de la escala. Los valores actuales pueden ser desplejados dentro de una caja de entrada que se localice junto a la escala.** 

**Ejemplo, para obtener un color formandolo con los tres colores básicos.** 

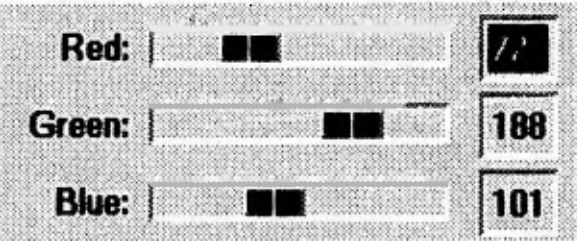

**Figura 4.8 Escala.** 

#### **Tabla**

**Una tabla despliega información en renglones o columnas y puede ser de tamaño variable y reordenarla. Una tabla puede tener barras de desplazamiento vertical y horizontal, que se utilizan para desplazarse a través de la información de la tabla.** 

**Ejemplo de tabla que muestra los datos en forma de matriz.** 

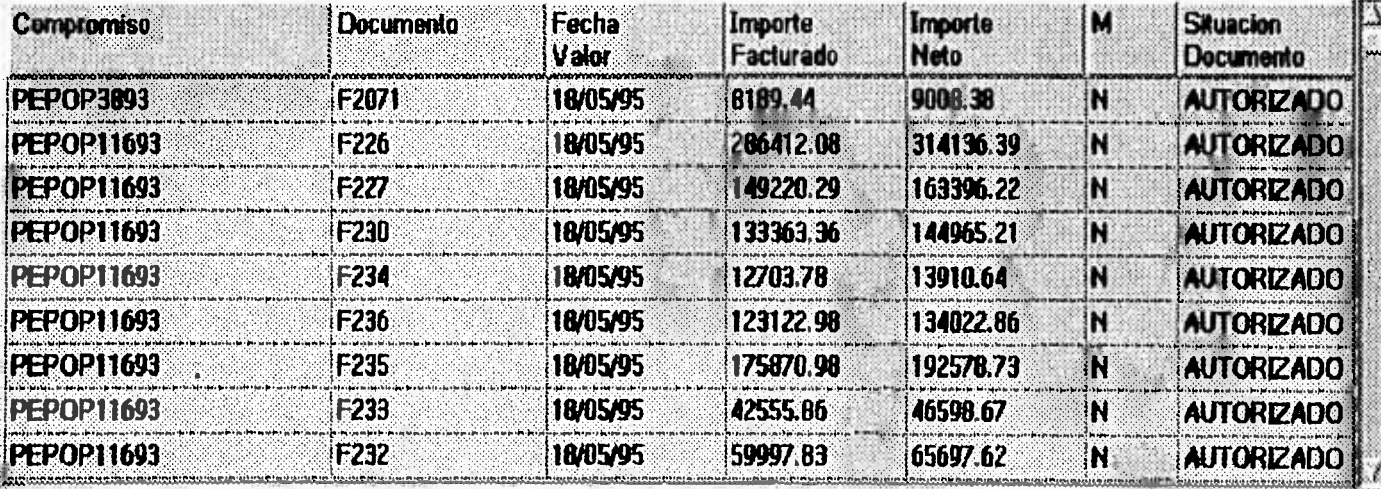

**Figura 4.9 Tabla.** 

#### **Caja de Edición**

Una caja de edición despliega un área en la cual se puede manipular texto. El usuario puede adicionar o borrar información dentro de una caja de edición. Una barra de desplazamiento aparece a la derecha de la caja y el usuario se puede desplazar a través del texto.

Un ejemplo es la parte de Message dentro del correo de Applixware:

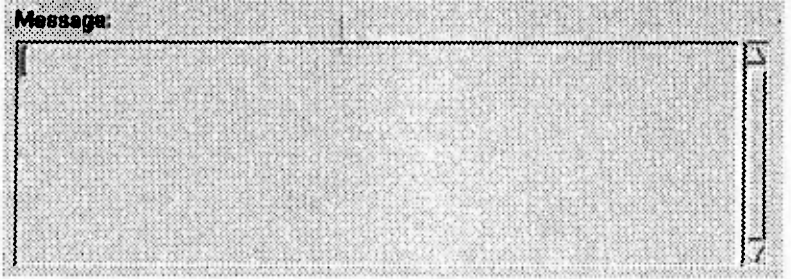

**Figura 4.10** Caja de Edición.

#### **Caja de Lista**

Una caja de lista es un grupo de opciones desplegadas dentro de una caja. Una barra de desplazamiento aparece a la derecha de la caja si existen mas opciones.

Ejemplo de caja de lista, con 2 opciones:

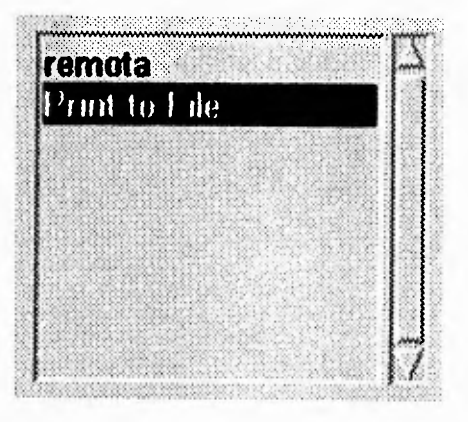

**Figura 4.11** Caja de Lista.

#### **Elementos Decorativos**

**Estos son tres tipos de elementos decorativos que se pueden utilizar en una caja de diálogo: Etiquetas, Bitmaps y paneles o líneas.** 

#### **Etiquetas**

**Una etiqueta es un texto que no esta asociado con ningún control. Las etiquetas son utilizadas primordialmente para dar instrucciones sobre el uso de la caja de diálogo o para dar información acerca de un elemento de la caja de diálogo.** 

#### **Bitmap**

**Un Bitmap es un elemento gráfico que se utiliza para decorar una caja de diálogo. Por ejemplo, el logotipo de la empresa.** 

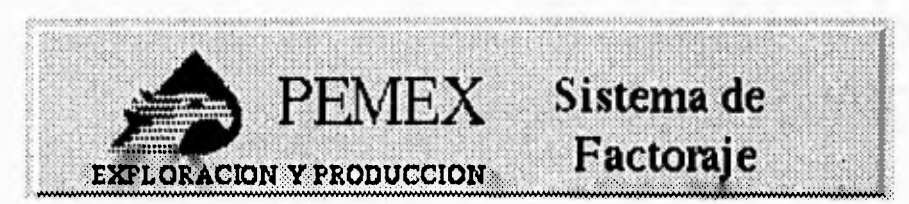

**Figura 4.12 Bitmap.** 

**Nótese que un Bitmap decorativo es diferente a un botón de presión del tipo de Bitmap. Un Bitmap decorativo es solo un elemento gráfico mientras que el botón de presión de Bitmap representa una acción a seguir.** 

#### **Panel/Líneas**

**En suma para decidir que controles usar para representar información dentro de una caja de diálogo, se necesita organizar los controles de manera que pueda ser fácil de usar. El control por panel/líneas es un elemento que se puede** 

incluir en las cajas de diálogo para separar visualmente grupos o elementos de la caja de diálogo.

Un Panel esta diseñado rectangularmente para poder encerrar controles. Se puede especificar el tamaño y forma de el panel. Las líneas son utilizadas para separar elementos de opciones en la caja de diálogo.

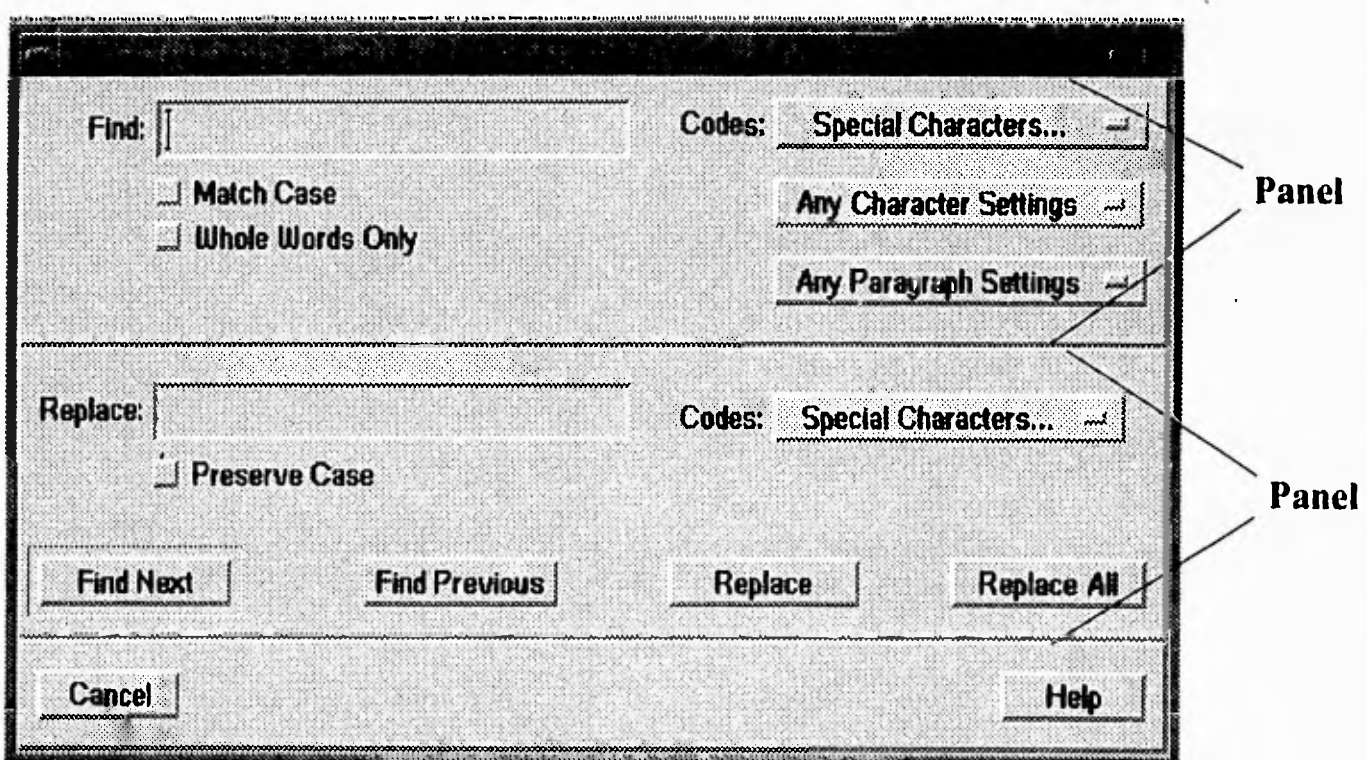

**Figura 4.13** Paneles en las Cajas de Diálogo.

#### **Programando con ELF**

ELF es un sencillo y versátil lenguaje de programación, la sintaxis de ELF es parecida a la sintaxis del lenguaje de programación Basic. ELF también tiene similaridad con los lenguajes C y Pascal. Sin embargo en muchos casos ELF es mas sencillo que cualquiera de estos lenguajes. ELF incluye mas de 2500 funciones en macros que mejoran una gran variedad de operaciones. Muchos de los procedimientos que se podrían programar ELF ya los tiene incluidos.

Un macro de ELF puede ser simple o complejo, dependiendo de las necesidades. Se puede utilizar ELF para :

- Modificar macros creados con el mouse. Se puede, por ejemplo, crear un macro con el mouse, y editarlo o completar otros macros. De esta manera se puede construir un macro complejo solo con el mouse juntando varias aplicaciones.
- Crear nuevos macros adicionales a la funcionabilidad de las aplicaciones de Applixware. Por ejemplo, se puede utilizar ELF para crear un macro que automáticamente cree un respaldo cuando se salve un archivo.
- Para crear nuevas aplicaciones que sean independientes de las aplicaciones de Applixware pero manteniendo un ambiente similar a la de Applixware.

## **Elementos Básicos de ELF**

Un macro ELF es una colección de instrucciones de macro-instrucciones que realiza una acción especifica o una serie de acciones. Cada macro ELF comienza con la instrucción MACRO y termina con un ENDMACRO. La instrucción de MACRO incluye el nombre de el macro.

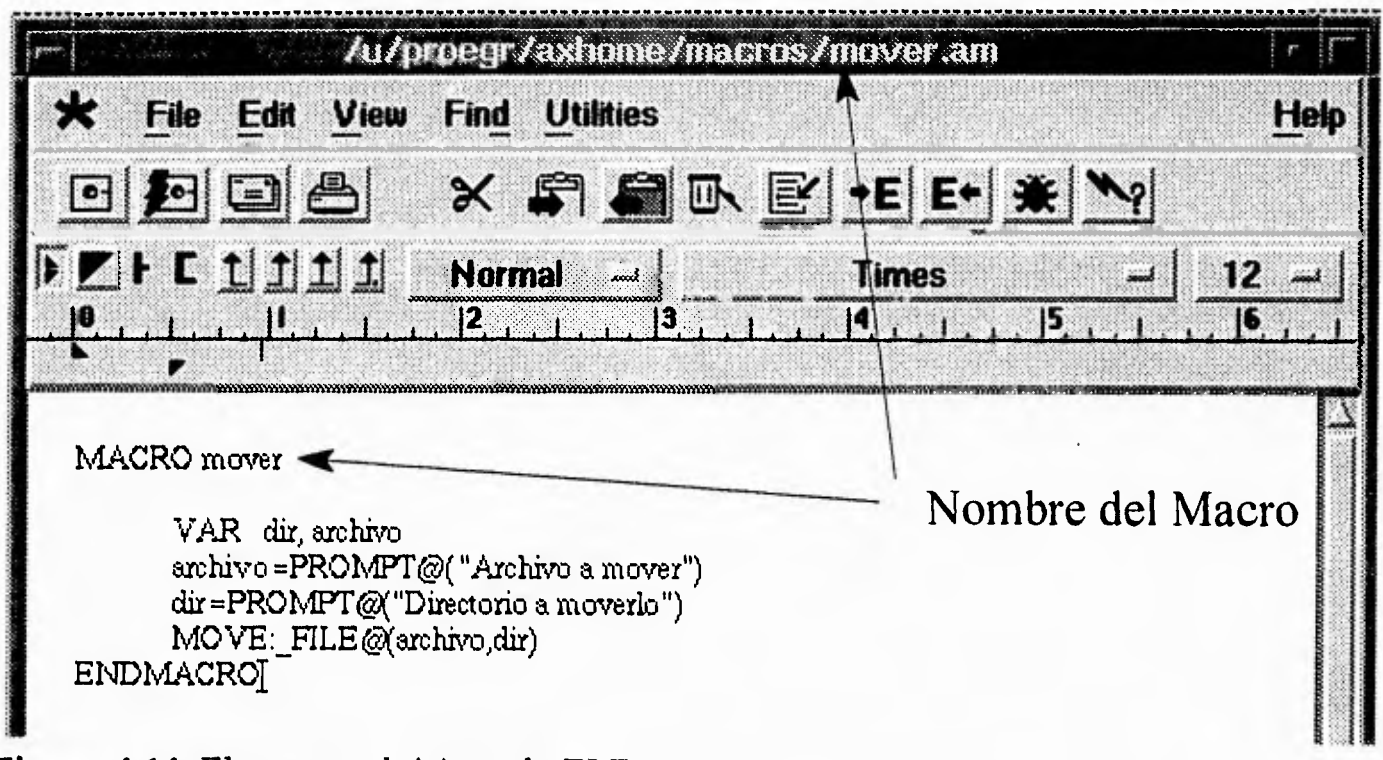

**Figura 4.14** Elementos básicos de ELF.

Una manera simple de crear un macro es a través de la grabación de macro a través del mouse. Se puede utilizar el Editor de Macros para desplegar el macro. El siguiente ejemplo fue grabado con el mouse en el procesador de palabras y este es el código generado.

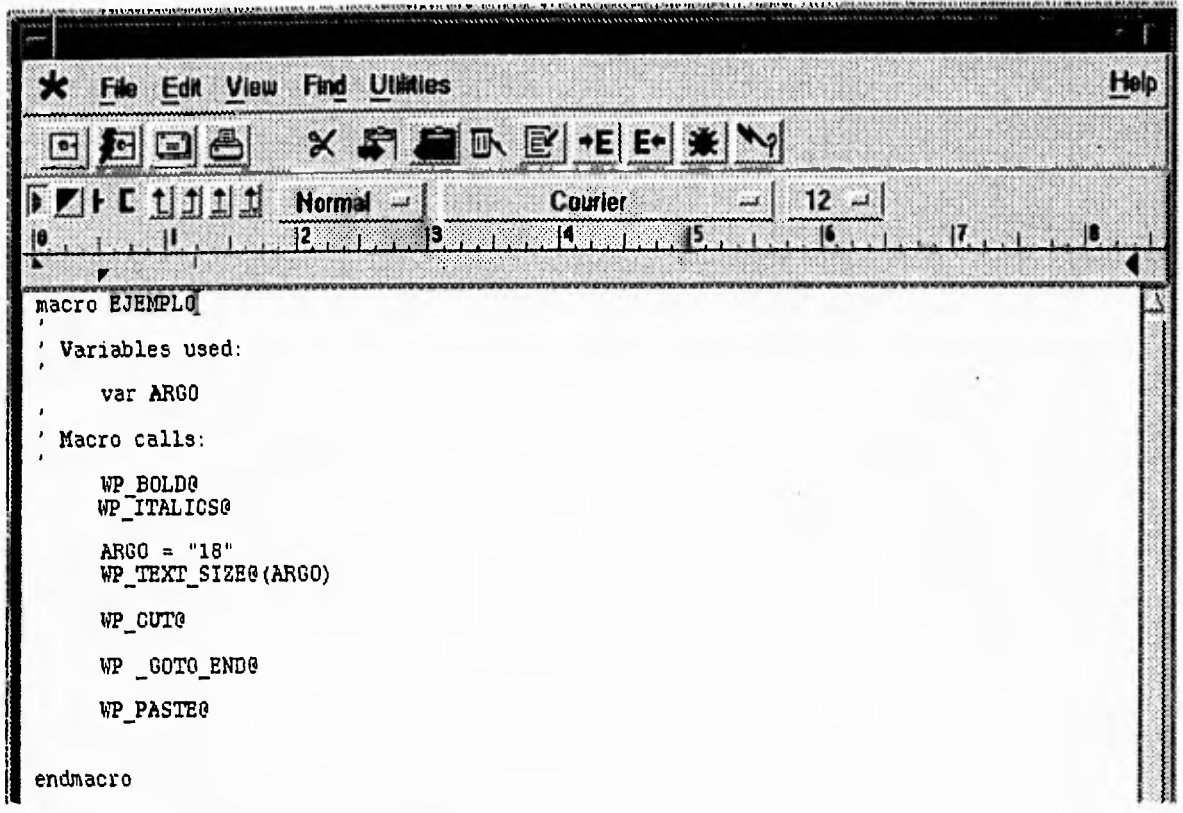

**Figura 4.15** Ejemplo de un Macro ELF.

Todas las instrucciones comenzando con WP\_ dentro del macro que se creo con la grabación de macros, son llamados macros preconstruidos de ELF. Estos macros preconstruidos son los siguientes :

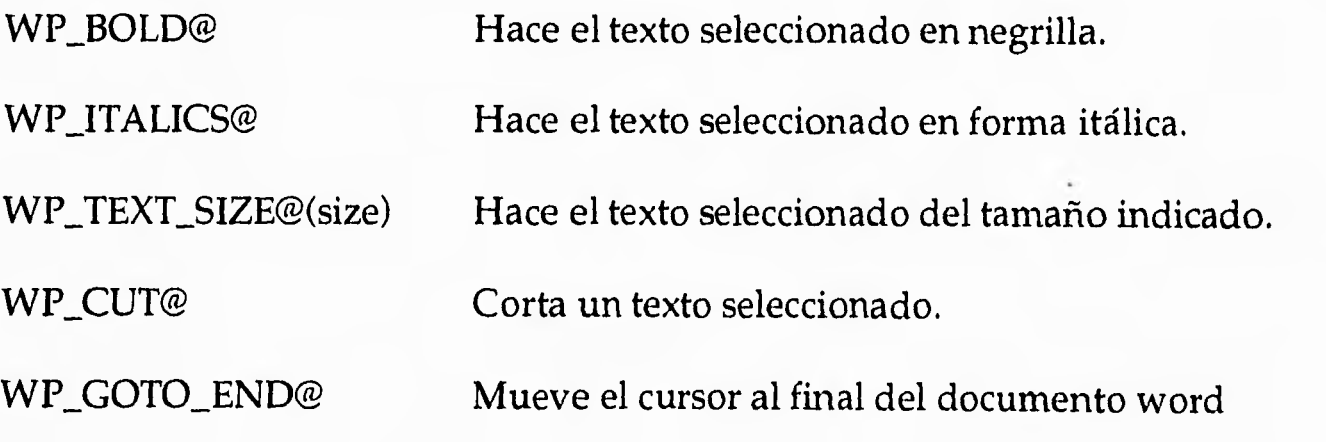

WP\_PASTE@ Pega el contenido del corte y lo pone en la posición del cursor.

#### **Argumento de los Macros.**

Las instrucciones de un macro pueden incluir argumentos. Un argumento es la información utilizada por el macro para realizar una operación.

Por ejemplo si se esta grabando un macro, una llamada a la función TYPE@ es grabada en el macro. Si se escribe "Nombre y Dirección" mientras se encuentra en este modo, al grabar el macro hará la siguiente llamada

TYPE@("Nombre Y Dirección")

El dato dentro del paréntesis es el argumento del macro. En este ejemplo "Nombre y Dirección es el argumento del comando TYPE@.

#### **Elementos del Lenguaje ELF.**

Adicionalmente a los macros preconstruidos, ELF incluye un gran número de elementos para especificar o manipular datos y para definir la estructura de un macro. Se pueden utilizar estos elementos en combinación a los macros preconstruidos.

#### **Constantes y Variables.**

Los datos en ELF pueden ser representados como constantes o como variables. Una constante tiene un valor el cual nunca sera cambiado. Una variable es un dato que su valor puede cambiar en el transcurso del macro. Se pueden asignar valores a variables como se necesite en los macros y cambiar los valores de las variables cuando sea necesario.

#### **Tipos de Datos.**

**Los datos usados en macros de ELF pueden ser un número, una cadena o un arreglo. Como en muchos lenguajes no se tiene que declarar explícitamente el tipo de dato a usar. Un dato es automáticamente asignado con un tipo de dato de acuerdo al contexto en el cual se esta creando el macro. Por ejemplo, la variable VAL1 puede ser interpretada como una cadena, un arreglo o un número dependiendo de como se use dentro del macro.** 

#### **Operadores.**

**ELF incluye una amplia gama de operadores que se pueden utilizar para el mejor desempeño de calculo o comparación de datos. Por ejemplo, se puede utilizar el operador suma +, para sumar dos valores juntos.** 

**Estos son los tres tipos de operadores que se encuentran en ELF :** 

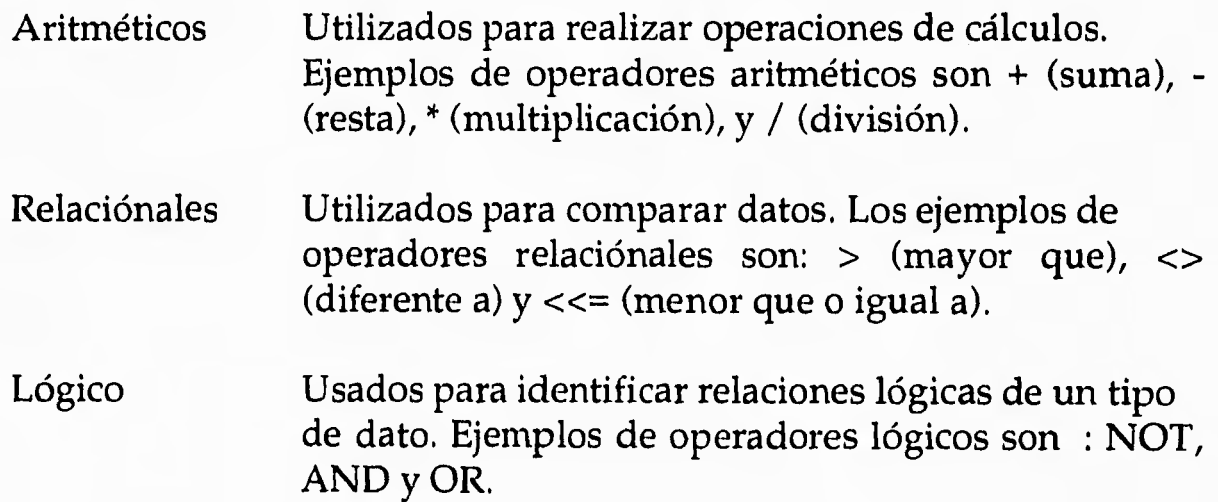

#### **Instrucciones Condicionadas**

**ELF incluye instrucciones condicionadas que permiten definir un curso particular de una acción basada con las condiciones que existen cuando una instrucción ha ocurrido. Por ejemplo, usando la instrucción condicionada IF -** 

THEN, se puede especificar un particular curso de acción, si la acción a evaluar es verdadera, pero tomar un curso diferente si la acción es falsa.

La siguiente es una pequeña descripción de las instrucciones condicionadas con las que cuenta ELF.

WHILE-WEND Usado para crear un ciclo WHILE. Las instrucciones contenidas dentro del WHILE loop son ejecutadas hasta que se cumpla una condición específica.

FOR-NEXT Usado para crear un ciclo. Las instrucciones contenidas en un ciclo FOR son ejecutados el número de veces que se especifique.

IF-THEN Ejecuta una instrucción si una condición específica es cumplida.

IF-THEN-ELSE Ejecuta una instrucción si una condición específica es cumplida de otra manera se ejecuta otra instrucción específicada.

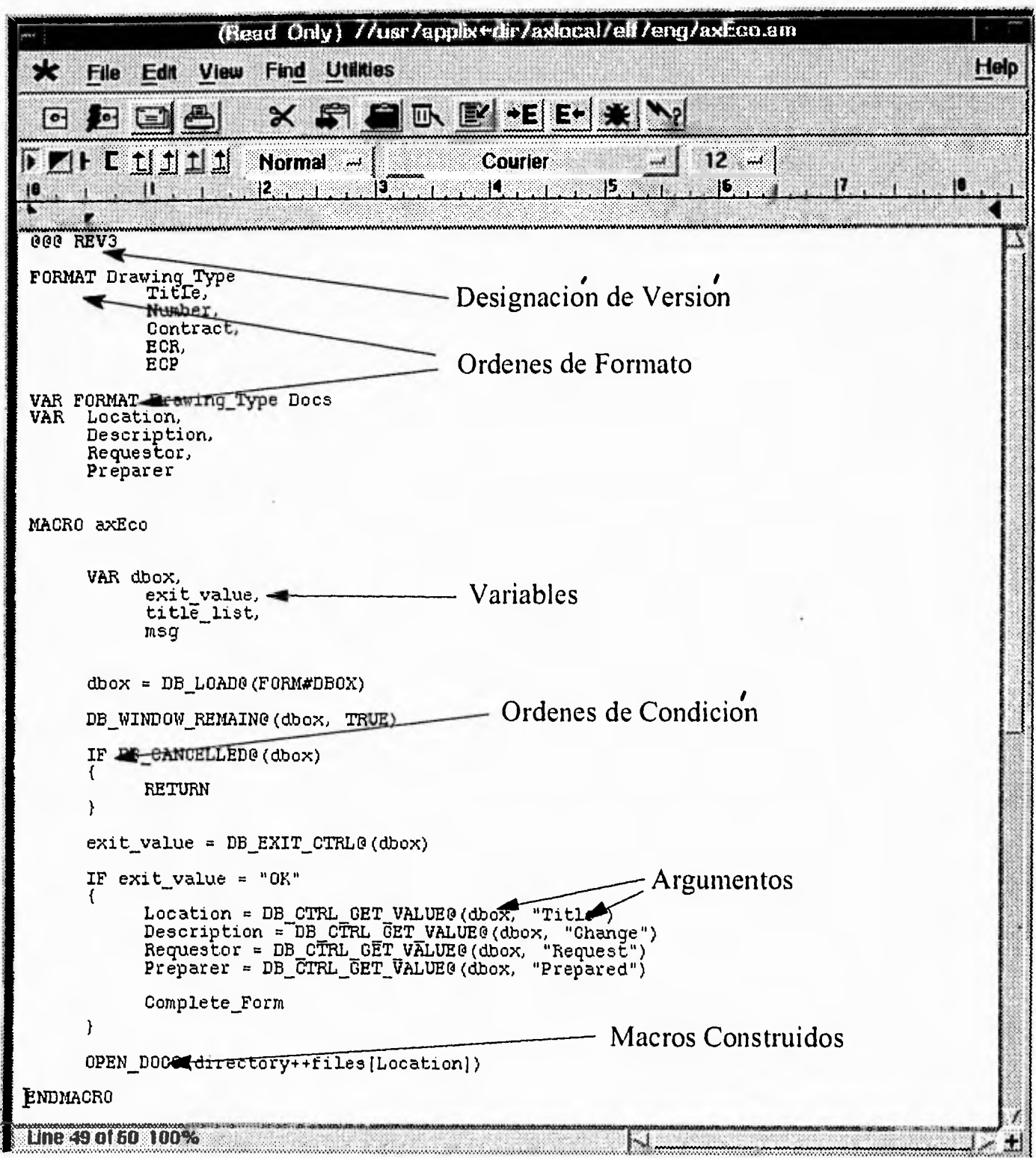

**Figura 4.16 Elementos de un Macro en ELF.** 

# **5 DESCRIPCIÓN DE LA PROBLEMÁTICA**

En este capítulo se da una descripción de la historia, como se encuentra actualmente, su función y su estructura organizacional de PEMEX Exploración y Producción. Una explicación acerca del instrumento llamado factoraje y la problemática que existe en PEMEX y su relación con el factoraje.

Este capítulo cubrirá los siguientes puntos :

- ✓ Petróleos Mexicanos
- Historia de Petróleos Mexicanos.
- El Actual PEMEX.
- ✓ Estructura Organizacional de PEMEX.
- ✓ Factoraje.
- ✓ PEMEX y el Factoraje

#### **Petróleos Mexicanos**

Petróleos Mexicanos (PEMEX) una empresa descentralizada del Gobierno Federal que tiene la responsabilidad del desarrollo integral de la industria petrolera Mexicana correspondiéndole directamente trabajos de exploración, explotación, refinación, petroquímica, transporte, distribución y comercialización de sus productos.

La ley dispuso la creación de cuatro organismos descentralizados de carácter técnico, industrial y comercial con personalidad jurídica y patrimonio propios, que tienen los siguientes objetos:

Pemex-Exploración y Producción: exploración y explotación del petróleo y el gas natural; su transporte, almacenamiento en terminales y comercialización.

Pemex-Refinación: procesos industriales de la refinación; elaboración de productos petrolíferos y de derivados del petróleo que sean susceptibles de servir como materias primas industriales básicas; almacenamiento, transporte, distribución y comercialización de los productos y derivados mencionados.

Pemex-Gas y Petroquímica Básica: procesamiento del gas natural, líquidos del gas natural y el gas artificial; almacenamiento, transporte, distribución y comercialización de estos hidrocarburos, así como de derivados que sean susceptibles de servir como materias primas industriales básicas.

Pemex-Petroquímica: procesos industriales petroquímicos cuyos productos no forman parte de la industria petroquímica básica, así como almacenamiento, distribución y comercialización.

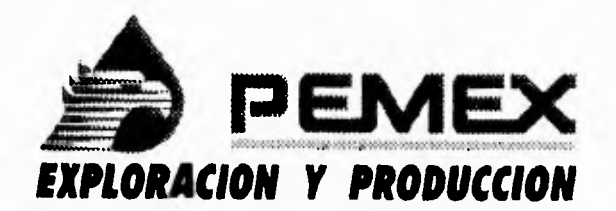

#### **Historia de Petróleos Mexicanos.**

El 19 de marzo de 1938, por acuerdo del presidente Lázaro Cárdenas, se designó el Consejo de Administración del Petróleo, para dirigir esta industria.

El 7 de junio de ese mismo año, se creó la institución pública Petróleos Mexicanos y con esa misma fecha, la institución Distribuidora de Petróleos Mexicanos.

El 8 de agosto de 1938, la Distribuidora de Petróleos Mexicanos y los bienes de la Administradora General del Petróleo Nacional (organismo constituído en 1937 por decreto del mismo presidente Cárdenas) pasan a formar parte directa de Petróleos Mexicanos.

Desde. 1938 el crecimiento ininterrumpido de PEMEX ha sido palpable. Prueba de ello son las enormes reservas localizadas a lo largó del país, la alta tecnología petrolera que se ha desarrollado, las gigantescas instalaciones para la refinación y para la producción de petroquímicos básicos y los eficientes sistemas de distribución, transporte y venta del crudo y de los productos derivados.

#### **El Actual PEMEX**

A 54 años de la expropiación petrolera, se abre una nueva etapa en la vida de Petróleos Mexicanos. La Ley Orgánica de Petróleos Mexicanos y Organismos Subsidiarios de julio de 1992 decretado por el Presidente de los Estados Unidos Mexicanos Lic. Carlos Salinas de Gortari; responde con nuevas formas de organización a nuevas realidades económicas que exigen con mayor agilidad para hacer mas productivos en beneficio de la nación, con estricto apego al mandato constitucional.

La ley dispuso la creación de cuatro organismos descentralizados de carácter técnico, industrial y comercial con personalidad jurídica y patrimonio propios, que tienen los siguientes objetos:

Pemex-Exploración y Producción: exploración y explotación del petróleo y el gas natural; su transporte, almacenamiento en terminales y comercialización.

Pemex-Refinación: procesos industriales de la refinación; elaboración de productos petrolíferos y de derivados del petróleo que sean susceptibles de servir como materias primas industriales básicas; almacenamiento, transporte, distribución y comercialización de los productos y derivados mencionados.

Pemex-Gas y Petroquímica Básica: procesamiento del gas natural, líquidos del gas natural y el gas artificial; almacenamiento, transporte, distribución y comercialización de estos hidrocarburos, así como de derivados que sean susceptibles de servir como materias primas industriales básicas.

Pemex-Petroquímica: procesos industriales petroquímicos cuyos productos no forman parte de la industria petroquímica básica, así como almacenamiento, distribución y comercialización.

Las actividades estratégicas que la ley orgánica encarga a los primeros tres organismos solo podrán realizarse por ellos.

La ley confiere a Petróleos Mexicanos el mando estratégico de las cuatro empresas en su conjunto y le reserva facultades y medios indispensables para conservar su unidad: de mando; de evaluación; de disciplina; de revisión, y de resolución de conflictos de funciones.

Aunque la ley otorgo un año de plazo para la tranferencia de bienes, personal y recursos presupuéstales, financieros y materiales, Petróleos Mexicanos desplegó un basto esfuerzo durante el segundo semestre de 1992 para concluir en lo esencial dicha transferencia al cierre de ese año incluyendo los sistemas de registro contable, presupuestal y operativos, los cuales empezaron a operar al iniciarse el ejercicio de 1993.

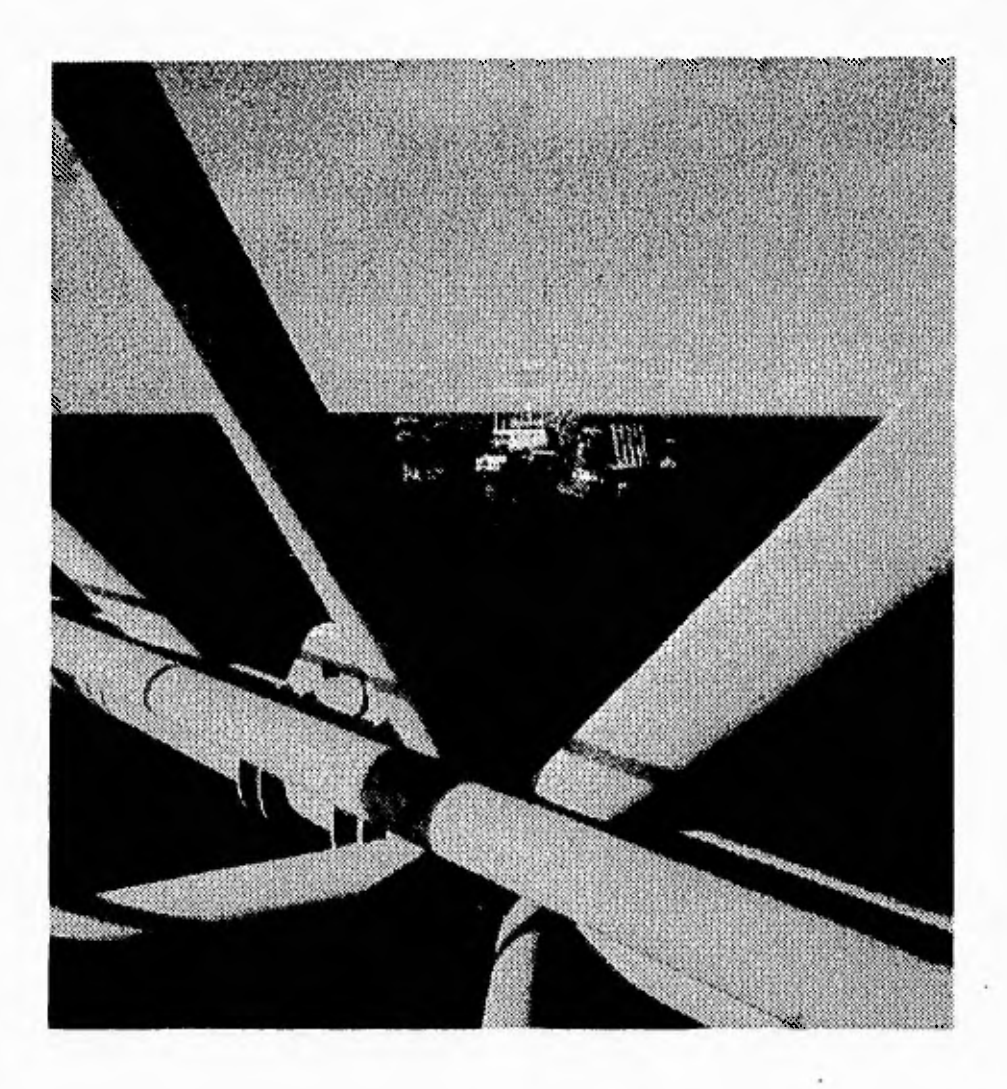
#### **Estructura Organizacional de PEMEX.**

š,

El consejo de administración de la institución esta integrado por once miembros; seis de ellos son designados por el Presidente de la República y los otros cinco por el Sindicato de Trabajadores Petroleros de la República Mexicana.

Por cada uno de los consejeros se nombra un suplente, en la inteligencia de que los suplentes que corresponden a los consejeros que representan al Estado, deben ser precisamente funcionarios de PEMEX.

El Ejecutivo Federal designa un presidente y un vicepresidente entre los miembros del consejo y estos nombran un secretario.

Petróleos Mexicanos se integra con las siguientes unidades:

- PEMEX Corporativo.
- PEMEX Internacional.
- PEMEX Exploración y Producción.
- PEMEX Refinación.
- PEMEX Gas y Petroquímica Básica.
- PEMEX Petroquímica.
- Instituto Mexicano del Petróleo.

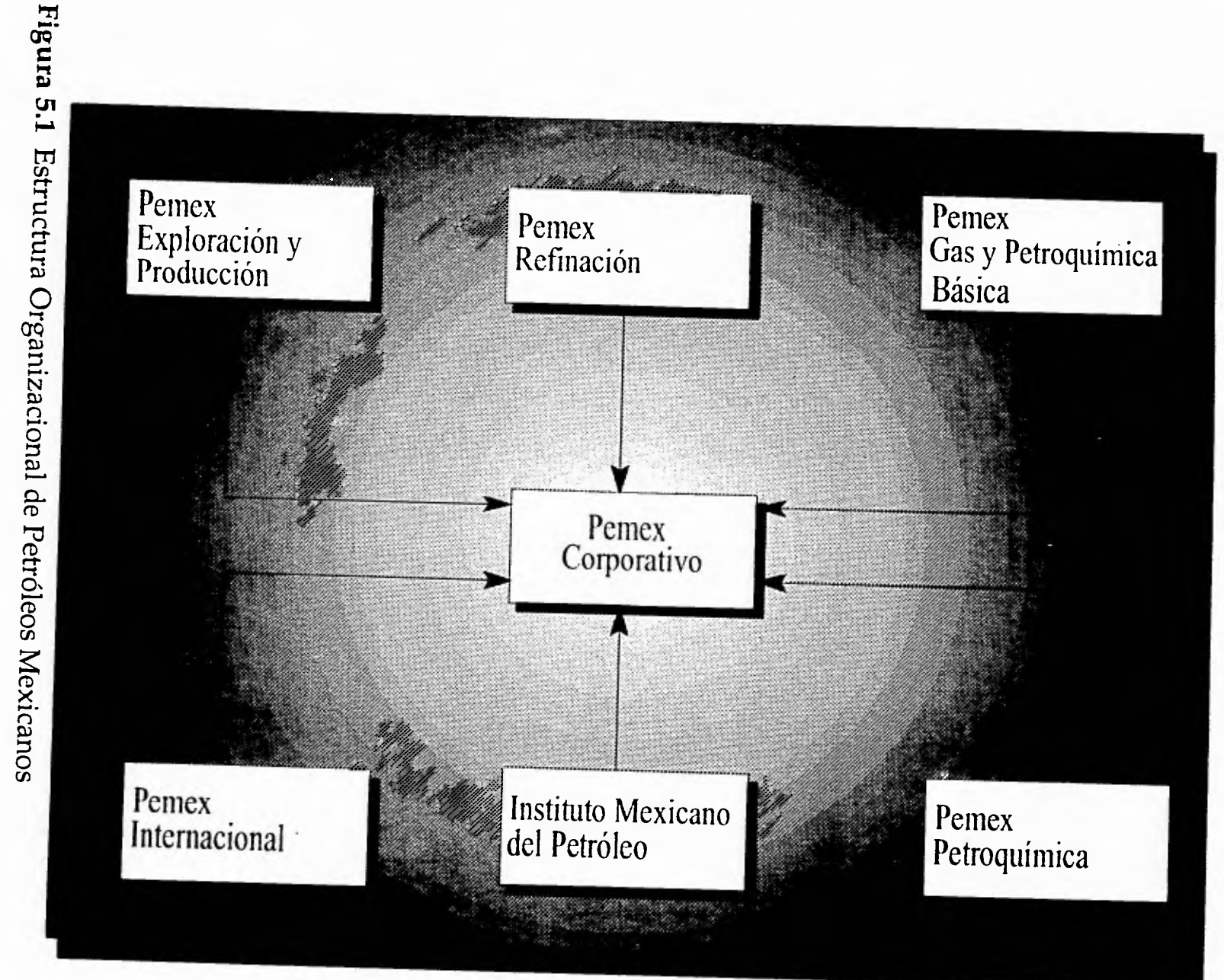

*Descripci ón de la Problemática* 

#### **PEMEX Exploración** y **Producción**

La función de PEMEX Exploración y Producción es la siguiente.

- Revisar el Estado exploratorio geológico y geofísico de las diferentes provincias petroleras en el País.
- Seleccionar las áreas que deben explotarse para obtener reservas inmediatas, a corto y largo plazo.
- Determinar el tipo y volumen de actividad que requiere el estudio de cada provincia seleccionada.
- Preparar programas de trabajo para determinar la tecnología que se empleara, el número y tipo de brigadas de campo y la actividad de gabinete y de laboratorio que requiere cada área.
- Determinar la metodología, instrumentación, equipos de diferentes tipos y recursos económicos a utilizar.
- Preparar presupuesto, contratos, requisiciones y la estructura de trabajo, de acuerdo con superintendencias, departamentos, oficinas y brigadas.
- Efectuar trabajos temporales de sismología marina, magnetometría aérea, de topografía y radiología.
- Estudiar los nuevos métodos de exploración y producción y su tecnología.
- Preparar personal en el país y en el extranjero.
- Efectuar trabajos y capacitación en combinación con el Instituto Mexicano del Petróleo.
- Controlar erogaciones y determinar costos. Revisar la eficiencia administrativa.
- Determinar las localizaciones de exploración para encontrar nuevos campos, extensiones de yacimientos o simplemente destinadas a estudios geológicos estratigráficos.
- Integrar y evaluar los datos que periódicamente cambian el estado de conocimiento de las áreas.

#### **Subdirección de Administración Y Finanzas.**

La función de la subdirección de Administración y Finanzas es la siguiente.

Formular los proyectos del presupuesto anual de ingresos y egresos de Exploración y Producción. Para lo cual se requiere previamente:

- Evaluar cada una de las solicitudes presupuéstales presentadas por las dependencias que integra PEMEX Exploración y Producción.
- Proyectar y calcular los ingresos y egresos ordinarios y extraordinarios.
- Calcular los ingresos y egresos ordinarios y extraordinarios para el mes que corresponda.
- Vigilar el desarrollo de los presupuestos mensual y anual de ingresos.
- Mantener comunicación con las dependencias pagadoras a fin de sus aumentos, reducciones, tramites para relocalización de fondos, cancelación de remates, traspasos, etc.

## **Gerencia de Recursos Financieros**

La función de la Gerencia de Recursos Financieros es la siguiente.

- Depositar fondos en los bancos.
- Manejar los saldos de los bancos.
- Pagar las obligaciones de la institución mediante los procedimientos apropiados.
- Mantener actualizados los registros de las transacciones en efectivo.
- Informar la superioridad de la situación financiera, de fondos y créditos de la instalación.

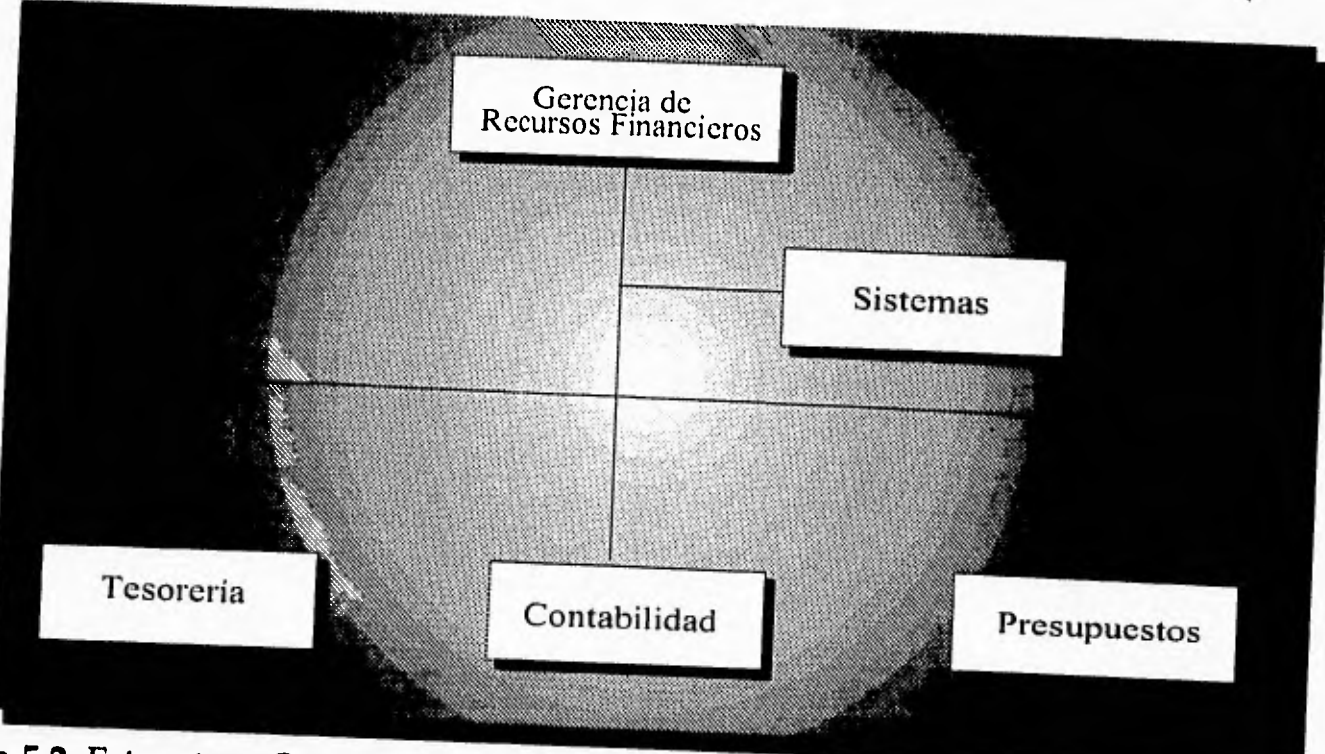

• Custodiar los fondos y documentos de valor de PEMEX.

**Figura 5.2** Estructura Organizacional de la Gerencia de Recursos Financieros.

#### **Unidad de Sistemas de la Gerencia de Recursos Financieros.**

**La función de la Unidad de Sistemas de la Gerencia de Recursos Financieros es la siguiente.** 

- **Procesar en equipo electrónico información relativa a la Gerencia de Recursos Financieros,**
- **Estudiar los Sistemas de información vigentes, modificarlos ampliarlos o integrarlos de acuerdo a sus necesidades específicas.**
- **Programar en algún lenguaje de computo los Sistemas previamente analizados,**
- **Planear la conservación de los sistemas existentes para utilizar adecuadamente la tecnología moderna en sistematización y computación.**
- **Asesora a los demás departamentos respecto a la factibilidad de sistematizar su información.**
- **Controlar adecuadamente el envío de información de otras dependencias para su sistematización y entrega oportuna de los trabajos rutinarios.**
- **Estudiar con las compañías especializadas en computación la adquisición de nuevos equipos, así como la contratación de mantenimiento.**
- **Vigilar el cumplimiento de los contratos mencionados, sobre todo en mantenimiento.**
- **Estudiar las técnicas modernas de automatización de oficinas para su futura aplicación.**
- **Recopilar, procesar, analizar y divulgar la información Estadística de PEMEX Exploración y Producción.**

5-11

#### **Factoraje**

El factoraje es un método alterno de convertir las cuentas a cobrar en dinero, muchas empresas pueden volver los ojos a la financiación factorial, servicio ofrecido por las empresas dedicadas exclusivamente a este negocio y un número muy limitado de bancos comerciales.

Quizás puede comprenderse mejor este servicio de financiación factorial si se comparan los aspectos distintivos importantes de un contrato de financiación factorial con los de un préstamo asegurado mediante la asignación de cuentas a cobrar. Bajo el contrato típico de préstamo con asignación de cuentas a cobrar, el prestatario conserva todavía el titulo de propiedad de sus cuentas a cobrar y el prestamista espera que él absorba las perdidas si no se cobran determinadas cuentas. Las empresas que adeudan las cuentas no son normalmente notificadas de que sus cuentas has sido pignoradas y ellas continúan enviando sus pagos al prestatario. En contraste, el contrato típico de financiación factorial tiene las siguientes características.

Usualmente, los cargos del factor son computados y llevados a la cuenta del comitente una vez al mes. El computo de los cargos netos del factor, que comprende una diversidad de débitos y créditos es algo complejo. Esta complejidad, junto con el hecho de que el factor provee ciertos servicios peculiares, tales como la investigación del crédito, los cobros y la absorción de las perdidas en cuentas malas, hace difícil una comparación definida de los costos de la financiación factorial con los costos de los métodos alternos para obtener fondos.

El factoraje se aplica con la existencia de facturas, en donde la empresa de factoraje se compromete pagar al prestador de bienes o servicios, la cantidad facturada, es entonces que el compromiso con un tercero como ya sea un proveedor o prestador de servicios pasa a la empresa de factoraje, y el compromiso de la empresa cambia de tener un compromiso de una o varias facturas con un tercero a una préstamo con empresa de factoraje donde se contrato con un plazo determinado y un interés pactado por las políticas del mercado.

#### **PEMEX y el Factoraje.**

El departamento de Flujo de Caja de Egresos del área de Tesorería de la Gerencia de Recursos Financieros por medio del Sistema de Control de Factoraje tiene la siguiente función.

Verificar todas las facturas de adquisición de bienes inmuebles o servicios que son justificadas y son llegadas al departamento de flujo de caja. Estas facturas se le aplican políticas de pago dependiendo del proyecto, cantidad, etc.

Una vez que se verifico, se procede a elaborar un programa de pago, la cual se viene a formar como una solicitud de fondos, esta solicitud se tiene que entregar a PEMEX Corporativo para su autorización y ministración de los recursos necesarios a PEMEX Exploración y Producción para el pago de sus facturas.

Pero debido a recortes de tipo presupuestal, esta solicitud de fondos algunas veces no es autorizada totalmente, por lo que PEMEX Exploración y Producción tiene que recurrir a instrumentos de tipo financiero como el Factoraje, para cubrir sus deudas con los prestadores de bienes o servicios.

Para poder cubrir el adeudo con el proveedor o prestador de servicios, el departamento de Flujo de Caja de Egresos del área de Tesorería de la Gerencia de Recursos Financieros elabora un contrarecibo para el proveedor o al prestador de servicio el cual con su presentación en la institución de factoraje, esta comprometida a pagar de inmediato el monto de la factura.

Actualmente no se cuenta con un sistema para registrar y llevar un control automatizado de estos movimientos lo que provoca, en parte perdida de tiempo porque los cálculos de los intereses, así como la emisión de contrarecibos y el de la solicitud es elaborado a través de una secretaria, y no existen los registros de estos movimientos en algún medio magnético de almacenamiento, por lo que la búsqueda es lenta.

**Es por esto ante la necesidad de llevar un control adecuado y estar ligado con los sistemas institucionales para el mejor manejo de la información que se ha decidido elaborar el Sistema de Control de Factoraje.** 

**Esto da paso a la automatización de dicho proceso, utilizando nuevas herramientas tanto de programación como de base de datos y en un ambiente multiusuario, que proporciona grandes y mejores ventajas con la finalidad de agilizar las actividades y reducir el trabajo manual en el mayor porcentaje posible.** 

**El Sistema de Control de Factoraje piensa utilizar tablas de los sistemas institucionales (catálogos) y propias en ORACLE 7.1.4.1.0, que manejados con las herramientas de ELF de Applixware (ambiente de ventanas) hará un ambiente agradable para el usuario y de fácil.** 

# **ANÁLISIS**

**En este capítulo se realiza el análisis de la información requerida para la realización del Sistema de Control de Factoraje utilizando los. métodos usuales para la realización de este.** 

**Este capítulo cubrirá los siguientes puntos :** 

- ✓ **Análisis de la información**
- ✓ **Proceso Administrativo.**
- ✓ **Datos Requeridos.**
- ✓ **Alternativas de Solución.**
- ✓ **Diagrama de Flujo de Datos.**
- ✓ **Planeación.**
- ✓ **Distribución de Esfuerzos.**

### **Análisis de la información.**

**Este análisis sirvió para comprender mejor los requerimientos de información, uso como y para que se utiliza. Para esto fue necesario entender el proceso administrativo, La figura 6.1, muestra la Gerencia de Recursos Financieros de Pemex Exploración y Producción y cuyos pasos se describen a continuación en el orden que se efectúan.** 

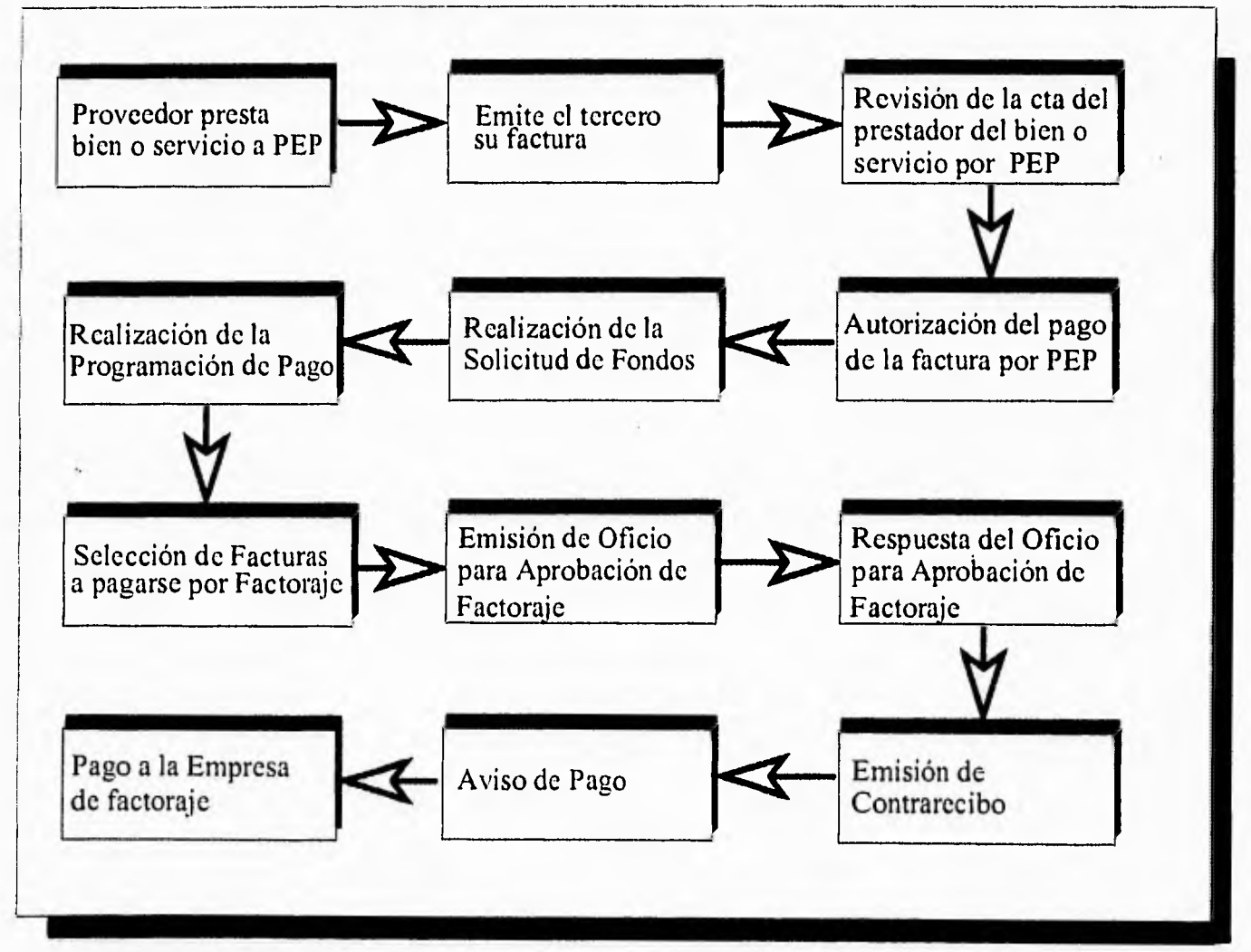

**Figura 6.1 Análisis de la Información** 

#### **Proceso Administrativo.**

1. Proveedor presta un bien o servicio a Pemex Exploración y Producción.

Este es el inicio del proceso, al tener Pemex exploración y producción una necesidad de un bien o servicio para su buen funcionamiento como organismo descentralizado contrata o adquiere de un tercero un bien o servicio.

2. Emisión del Proveedor de bienes o servicios su factura.

El proveedor dependiendo del contrato emite una factura por el costo total por un bien entregado o un servicio terminado y se entrega a la ventanilla única.

3. Revisión de la cuenta del Proveedor

Pemex Exploración y Producción checa los descuentos conforme a ley así como los descuentos por adelantos de obra y otros conceptos.

4. Autorización de Pago de la Factura.

Los documentos entregados en la ventanilla única pasan a las áreas para su autorización de pago, para la verificación que dicho bien o servicio fue completado.

5. Se realiza la Solicitud de Fondos.

Esta solicitud se realiza mensualmente y se divide en cuatro remesas (una semanal), esta solicitud se envía a Pemex Corporativo para su aprobación y ministración dependiendo del presupuesto disponible.

6. Se realiza una Programación de Pagos.

Esta programación de pagos se realiza con los compromisos ya contraídos con terceros y se debe de ajustar con lo que aprobó Pemex Corporativo dependiendo del presupuesto disponible.

7. Se hace selección de facturas a pagarse por Factoraje.

Esta selección se basa principalmente en compromisos que deben ser cubiertos en un plazo determinado, y al no ser aprobados totalmente las solicitudes de fondos, Pemex Exploración y Producción tiene que recurrir al factoraje.

8. Emisión de Oficio para Aprobación de Factoraje.

Ya que el factoraje produce intereses la selección de la empresa de factoraje requiere de un estudio, este estudio que indica a que tasa y a que plazo va a ser el factoraje es realizado cuando se solicita en un oficio.

9. Respuesta del Oficio para Aprobación de Factoraje.

Esta respuesta consiste en las condiciones con que se realizara el factoraje, como es la empresa de factoraje, la tasa y el período, para cada factura que se pagará por medio de factoraje.

10. Emisión de Contrarecibo.

El departamento de Flujo de Caja de Egresos del área de Tesorería de la Gerencia de Recursos Financieros, emite un contrarecibo con los datos que se proporcionaron de este estudio, el cual es entregado al prestador de bienes o servicios para su cobro en la empresa de factoraje a la cual haya sido asignada la factura.

#### 11. Aviso de Pago.

La empresa de factoraje a la cual se le asigno el pago de una cuenta tiene la obligación de notificarle a Pemex Exploración y Producción la fecha del cobro del contrarecibo, porque a partir de esta fecha, se empezara a contar los intereses generados por dicho préstamo.

12. Pago a la Empresa de Factoraje.

Pemex Exploración y Producción paga en el plazo y con la tasa establecida y acordada a la empresa de factoraje el monto de la factura con los intereses y demás cargos.

De acuerdo al análisis anterior se encontró que los datos requeridos para llevar a cabo cada una de las actividades anteriores son los que se enlistan a continuación.

# **Datos Requeridos.**

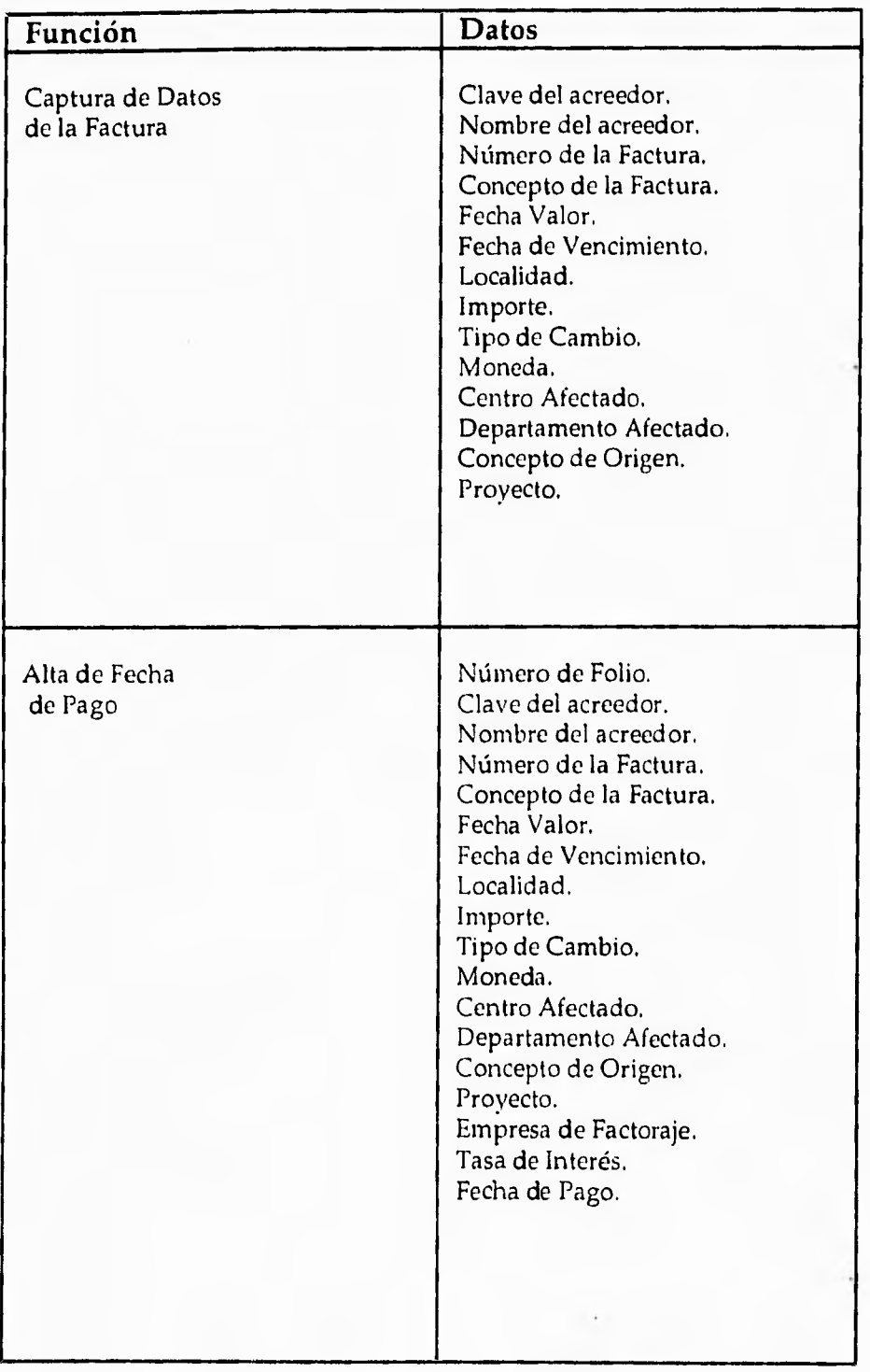

*Análisis* 

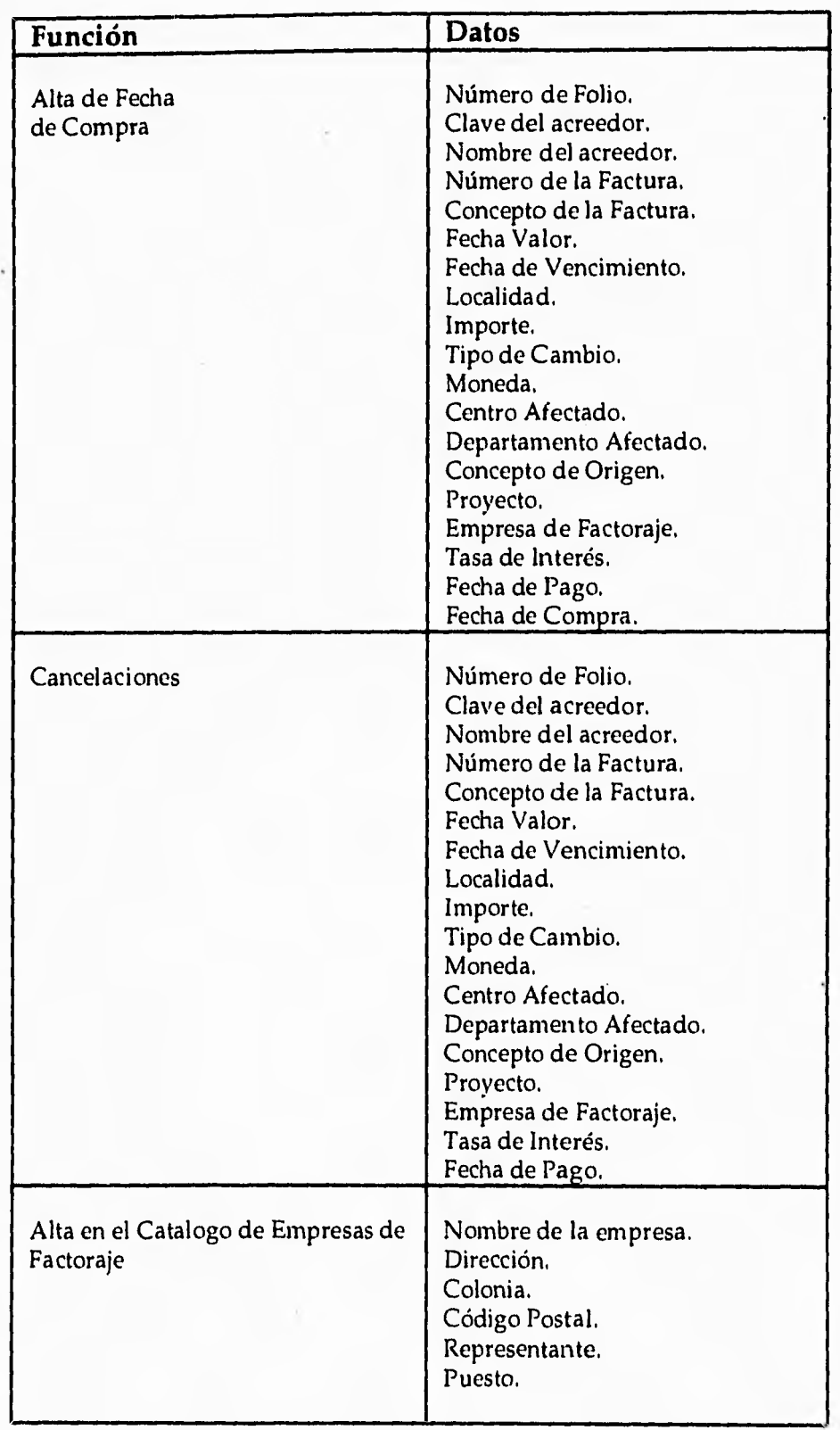

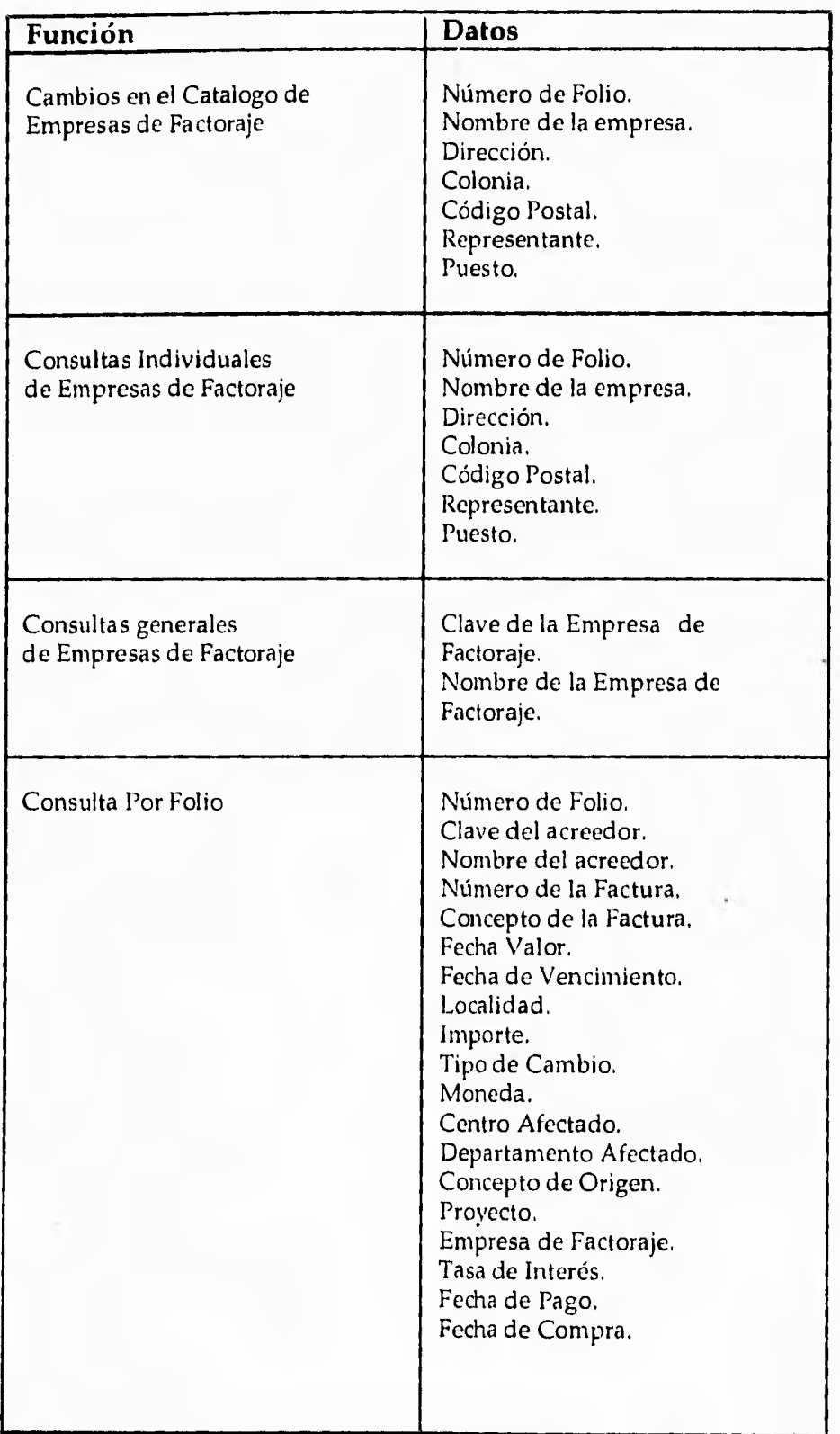

 $\cdot$ 

#### *Análisis*

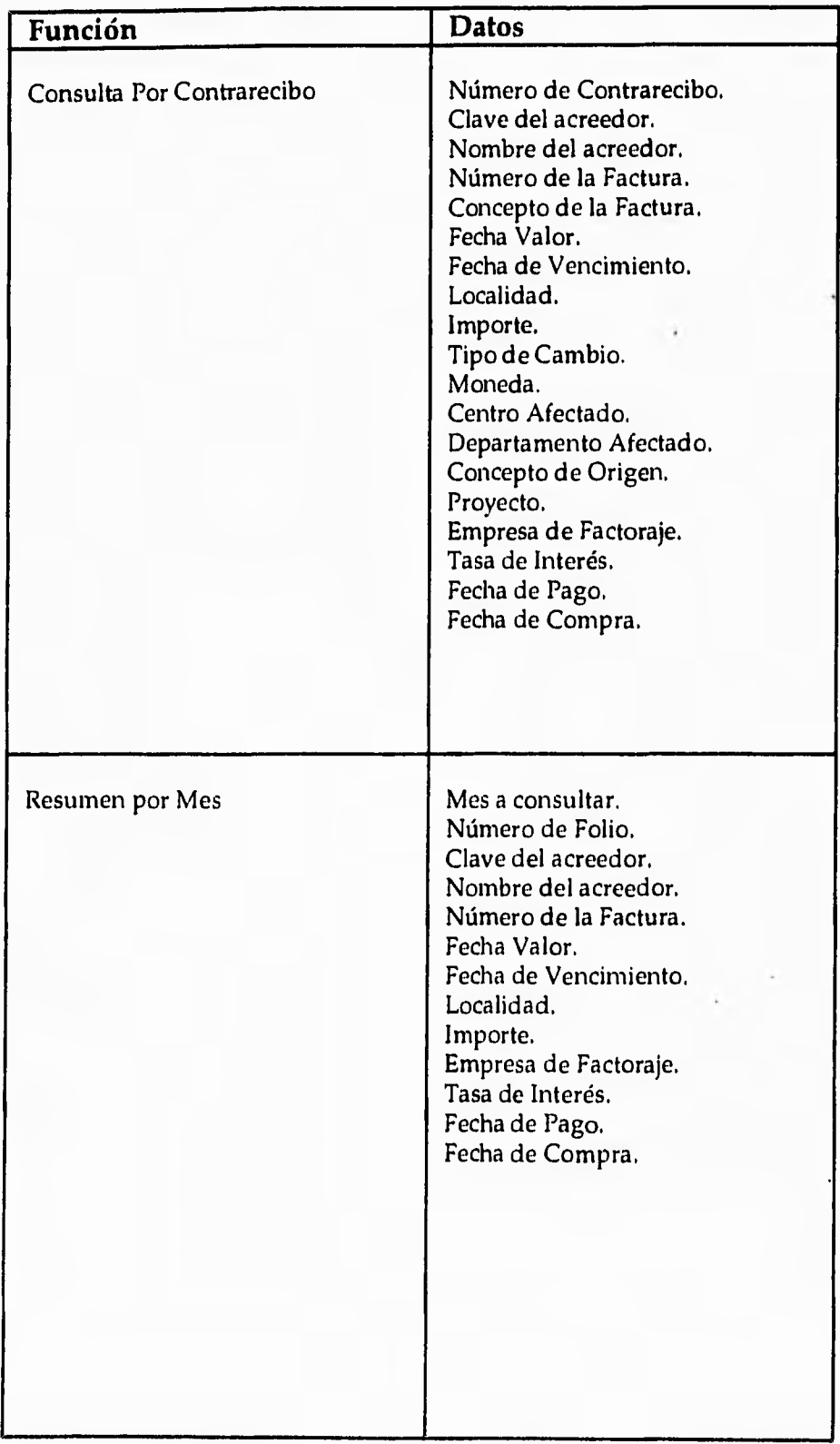

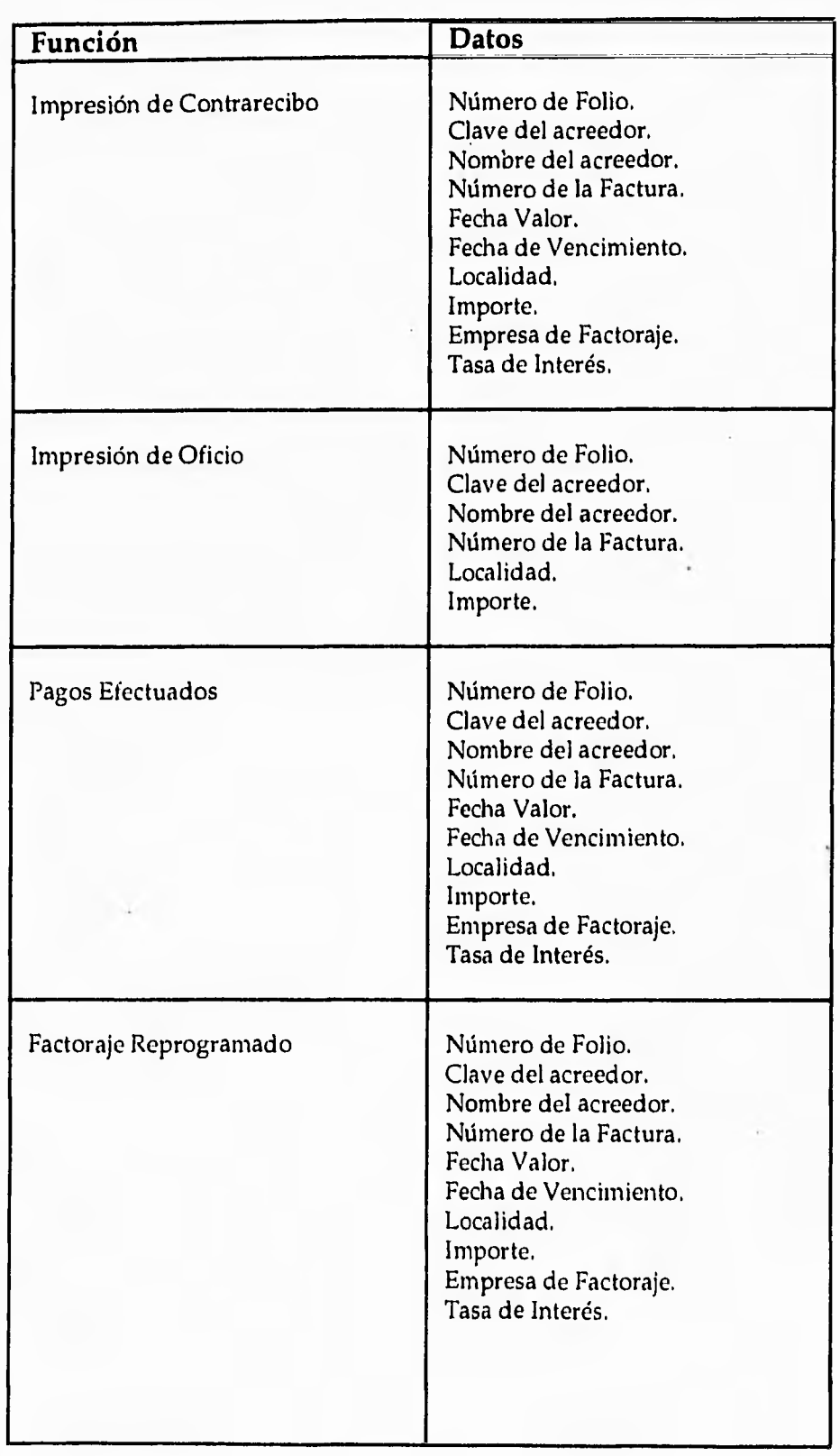

 $\mathcal{L}$ 

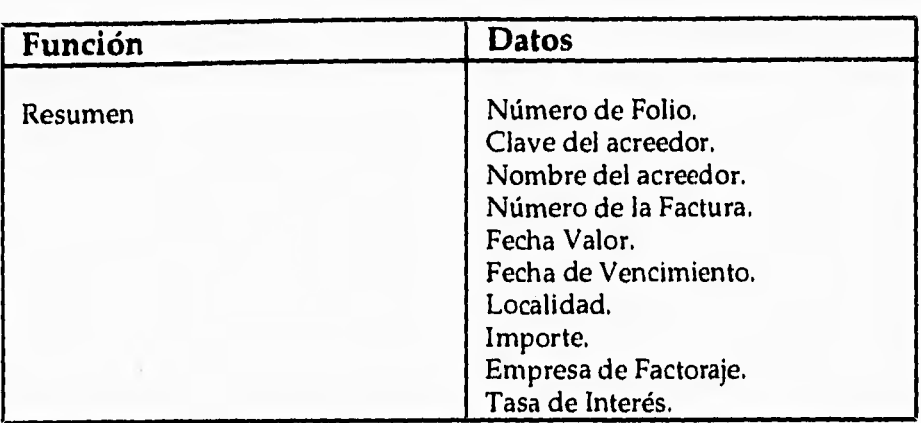

#### **Alternativas de Solución.**

Tomando en cuenta los requerimientos de información de la Gerencia de Recursos Financieros, tanto inmediatos como futuros se presentan las tres herramientas que deberán ofrecer los recursos necesarios para satisfacer los requerimientos que se presentan a continuación.

- Sistema Modular.
- Navegación Amigable.
- Parametrizado.
- Estructura de datos eficiente
- Portable.
- Facilidad en interfaces.
- Interfaces con otros Productos.
- Herramientas para el desarrollo de un sistema de calidad
- Documentación del Sistema.

Cada uno de estos se explican mas a detalle a continuación.

#### Sistema Modular.

Un módulo de procesos de información esta caracterizado por el hecho de solo manejar información homogénea dentro de él, haciéndolo así independiente.

#### Navegación Amigable.

Es la facilidad con la que se opera un evento, brindando al usuario mayor sencillez y comprensión en el uso del sistema, y la posibilidad de conexión con varios procesos entre sí.

#### Parametrizado.

Todas aquellas variables y funciones de un proceso o grupo de éstos, sean de dominio externo, es decir, variables y funciones no deben ser parte del proceso, sino este las debe de tomar de un lugar específico en donde se definan éstas.

Estructura de datos eficiente.

Estructura de datos totalmente normalizada para así tener un fácil y total explotación de la información.

#### Portable.

El poder de instalar un sistema o módulo de este en una localidad específica bajo posiblemente otra plataforma de cómputo sin que exista problemas.

#### Facilidad en Interfaces.

Es la facilidad que se tiene en la comunicación entre un sistema y otro.

Interface con otros Productos.

Es la facilidad y transparencia que se tiene en la conectividad entre dos o más herramientas de trabajo. Su objetivo principal es poder realizar una gran explotación de información con herramientas especializadas a resolver un tópico en especial.

Herramientas para el desarrollo de un sistema de calidad.

Es el desarrollo de un sistema bajo una herramienta de trabajo de Calidad Internacionalmente Reconocida, con la que se pueda asegurar la permanencia del producto y su conectividad con otras herramientas de la misma clase.

Documentación del Sistema.

Es la documentación que debe existir para el usuario y sistemas facilitando así un mejor aprovechamiento del producto.

Las herramientas de solución para llevar a cabo la satisfacción de los requerimientos antes mencionados se detallan a continuación.

- Elaboración del Sistema de Control de Factoraje en Applixware.
- Utilización del Sistema Operativo UNIX.
- Implementación en Base de Datos Relacional (ORACLE).

Elaboración del Sistema de Control de Factoraje en Applixware.

Esta selección se hizo en base a que esta herramienta tiene facilidad de programación y para la creación de cajas de diálogo, así como liga directa y transparente con las bases de datos relacionales más populares como son INGRES, SYBASE, INFORMIX y ORACLE, además de que cuenta con poderosas herramientas como son un procesador de palabras, una hoja de cálculo, un graficador, un manejador de base de datos, el cual presenta los datos en forma de hoja de cálculo y un correo electrónico que en la planeación de automatización de oficinas es de gran ayuda.

Applix cuenta además de una arquitectura Cliente/Servidor, esta arquitectura es basada al producto axnet que permite que solo los procesos necesarios sean ejecutados en el servidor, dejándole al procesador del cliente la mayoría de los procesos a ejecutar.

En costo con respecto a otros productos de desarrollo en ambiente gráfico para UNIX, se encuentra CDE de ORACLE, pero con un costo superior por licencia y sin las ventajas adicionales que pueda contener Applixware.

En capacitación, por ser un producto muy amigable, está llega a ser muy fácil para el usuario final que se encuentra familiarizado al uso de ventanas en comparación con los otros productos evaluados.

El contrato que se adquirió con la empresa Grupo Globalizador S.A. de C.V. representante legal en México de la empresa Applix Incorporated, contó con los servicios de actualizaciones, soporte telefónico y visitas de prevención, mantenimiento e instalación.

Utilización del Sistema Operativo UNIX.

Esta selección se hizo en base a que en la Gerencia de Recursos Financieros en el año de 1994, adquirieron 115 workstations IBM, las cuales. en México D.F se encuentran 65 repartidas en las 3 subgerencias existentes que son Tesorería, Contabilidad y Presupuestos y las restantes 50 fueron repartidas a las 3 regiones con que cuenta Pemex Exploración y Producción, que son Región Marina (Cd. del Carmen, Camp.), Región Norte (Poza Rica, Ver.) y la Región Sur (Villahermosa Tab.).

Además de este factor, es el hecho de que los sistemas institucionales corren bajo el ambiente UNIX/ORACLE y para la elaboración del sistema se requiere información de estos sistemas, además de que se planeo que para un futuro este sistema pueda ser un alimentador de otros sistemas.

Implantación en Base de Datos Relacional (ORACLE).

Debido a la necesidad de buscar una herramienta con la cual se cubriera las necesidades presentadas por el Sistema de Control de Factoraje, se pensó en DBMS que manejara base de datos relacionales, por las siguientes razones.

- Aplicaciones portables.
- Base de datos distribuidos.
- Trabajar bajo la arquitectura Cliente/Servidor.
- Tener una herramienta de buen nivel con el soporte técnico eficiente y oportuno para la resolución de aquellos problemas que se pudieran presentar.
- Herramienta que evoluciona acorde a la tecnología de vanguardia.

**La implantación en ORACLE se debió principalmente a que la normatividad de la institución indica que cualquier desarrollo que se implemente en base de datos relaciorial se tendrá que realizar en el manejador de base de datos ORACLE, ya que todos los sistemas institucionales corren bajo este esquema.** 

**Lo que se decidió entonces a diferencia de los sistemas institucionales, que corren bajo Oracle versión 6, y que esta programado para que este año corra en versión 7, se eligió la versión 7.1.4.1.0. El hecho que ORACLE 7 hace posible compartir los datos residentes en diferentes servidores en forma transparente. La confiabilidad, la escalabilidad, el bajo costo y la flexibilidad de un sistema abierto se logran mediante operaciones eficientes, aplicaciones activas y una integración total.** 

**Con ORACLE 7 se tiene implementada la arquitectura de servidores multiconectados, control de concurrencia, alta disponibilidad, restricciones de integridad, lenguaje procedural, procedimientos guardados, triggers a nivel base de datos, seguridad más controlada e integración a través de redes en base de datos distribuídas.** 

#### **Diagrama de Flujo de Datos.**

A medida que la información se mueve a través del software, es modificada por una serie de transformaciones. El diagrama de flujo de datos **(DFD)** es una técnica gráfica que representa el flujo de la información y las transformaciones que se aplican a los datos al moverse desde la entrada hasta la salida. En la figura siguiente se muestra el DFD para el Sistema de Factoraje en su nivel O.

El nivel O del DFD es también denominado modelo fundamental del sistema o modelo de contexto, y representa al elemento de software completo como una sola burbuja con datos de entrada y salida representados por flechas de entrada y salida, respectivamente

Diagrama de Flujo de Datos del Sistema de Control de Factoraje en el Nivel O.

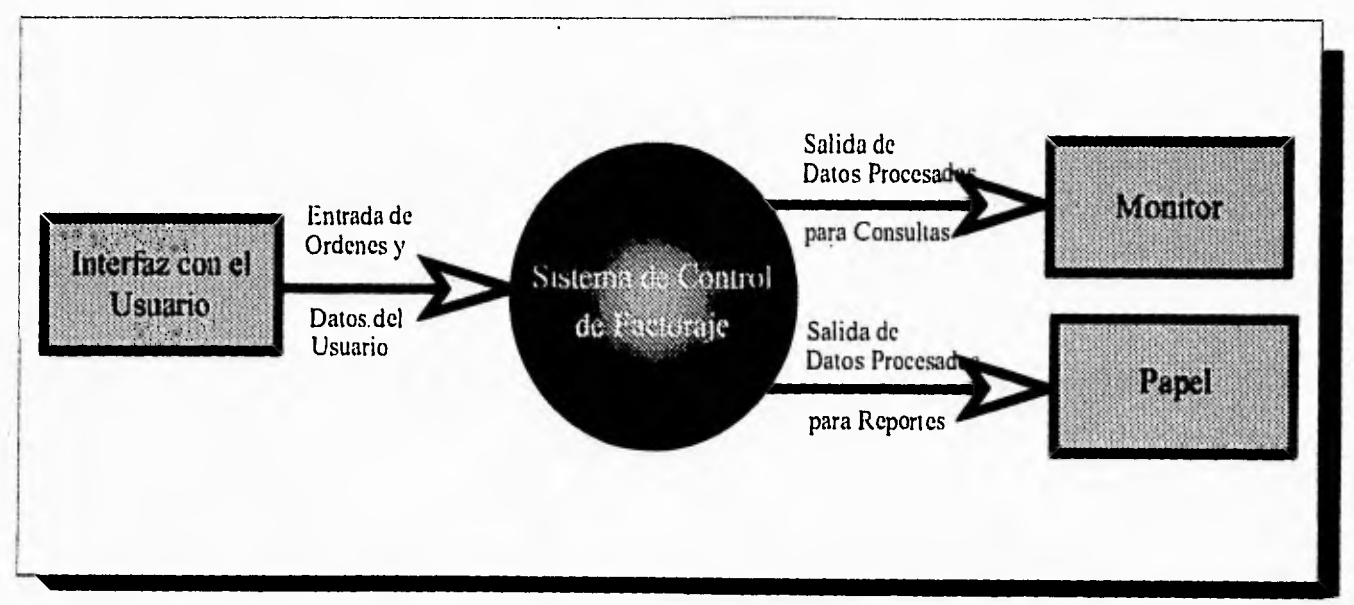

**Figura 6.2** Diagrama de Flujo de Datos Nivel O.

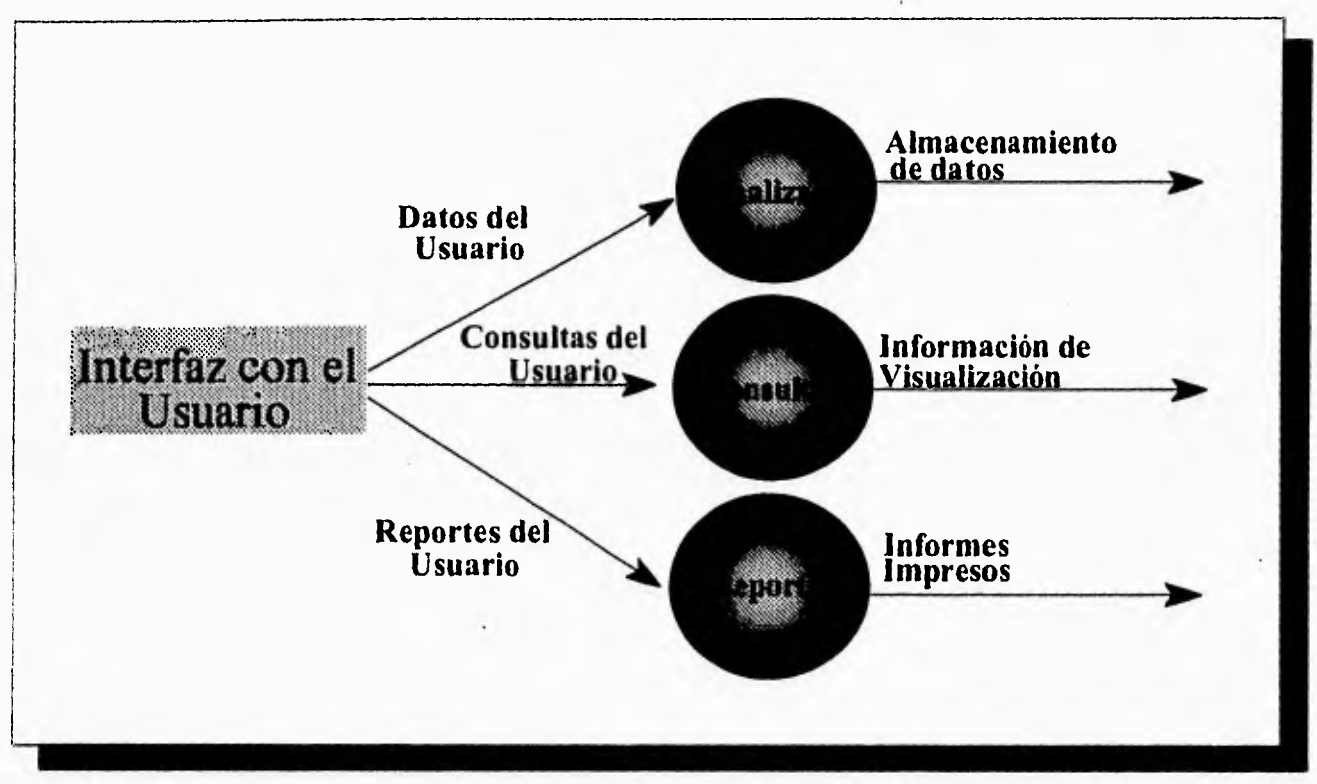

**Diagrama de Flujo de Datos del Sistema de Control de Factoraje en el Nivel 1.** 

**Figura 6.3 Diagrama de Flujo de Datos Nivel 1.** 

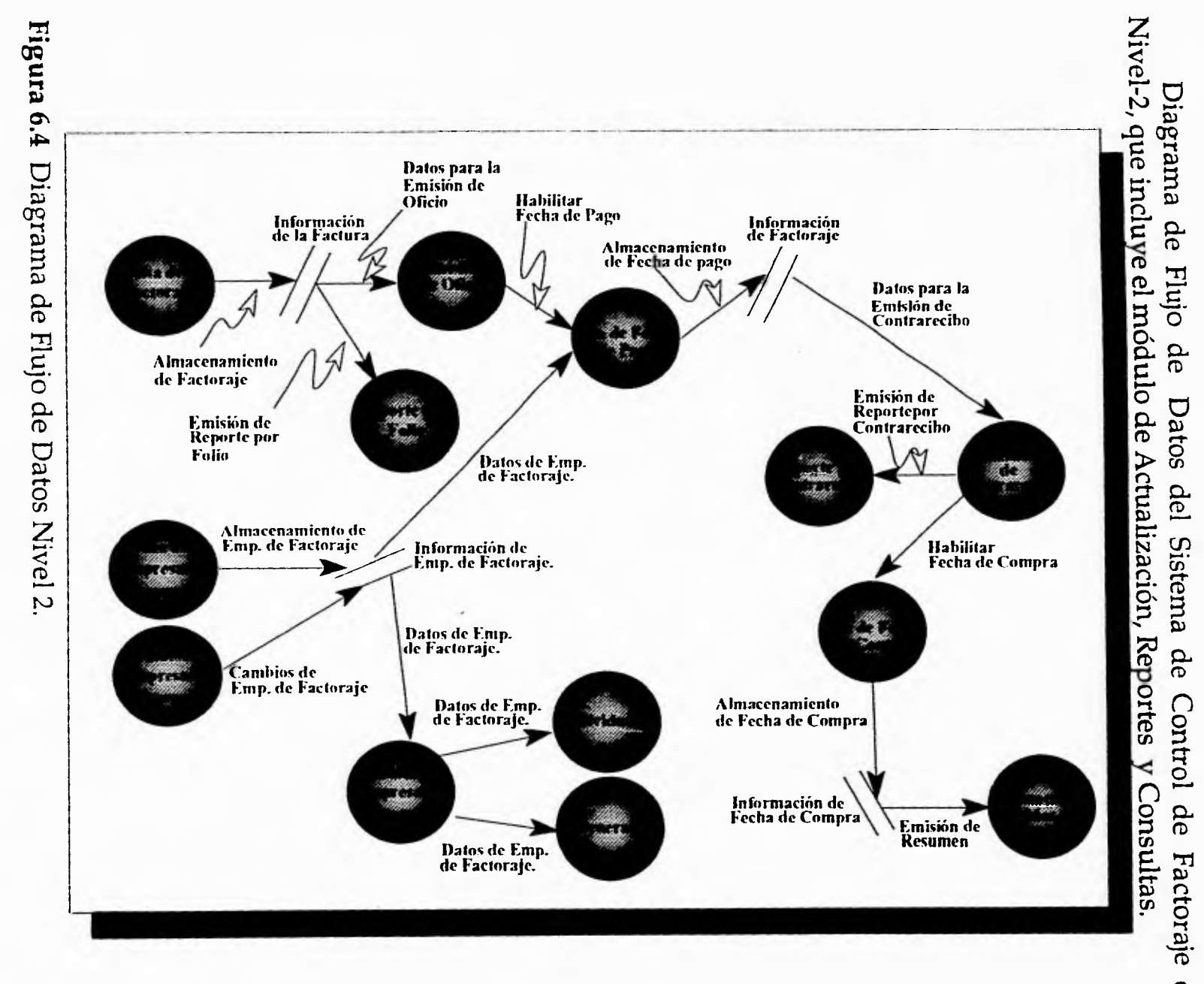

 $-40 - 20 +$ 

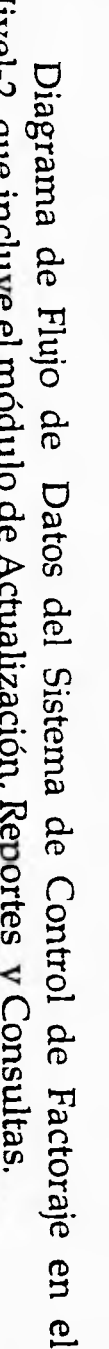

 $6 - 20$ 

Análisis

#### **Planeación.**

**La** *planeación* **se hará de acuerdo a las etapas del ciclo de vida clásico, como sigue.** 

#### **Ciclo de Vida Clásico.**

**Exige un enfoque sistemático, secuencial, del desarrollo del software el cual consiste de los siguientes pasos.** 

- **Ingeniería y análisis del sistema. Abarca los requerimientos globales a nivel del sistema con un poco de análisis y diseño a un nivel superior.**
- **Análisis. El analista debe comprender el dominio de la información, así como la función, rendimiento e interfaces requeridas.**
- **Diseño. Se basa en tres pasos principales: estructura de datos, arquitectura del software y detalle de procedimientos.**
- **Desarrollo e Implementación. Es la traducción del diseño a una forma legible para la máquina.**
- **Pruebas. Se realizan pruebas para asegurar que la entrada definida producirá los resultados que realmente se desean.**
- **Mantenimiento. Son los cambios que requerirá el sistema una vez puesto en marcha.**

**Haciendo la descomposición funcional el sistema queda dividido en 4 diferentes módulos, para que a partir de estos se logre tener una comprensión mas clara de cada parte que interviene en él, y para poder atacar los problemas más fácilmente. Estos módulos se muestran en la siguiente figura.** 

### **Descomposición Funcional del Sistema de Factoraje**

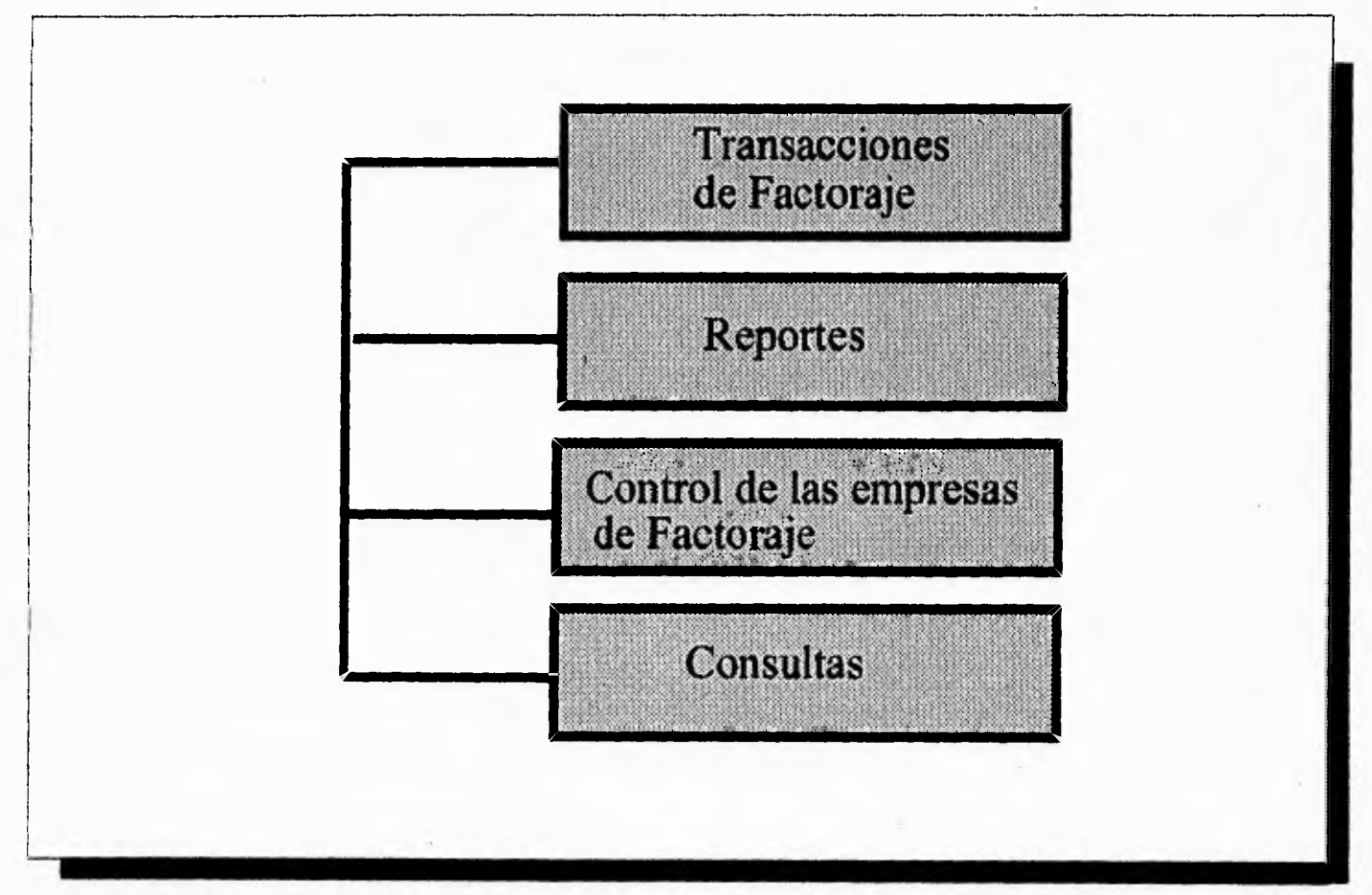

**Figura 6.5** Descomposición Funcional del Sistema de Factoraje

,-  $a$  a  $a$  a  $a$ Pes Desarrollo e Pruebas MProb• m | m | m | က Pes.: Pesimista **O Pes. :** Pesimista **MProb. :Más** Probable n<br>Ni in Ni In Ni Cl **r-**U Ni  $\overrightarrow{0}$ Implementación 0 5.75  $\tilde{\kappa}$  $\sim$ r-Implementación tri **a) Clci .0 UR O** t.  $\overline{0.75}$ lf, C5  $\frac{4.25}{5}$ 1- **UR**  ,-- <u>ج.</u> - ,- 0.25 ន<mark>្</mark>ពី ឆ្ព<mark>ូ</mark>  $\mathbb{E}$ Opt.  $\sim$ r MProb.: Más Probable  $\overline{7.5}$ UR **in**  5<br>Ni – က်<br>စာ  $\omega$  $\mathbf{P}$ **ci**  Ni **I--**  N **CL** N U7 (1.) 117 r"-•  $\omega$ E2  $\geq$  $\frac{5}{10}$  $\frac{1}{2}$  19  $\frac{45}{3}$  $\mathsf{Opt}.$ ,- ີ່<br>ຜູ້ຕ**່**ອ  $\frac{1}{2}$   $\frac{1}{2}$  $\begin{array}{cc} \mathbb{Z} & \mathbb{Z} \ \mathbb{Z} & \mathbb{Z} \end{array}$ **Cl\_ CO**  MI Prob  $\frac{1}{2}$ ID **N \I** in **05**   $\frac{c}{c}$ **1:**• **Id**  E N N ,-- Lr? tr)  $\overrightarrow{opt}$ **O**  Control de Empresas de<br>Factoraje Contro l deEmpresas de ransacciones de Transacciones de **Sistema**  Factoraje Consultas Reportes Totales **0**

 $\overline{\phantom{a}}$  $\mathbb{E}$ 

Desarrollo e

Pruebas

**. (r) :Fi C c1** 

Figura 6.6

ea **E**  GJ **1/9 QJ**  O r g Ē.  $\blacksquare$ <u>بع</u>  $\mathbf{v}$ **et1 V el E e o. l** 

**Unidades: Meses** 

#### **Distribución de Esfuerzos.**

La distribución del esfuerzo entre el desarrollo y mantenimiento se ha informado como a razón de 40/60, lo anterior no sorprende cuando se entiende por mantenimiento todas las actividades posteriores a la liberación del Sistema de Factoraje.

El mantenimiento del Sistema de Factoraje contempla tres tipos de actividades: mejoramiento de las capacidades del producto, ambientación del Sistema a nuevos ambientes de computo y depuración de errores. La distribución del esfuerzo para el mantenimiento es del 25%, para la adaptación y para mejoras del 12% Durante la fase del desarrollo del Sistema de Factoraje, la distribución del esfuerzo fue de 35% para el análisis y diseño, 30% para el desarrollo, Implementación y pruebas de aceptación.

Un hecho evidente de la siguiente figura es de que las actividades de mantenimiento gastan mas recursos que las actividades de desarrollo; cabe mencionar que el mantenimiento se distribuye a lo largo de un período mayor, por lo que el esfuerzo por unidad de tiempo es menor. Un gran porcentaje del esfuerzo se dedica a mejorar los productos y las actividades de pruebas consumen cerca del 20% del tiempo durante la fase de desarrollo.

Otra observación de la gráfica es que las actividades de prueba del sistema, mejoramiento y adaptación se llevan tres cuartas partes del esfuerzo total durante el ciclo de vida del producto.

De este estudio se desprende que la meta del análisis, diseño e instrumentación sera aligerar la carga de prueba y mantenimiento del sistema, Los beneficios del empleo de herramientas y técnicas sistemáticas durante el desarrollo de la programación se duplican; por otro lado, se incrementa la calidad y productividad durante el desarrollo del Sistema de Factoraje; pero además, los niveles de documentación y calidad del sistema permiten llevar a cabo pruebas, mejoras y correcciones en forma más sistemática.

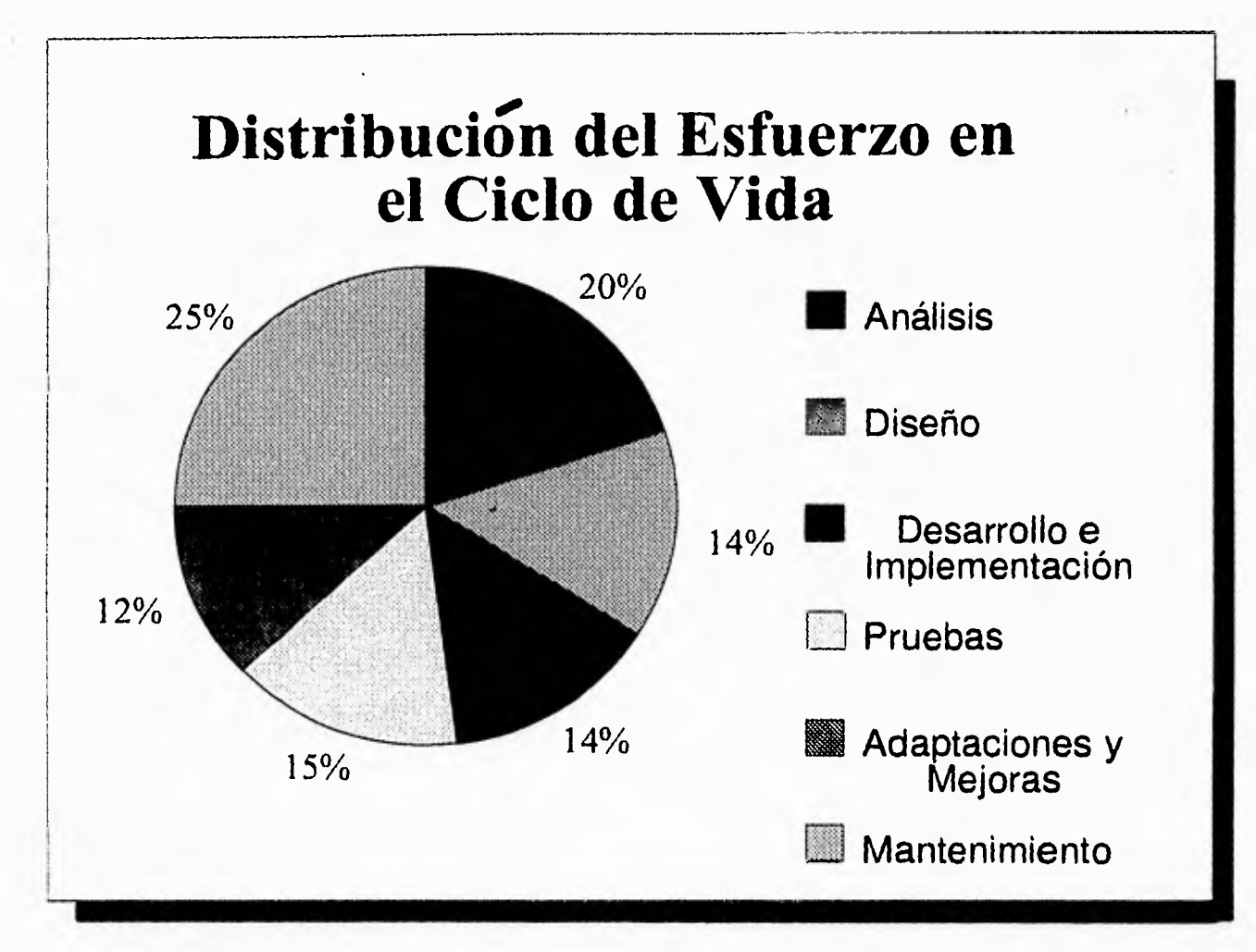

**Figura 6.7** Distribución del Esfuerzo en el Ciclo de Vida.

# **DISEÑO**

En este capítulo se realiza el Diseño del sistema de Factoraje, este diseño se divide en dos secciones principales que es el diseño del Back-End y el diseño del Front-End.

Este capítulo cubrirá los siguientes puntos :

- ✓ **Módulos Principales (Diagramas de Jerarquía).**
- ✓ **Diagrama de Entidad / Relación.**
- ✓ **Descripción de Datos.**
- ✓ **Diseño Físico.**

7

- ✓ **Arquitectura.**
- ✓ **Diseño de la Interface del Usuario.** 
	- ✓ **Diseño de Formas.**
	- ✓ **Diseño de Menús.**
	- ✓ **Diseño de Reportes.**

#### **Módulos Principales (Diagramas de Jerarquía)**

**Un sistema está formado por varias actividades o procesos. En la programación de computadoras, los programadores con frecuencia desarrollan el software como una colección de módulos independientes pero que interactúan entre sí. Estos módulos se muestran en los diagramas de jerarquía.** 

**Los diagramas de jerarquía de procesos continúan hasta los niveles que sean necesarios para identificar las actividades que forman parte del sistema. En general, debe incluirse en el diagrama de jerarquía cualquier actividad que genere, modifique o utilice información. Lo común es que se necesiten, de acuerdo con la naturaleza del sistema, entre tres y siete niveles:** 

**De esta forma, se tiene que el Sistema de Control de Factoraje está compuesto por los siguientes módulos.** 

**Sistema de Control de Factoraje** 

- **Actualización.** 
	- **Alta de Factoraje.**
	- **Alta de Fecha de Pago.**
	- **Alta de Fecha de Compra.**
	- **Cancelaciones.**
	- **Catálogo de Factorajes.**
# **• Catálogos de Factoraje**

- Altas.
- Cambios.
- Consultas.
	- Generales.
	- Individuales.
- Cancelaciones,

# **• Reportes.**

- Impresión de Contrarecibo.
- Impresión de Oficio.
- Pagos Efectuados.
- Factoraje Reprogramado,
- Resumen,
- **Consultas** 
	- Por Folio.
	- Por Contrarecibo.
	- Resumen por Mes.

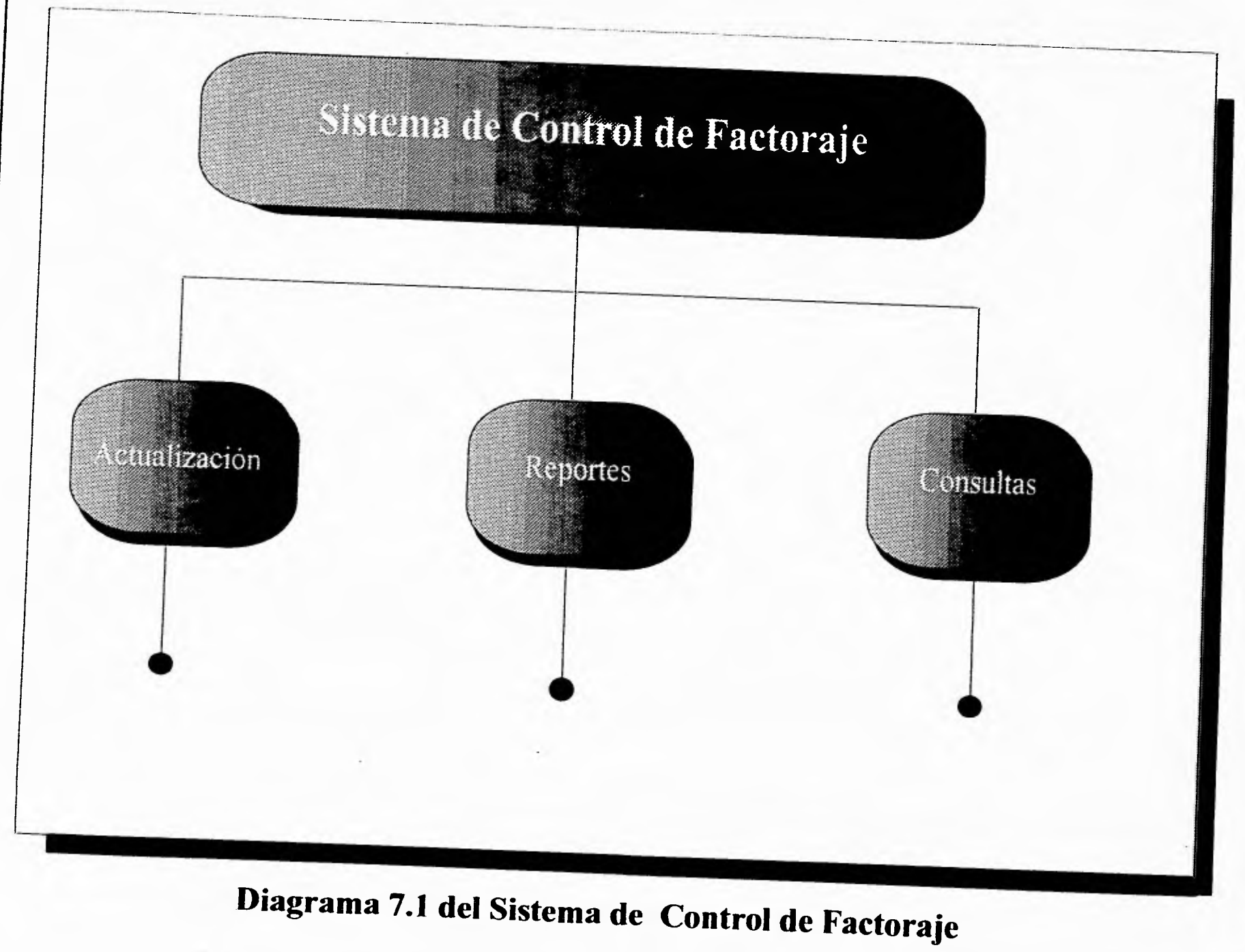

 $\overline{74}$ 

**Diseño** 

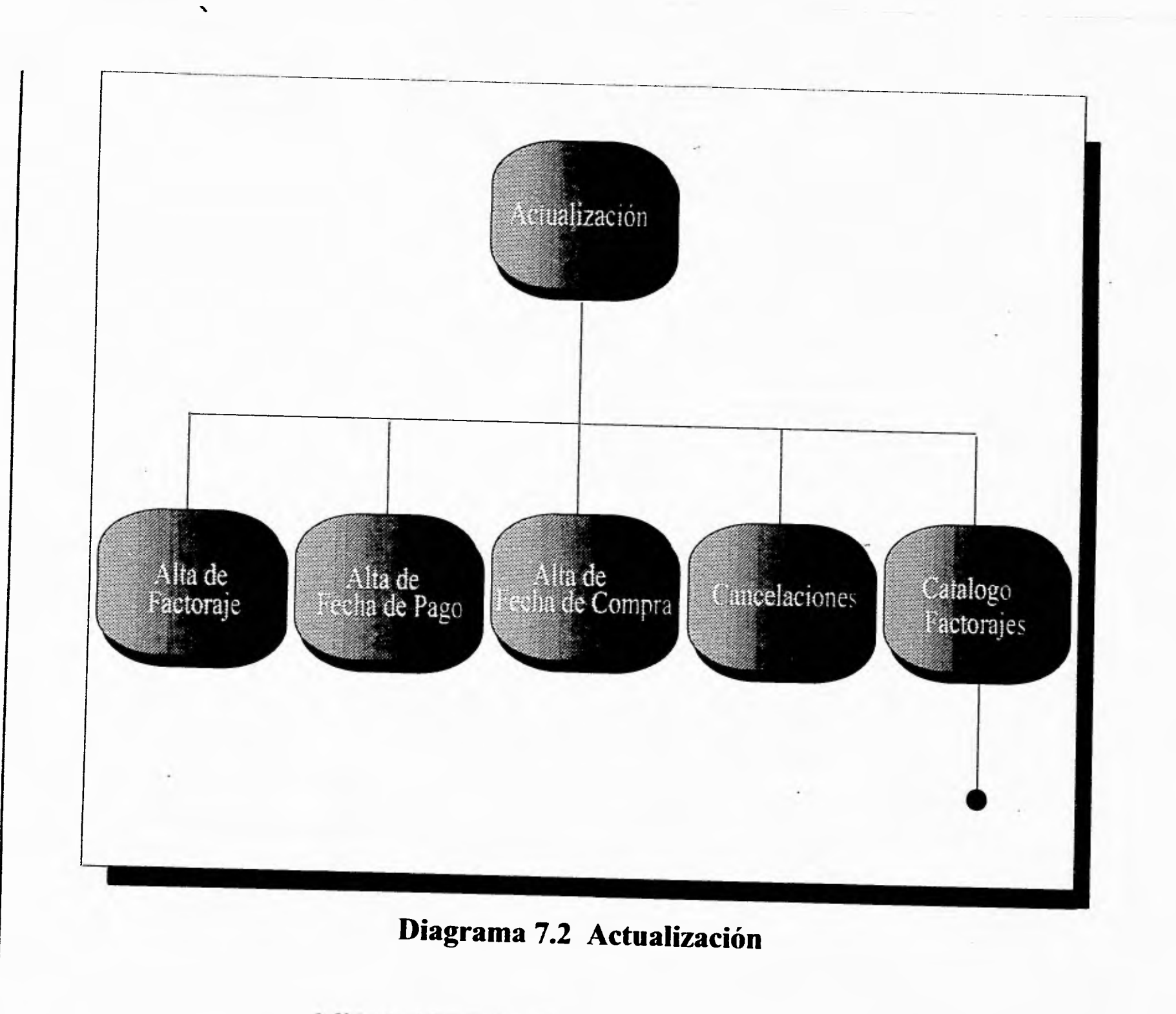

Diseño

 $\frac{7}{75}$ 

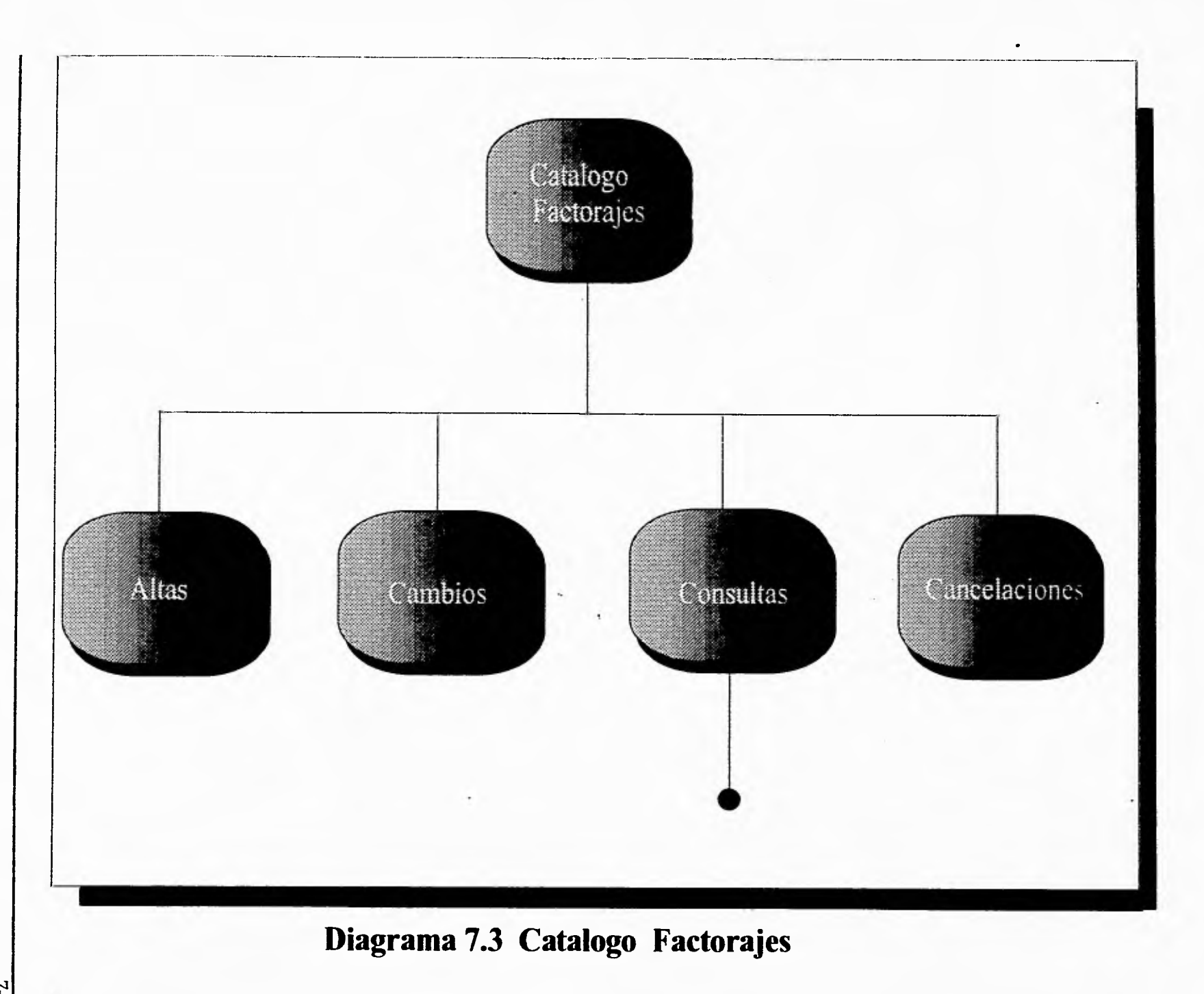

**Diseño** 

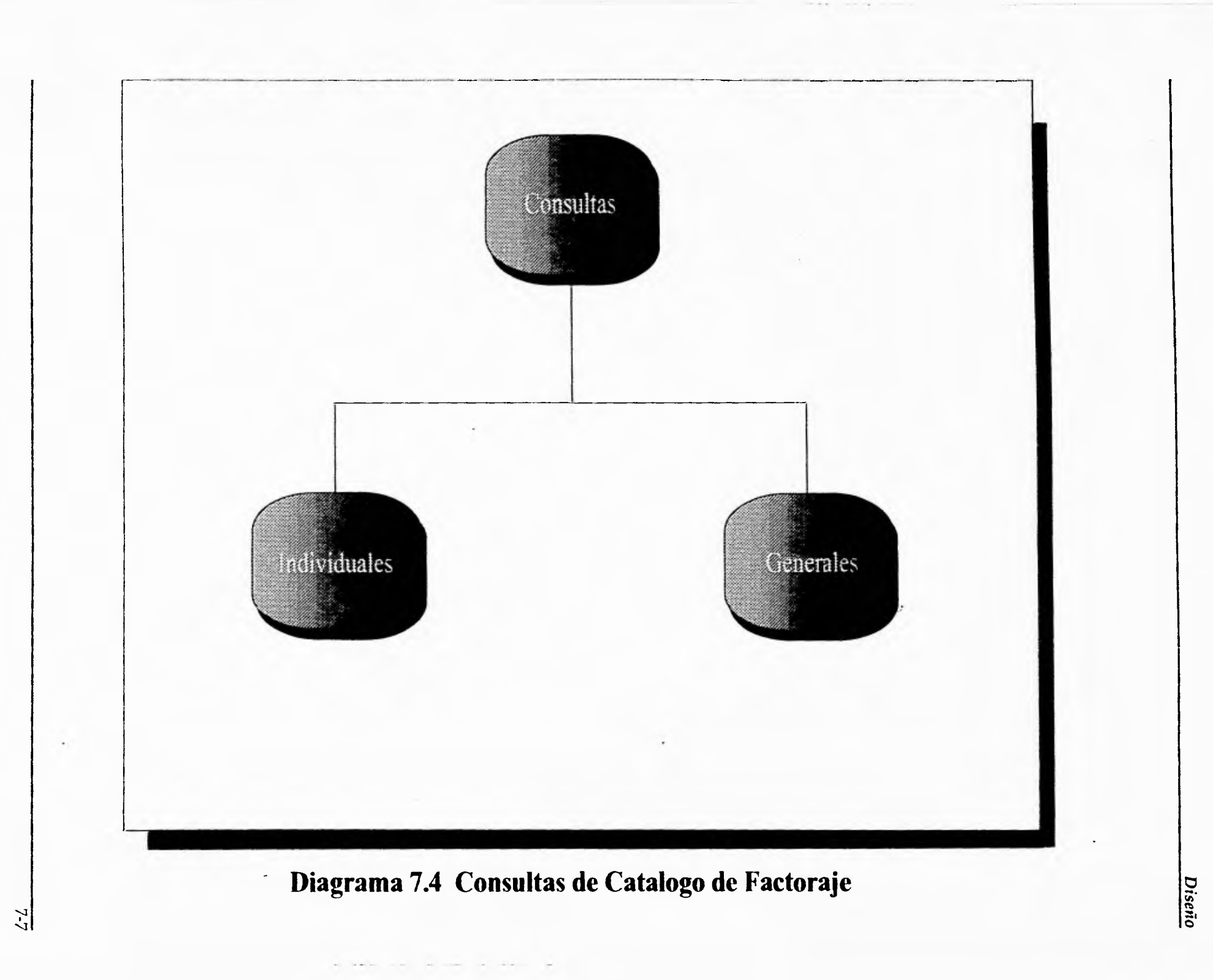

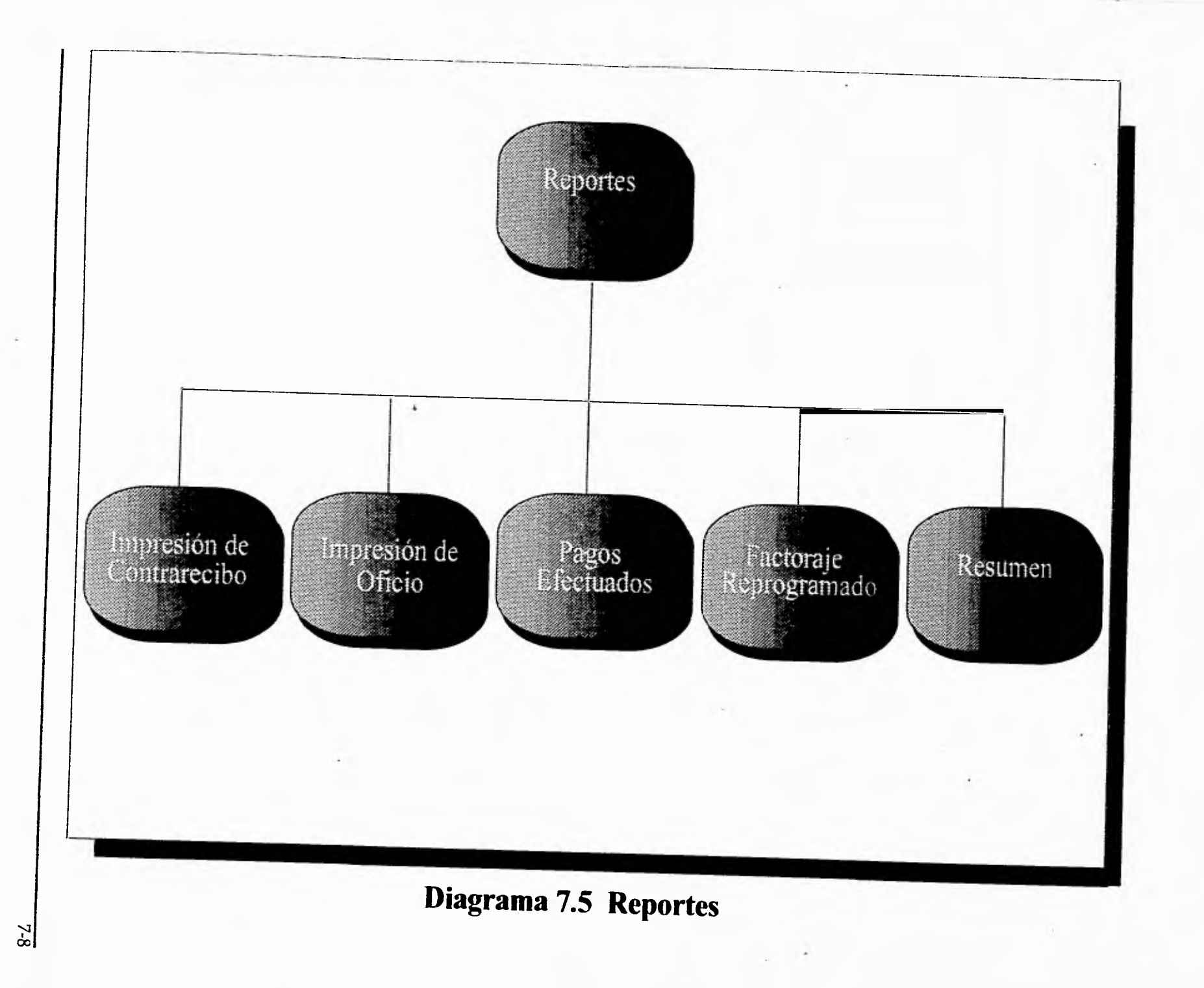

Diseño

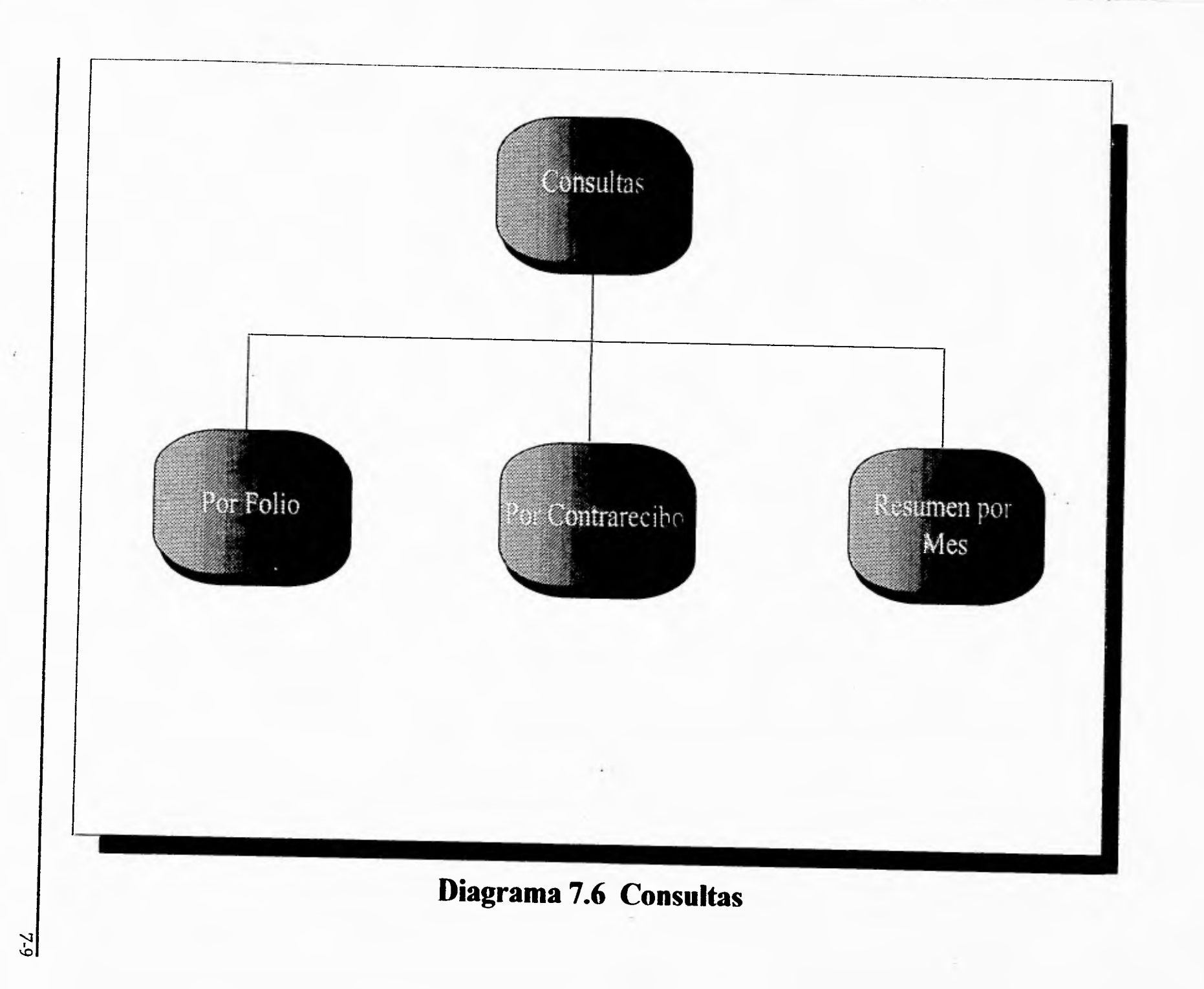

## **Diagrama de Entidad/Relación.**

El diagrama entidad/relación permite diseñar un fenómeno real para un sistema de base de datos, a través de diagramas con entidades y sus relaciones.

Una entidad en un objeto que contiene ciertos atributos que lo caracterizan, como son : debe tener existencia propia, debe ser un concepto genérico y debe contar con propiedades de interés.

Un atributo es un valor descriptivo o propiedad asociada a una entidad, sus características son : valor asociado, rango de validación y estructura de datos asociado.

Una relación es una asociación entre entidades, es el número de ocurrencias que pueden enlazarse de una entidad con otra.

Para obtener el DER, se baso principalmente en el análisis el cual nos indico cuales iban a ser las entidades a utilizar y la relación entre estas, es de esta forma que el Sistema de Control de Factoraje cuenta con las siguientes entidades :

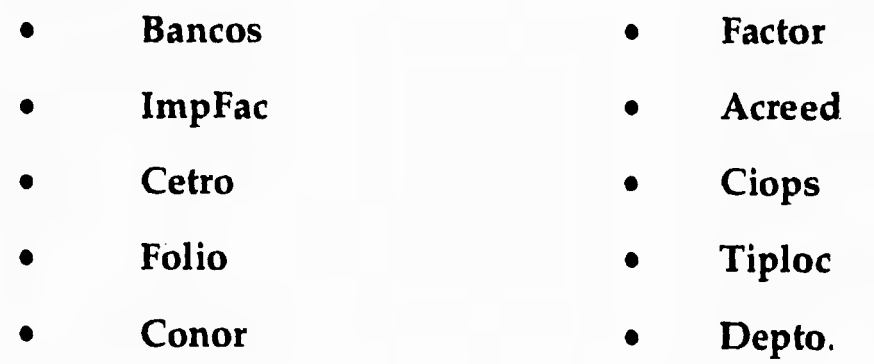

En los siguientes diagramas se muestra el diagrama entidad/relación y el diagrama relacional con las tablas asociadas a cada entidad.

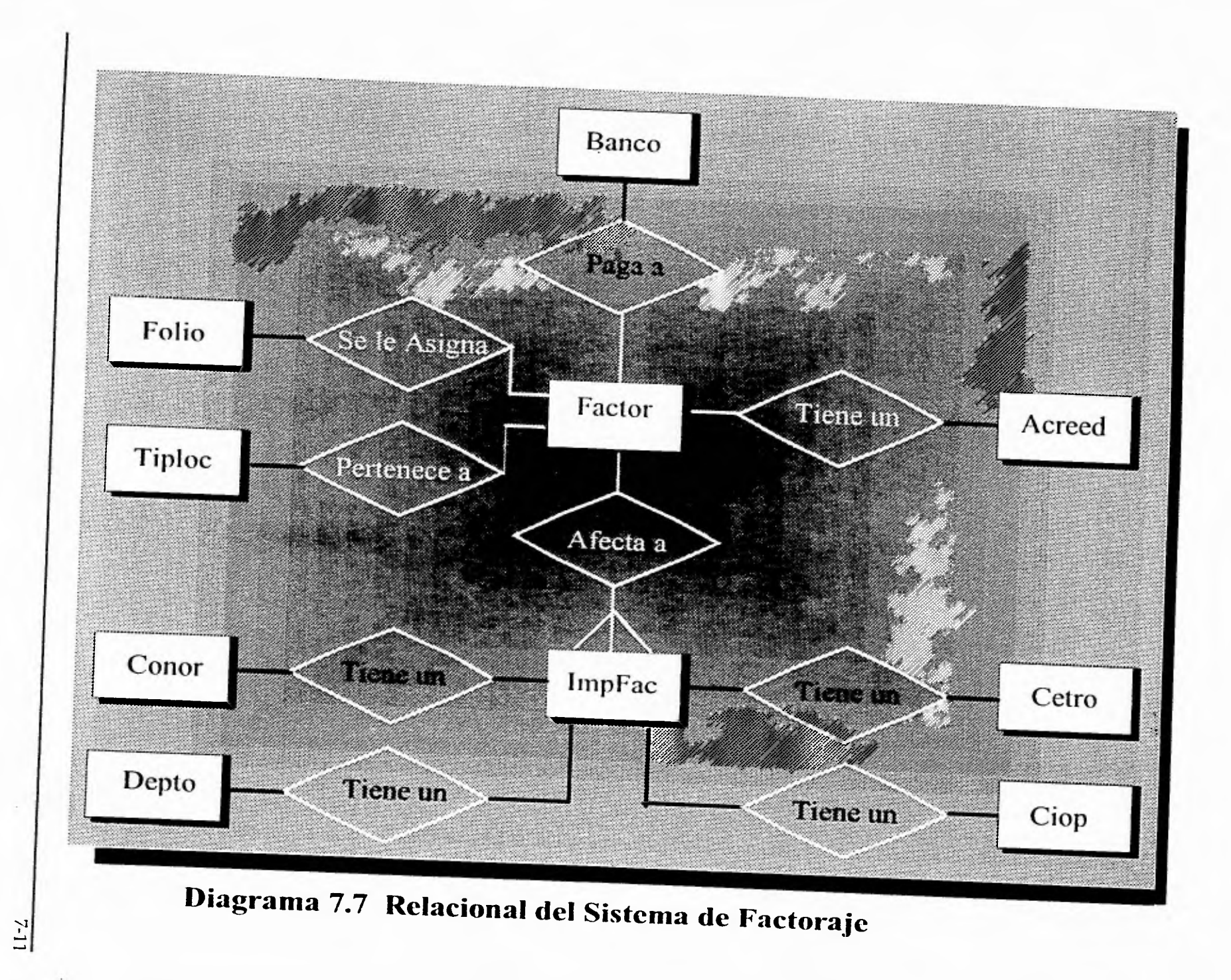

Diseño

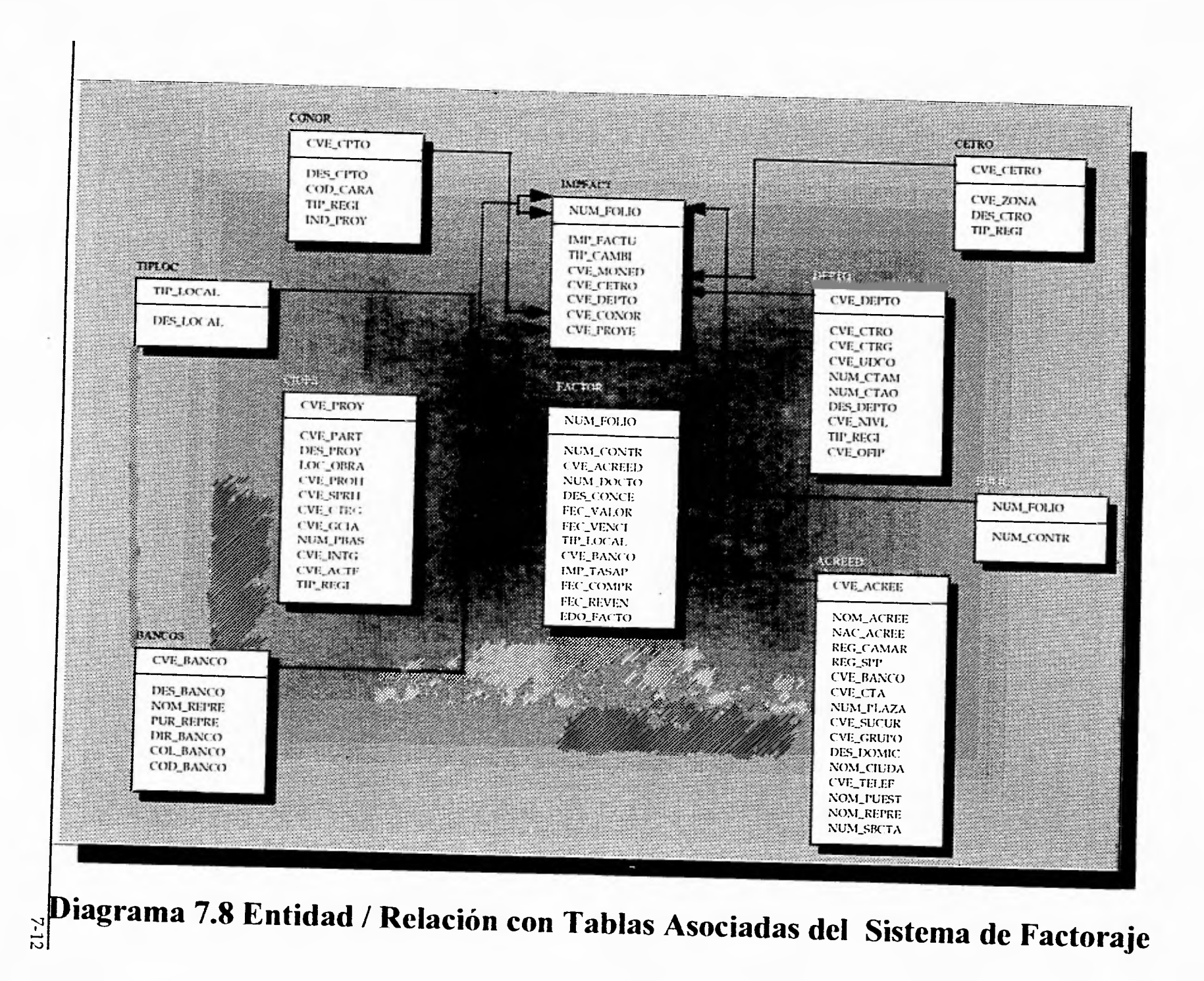

## **Descripción de Datos.**

**. num\_folio : Número de folio asignado a cada registro que se le aplicara factoraje.** 

**num\_contr : Número con el que se emite un contrarecibo.** 

**cve\_acree : Registro Federal de Causantes del prestador de bienes o servicios.** 

**nom\_acree : Nombre del prestador de bienes o servicios.** 

**num\_docto : Número de la factura que emitió a Pemex el prestador de bienes o servicios.** 

**des\_conce : Descripción del concepto con que se paga la factura.** 

**fec\_valor : Fecha valor del documento.** 

**fec\_venci : Fecha de vencimiento del documento.** 

**tip\_local : Tipo de localidad, la cual puede ser central, regional o virtual.** 

**cve\_banco : Clave de la empresa de factoraje que se designo.** 

**des\_banco : Nombre de la empresa de Factoraje.** 

**nom\_repre : Nombre del representante de la empresa de Factoraje.** 

**pue\_repre : Puesto del representante de la empresa de factoraje.** 

**dir\_banco : Dirección de la empresa de Factoraje.** 

col\_banco : Colonia donde se localiza la empresa de Factoraje.

**cod\_banco : Código postal de la empresa de Factoraje.** 

**imp\_tasap : Tasa con la que se estableció con la empresa de factoraje.** 

**fec\_compr : Fecha en la que el prestador de bienes o servicios cobro en la empresa de factoraje. '** 

**fec\_reven : Fecha en la que se entrega el contrarecibo para ser cobrado por el prestador de bienes o servicios.** 

**imp\_factu : Importe de la factura que entrega el prestador de bienes o servicios a Pemex Exploración y Producción.** 

**tip\_cambi : Tipo de cambio de la moneda con que se esta facturando.** 

**cve\_moned : Clave de la moneda con la que se esta facturando.** 

**cve\_cetro : Clave del centro administrativo, a quien se le cargará el factoraje.** 

**des\_ctro : Descripción del centro administrativo, a quien se le cargará el factoraje.** 

**cve\_depto : Clave del departamento, a quien se le cargará a su presupuesto el factoraje.** 

**des\_dpto : Descripción del departamento, a quien se le cargará a su presupuesto el factoraje.** 

**cve\_conor : Clave del concepto de origen, que afecta la adquisición de bienes o servicios.** 

**des\_cpto : Descripción del concepto de origen, que afecta la adquisición de bienes o servicios** 

**cve\_proye : Clave del proyecto a que afecta la adquisición de bienes o servicios.** 

**des\_proy : Descripción del proyecto a que afecta la adquisición de bienes o servicios.** 

## **Diseño Físico.**

**En el diseño físico del Sistema de Control de Factoraje se analizaron dos aspectos importantes, que fueron el espacio requerido para la base de datos y la carga que se puede crear en la red.** 

**Debido a las ventajas que se tienen al utilizar el manejador de base de datos ORACLE, en el aspecto de crear base de datos distribuídas, para que el usuario final pueda ver la base de datos como una sola base, aunque en realidad son varias bases de datos conectadas a través de la red.** 

**Es por esta razón que las tablas en las cuales, solo se validan datos y/o son catálogos institucionales fueron creados sinónimos, estos son creados con la ayuda de SQL\*NET V1 creando un DB LINK con la base remota, la conexión entre los clientes y la base de datos local se realiza a través de un proceso de Applixware llamado AXNET.** 

**Esto da como consecuencia que se emplee mas un canal de la red,. pero debido a que el canal que conecta a las bases de datos se encuentra trabajando con FDDI, la cual provee un ancho de banda de 2 Mbps, lo cual da un tiempo de respuesta muy adecuado , y la conexión entre la base de datos local y los clientes se realiza a través de par trenzado, el tiempo de respuesta es muy superior al canal utilizado normalmente X.25, la cual trabaja a 9600 bps.** 

**Los tipos de datos utilizados para la creación de las tablas que contienen la información del Sistema de Control de Factoraje se enlistan en la tabla siguiente, en esta tabla se puede apreciar claramente la diferencia entre el tipo de datos CHAR y VARCHAR la cual viene incluida en la versión 7 de ORACLE.** 

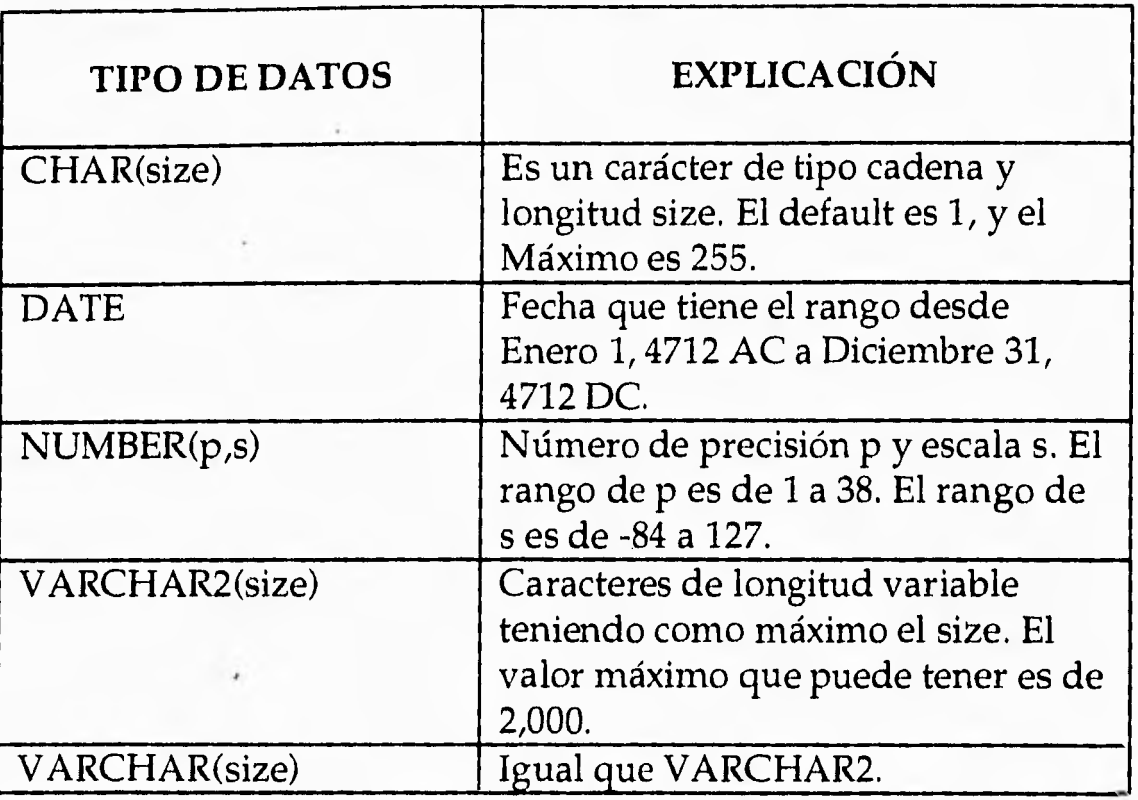

La siguiente tabla indica las tablas de datos que se utilizan localmente y en donde se guardara toda la información del Sistema de Control de Factoraje, el tamaño sugerido para cada tabla esta en función a la utilización del sistema, así como el tamaño de los datos que se van a almacenar en cada una de ellas, estos tamaños se basan a la tabla anterior.

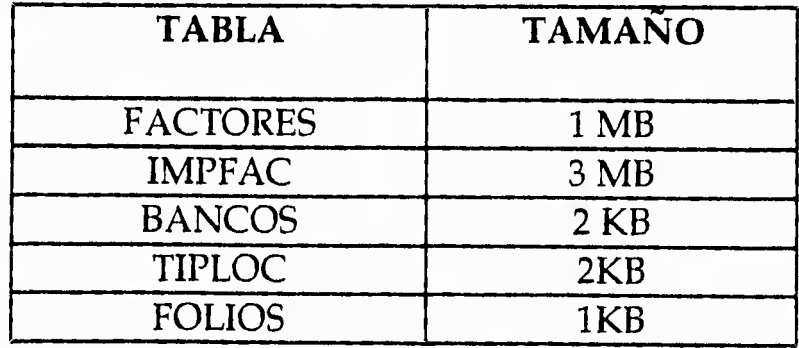

## **Arquitectura.**

Una arquitectura es este tipo de contexto, se refiere a la forma en que trabaja el manejador de base de datos, como atiende a los usuarios, como maneja los datos y la memoria, y otros varios aspectos.

En el siguiente punto se describe la arquitectura cliente/servidor que es la que maneja la herramienta que se utilizó para la implantación del sistema.

## **Arquitectura Cliente / Servidor.**

La arquitectura cliente/servidor se refiere al manejo de la información por medio de un servidor lógico, que es el que la administra físicamente, en espera de peticiones de los clientes que se conectan vía red al servidor.

Los clientes no necesariamente deben de estar en la misma máquina, estos pueden ser nodos de una red, estos cuentan con procesador y memoria propia con los cuales puede realizar localmente procesos y solo se conecta con el servidor a ejecutar transacciones de la base de datos.

El servidor maneja las tablas de la base de datos así como varios usuarios, conoce la localización exacta de los datos en el disco y que datos pertenecen a cada usuario de la base de datos, mantiene una relación lógica entre la parte lógica y la parte física del almacenamiento, mantiene los datos y procedimientos en memoria cache, compila y ejecuta las sentencias de SQL, regresa los resultados a los programas clientes, determina automáticamente la forma mas eficiente de realizar las tareas en la base de datos, maneja una arquitectura multihilos, que quiere decir, que por cada usuario establece un canal de comunicación diferente, diseñado en base a la tecnología de redes, reduce significativamente el tráfico de la red.

Dentro del sistema, la máquina donde se localiza la base de datos, actúa como servidor el cual realiza todas las transacciones de los clientes finales, y como cliente al estar conectado a la base de datos remota, a través de sinónimos creados a través de un DB LINK, utilizando una arquitectura de base de datos distribuídas.

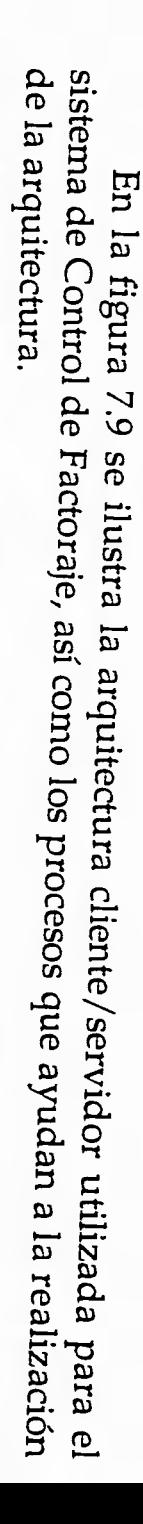

**Diseño** 

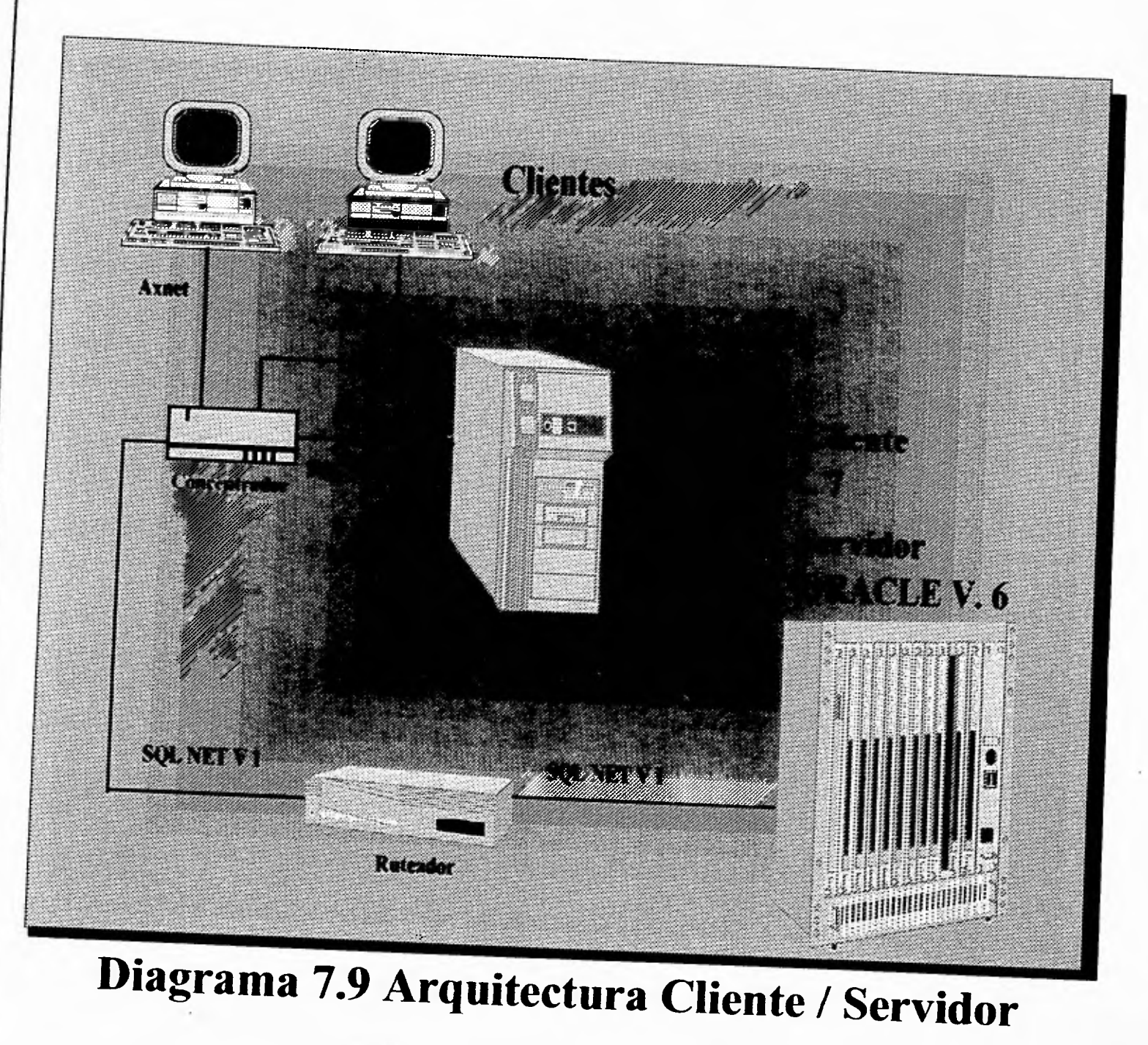

*Diseño* 

## **Diseño de la Interface con el Usuario.**

## **Diseño de Formas.**

**Una forma es un pantalla en la cual se despliega o se captura información que requiera el usuario, estas formas tienen la característica de que como se encuentran en modo gráfico, cuenta con botones, botones de lista, cajas de entrada, listas, tablas, etiquetas, etc.** 

**Para el Sistema de Control de Factoraje, las formas mas utilizadas fueron las de captura de información y las de consultas, los estandares que se utilizaron básicamente fueron los siguientes:** 

**Se localiza el nombre de la forma en el marco superior de la ventana, todas las formas cuentan con el logotipo del sistema que se localiza siempre en la parte superior izquierda, además cuenta con dos secciones las cuales son la de captura o consulta de datos, que se encuentra enmarcada con un panel, y otra área de aceptación o cancelación, que se localiza en la parte inferior de la ventana por debajo del panel de captura o consulta de datos. Esto se ilustra en la figura 7.10.** 

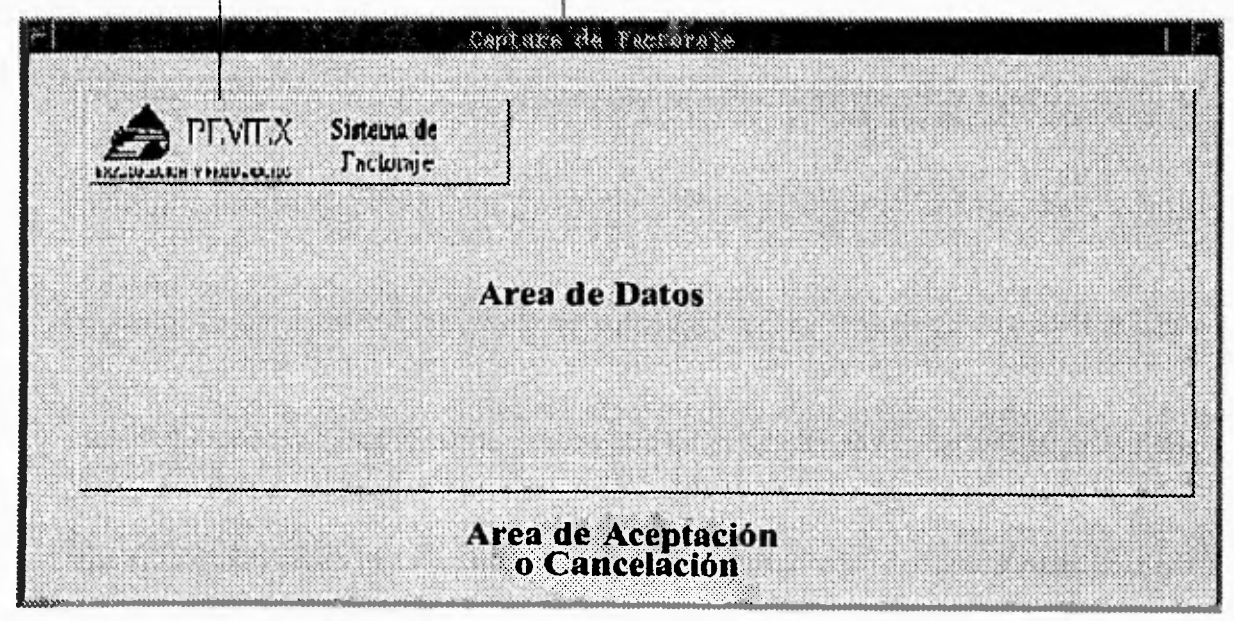

**Logotipo del Sistema Titulo de la Forma** 

**Figura 7.10 Modelo de Formas** 

## **Diseño de Menús.**

Un menú es un pantalla que despliega las opciones con que cuenta el usuario, estos menús tienen la característica de que como se encuentran en modo gráfico cuenta con botones, y pueden ser accesados fácilmente a través de un click del mouse.

Para el Sistema de Control de Factoraje, los menús fueron utilizados para crear una navegación lógica para el sistema, el modo en que trabajan los menús es en forma de cascada, es decir cada vez que se baja de nivel, no desaparece el menú, solamente se oculta detrás del menú activo.

Se localiza el nombre del menú en el marco superior de la ventana, todas los menús cuentan con el logotipo del sistema que se localiza en la parte superior izquierda, además cuenta con dos secciones las cuales son la de opciones, que se encuentra enmarcada con un panel, y otra área de ayuda, que se localiza en la parte inferior derecha de la ventana por debajo del panel de opciones. Esto se ilustra en la figura 7.11.

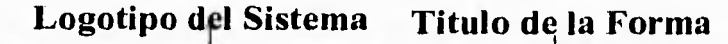

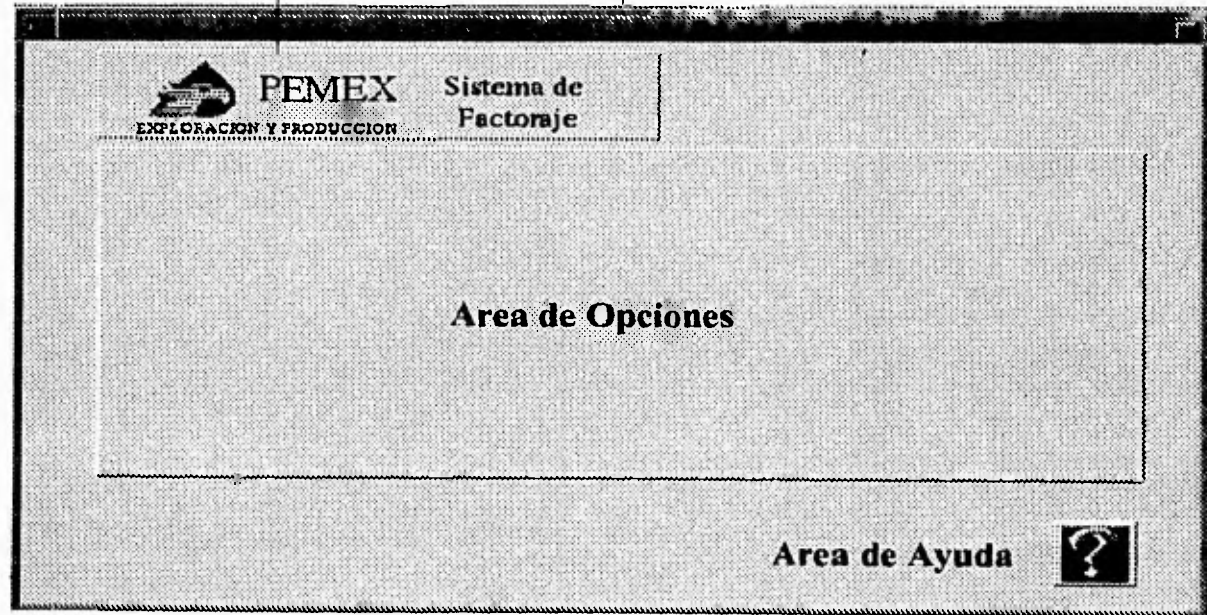

**Figura 7.11** Modelo de Menús

#### **Diseño de Reportes.**

**Una de las grandes ventajas con que cuenta Applixware es que se puede extraer información de una base de datos relacional, cualquiera que fuese como ORACLE, INGRES, SYBASE, etc, en este sistema exclusivamente con ORACLE, e incorporarlo en un procesador de palabras o en una hoja de cálculo, y mandarlo imprimir, en forma totalmente transparente para el usuario.** 

**Es por esta razón que los reportes y emisión de documentos fueron creados implementando las otras herramientas con que cuenta Applixware, esto hizo mas fácil al programador implementar los reportes, porque los usuarios al conocer perfectamente la hoja de cálculo, así como el procesador de palabras, piden algo que conoce, incluso que ya diseñaron ellos mismos, y el único papel que le queda al programador es elaborar el query adecuado para llenar los formatos en sus hojas de cálculo o documentos.** 

**• En el diseño de los reportes, se utilizo principalmente los formatos de las hojas de cálculo existentes, se les pidió a los usuarios enviar sus hojas de cálculo o documentos que requerían, ya fuera por correo electrónico o entregándonos una impresión de ésta.** 

**Con esta hoja de cálculo o documento se procedió a elaborar un programa que llenase la hoja de cálculo y lo imprimiera, o si a petición del usuario quería consultarla antes de imprimirla, se le permitía, incluso guardarla como documento propio.** 

**Estos programas cuentan con cajas de diálogo, las cuales piden información preliminar para la ejecución de un query, que previamente fue elaborado y probado en el macro.** 

Diseño

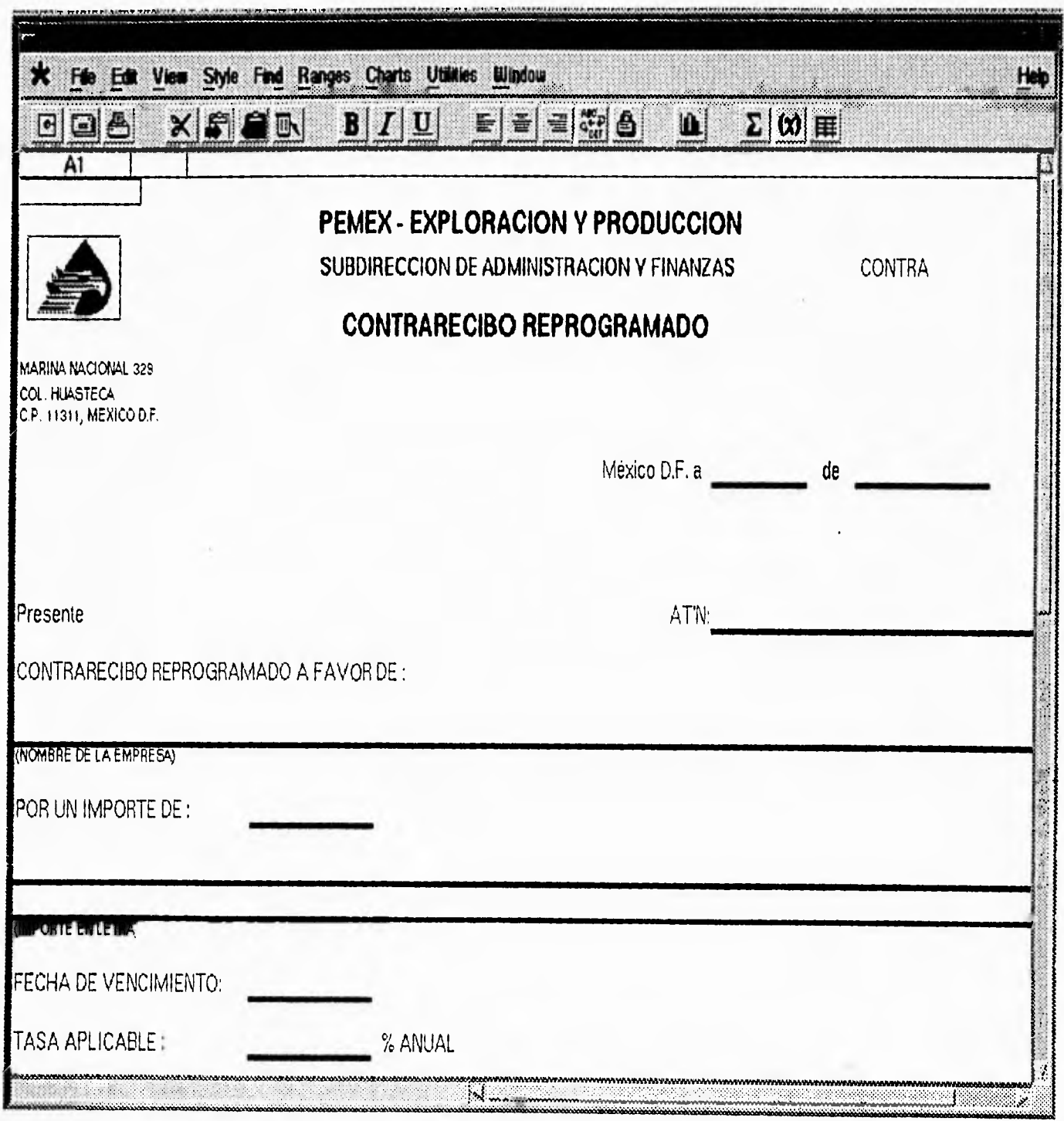

Figura 7.12 Modelo de Reportes.

# **8 DESCRIPCIÓN DEL FUNCIONAMIENTO**

Este capítulo da una descripción detallada de los requerimientos mínimos, forma de instalación y configuración en un cliente, así como la configuración de archivos y procesos del Sistema de Factoraje,.

Este capítulo cubrirá los siguientes puntos :

- ✓ Requerimientos del Sistema (Software y Hardware).
- Instalación del Sistema.
- ✓ Configuración del Sistema.
- Descripción de Funcionamiento.

# **Requerimientos del Sistema (Software** y **Hardware).**

La siguiente tabla explica los requerimientos de este sistema dentro de Applixware y los sistemas operativos correspondientes:

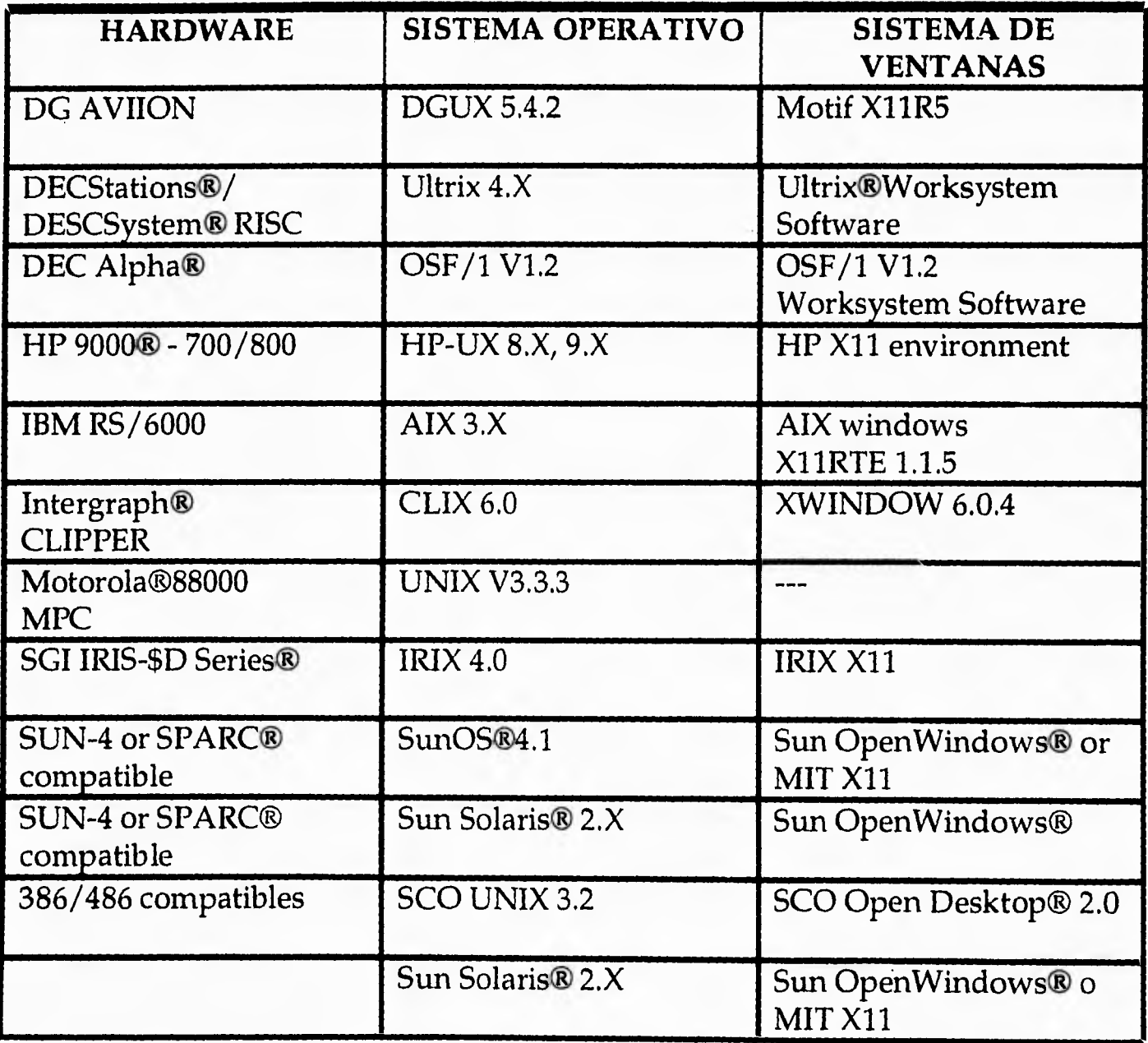

Requerimientos de Espacio y Memoria.

La instalación mínima de Applixware requiere aproximadamente 45 megabytes de espacio, para instalar (Words, Graphics, Spreadsheet, Data, Mail y Filter Packs). El espacio requerido varia significativamente dependiendo del equipo y el sistema operativo.

El espacio requerido para instalar el Sistema de Factoraje es de 1 megabyte, este se encuentra guardado y comprimido en un archivo llamado Factoraje.cpio.Z.

La memoria mínima requerida para correr el Sistema de Factoraje así como las herramientas de Applixware es de 16 Megabytes.

#### **Instalación del Sistema de Factoraje.**

Para la instalación del sistema de factoraje, el sistema debe ser instalado por el usuario root, de cada cliente, este se tiene que instalar en un subdirectorio dentro del HOME del usuario. Los pasos a seguir para la instalación del Sistema de Factoraje en los clientes es el siguiente.

1. Crear el directorio donde se encontrara el sistema.

## **#mkdir \$HOME/axhome/macros/factor #cd \$HOME/axhome/macros/factor**

2. Copiar a través de la red o de diskette de 3 1/2" el archivo Factoraje.cpio.Z al directorio creado.

A través de la red con la cuenta factor y password factor

## **#ftp 143.10.1.54 ftp>get Factoraje.cpio.Z**

A través de diskette 3 1/2"

**#cpio -iBvdum < fd0** 

**3. Descomprimir el archivo Factoraje.cpio.Z con los siguientes comandos.** 

## **#uncompress Factoraje.cpio #cpio -iBvdum < Factoraje.cpio**

**Con estos comandos se descomprimen los archivos que conforman el Sistema de Factoraje y se procede a la configuración de este** 

**Dentro de el programa Applixware se da de alta el sistema de la siguiente forma.** 

**4. En el menú principal de Applixware seleccionar \* .** 

5. Seleccionar dentro del menú \* la opción de Customize Menú Bar.

**6. Seleccionar de la lista dando doble click el \* -->** 

**7. Presionar el botón de Macro** 

**8. En la entrada de Name teclear:** *Factoraje* 

**9. En la entrada de Macro teclear: factor** 

**10. Seleccionar la opción de Display in ExpressLine** 

**11. En las opciones de Use: seleccionar Bitmap** 

**12. En la entrada de Bitmap teclear:** *factor* 

**13. Presionar OK** 

#### **Configuración del Sistema de Factoraje**

Existen varios archivos de configuración, así como varios procesos que se deben de levantar para poder tener comunicación con máquina que contiene la base de datos, esta sección describe estos archivos y procesos.

- maq\_basda.txt : Este archivo contiene la dirección o alias de la máquina donde se aloja la base de datos.
- Queue, $txt:Este$  archivo contiene la cola de impresión donde se envía los reportes, por ejemplo pcl, ps, etc.
- rep\_letra.sh : Este archivo contiene el shell necesario para llamar a un programa de Pro C para convertir una cantidad numérica a letras, para la emisión de contrarecibos.
- axnet : Este es el proceso con el cual se puede conectar a la base de datos ORACLE, este proceso es levantado automáticamente por Applixware, pero en caso de que no este levantado se debe teclear lo siguiente : axnet 300176 -fork.
- axlicensedat : Este proceso es el que verifica el uso de licencia, es decir, sin este proceso las herramientas de Applixware, así como el Sistema de Factoraje no funcionaría.

**Descripción de Funcionamiento.** 

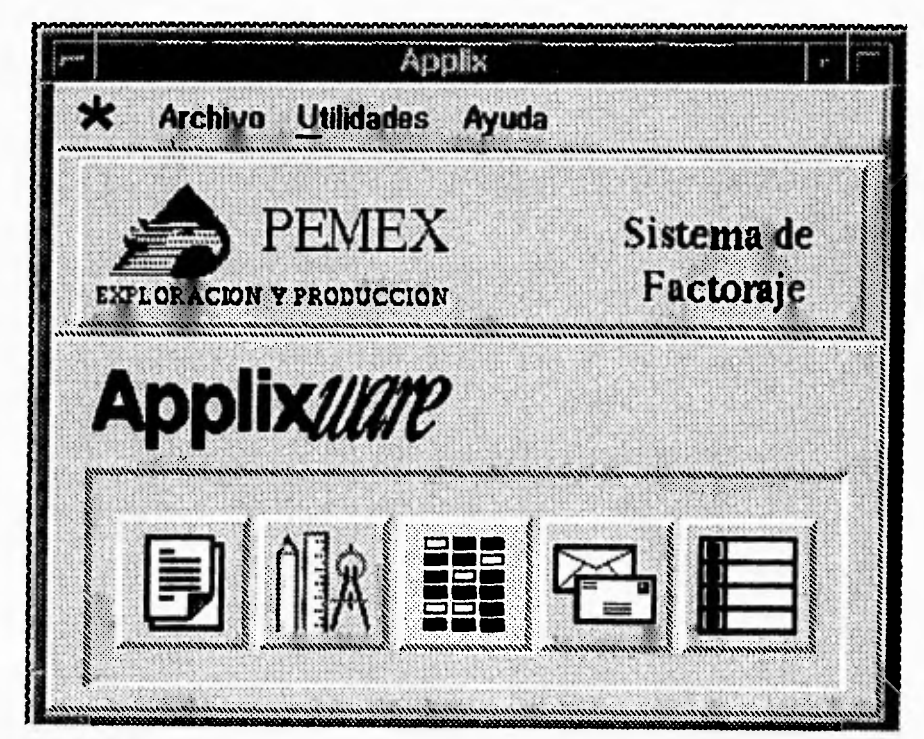

**Figura 8.1** Sistema de Control de Factoraje.

El Sistema para el Control de Factoraje es ahora **presentado de una forma automatizada** como a continuación se presenta:

El icono del Sistema de Factoraje aparece en la ventana de Applixware se oprimiendo el icono con el mouse se tendrá acceso al sistema y aparecerá la ventana del Menú principal del Sistema de Factoraje que es el que a continuación se presenta.

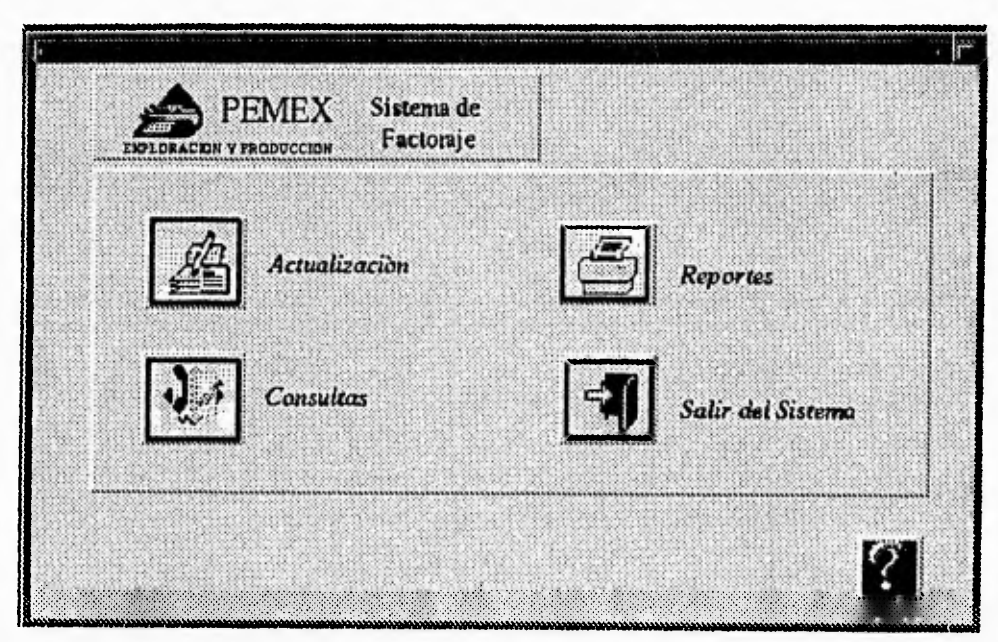

**Figura 8.2** Menú Principal del Sistema de Control de Factoraje.

La ventana del Menú principal esta conformada por cuatro opciones y una ayuda la cual contiene una pequeña explicación acerca de cada opción del menú estas opciones son: Actualización, Consultas, Reportes y Regresar.

## **Actualización.**

La opción de Actualización conduce a otro menú el cual esta formado por las siguientes opciones.

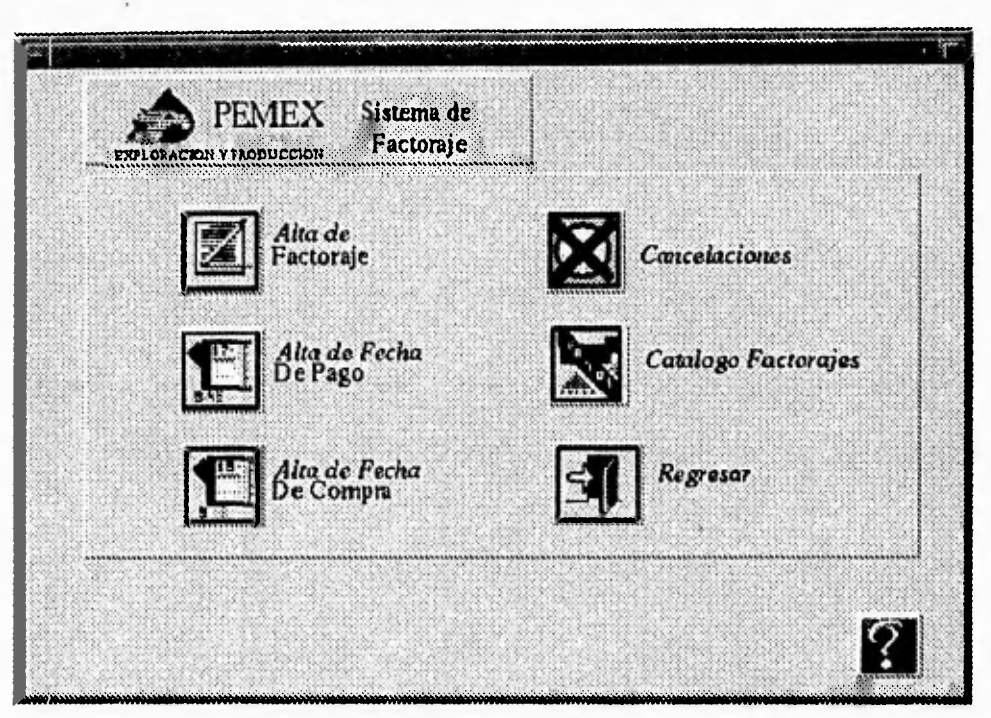

**Figura 8.3** Menú de Actualización del Sistema de Control de Factoraje.

Esta ventana contiene seis opciones Alta de Factoraje, Alta de Fecha de Pago, Alta de Fecha de Compra, Cancelaciones, Catalogo de Factoraje y Regresar.

Si se elige la opción Alta de factoraje le aparecerá la siguiente ventana.

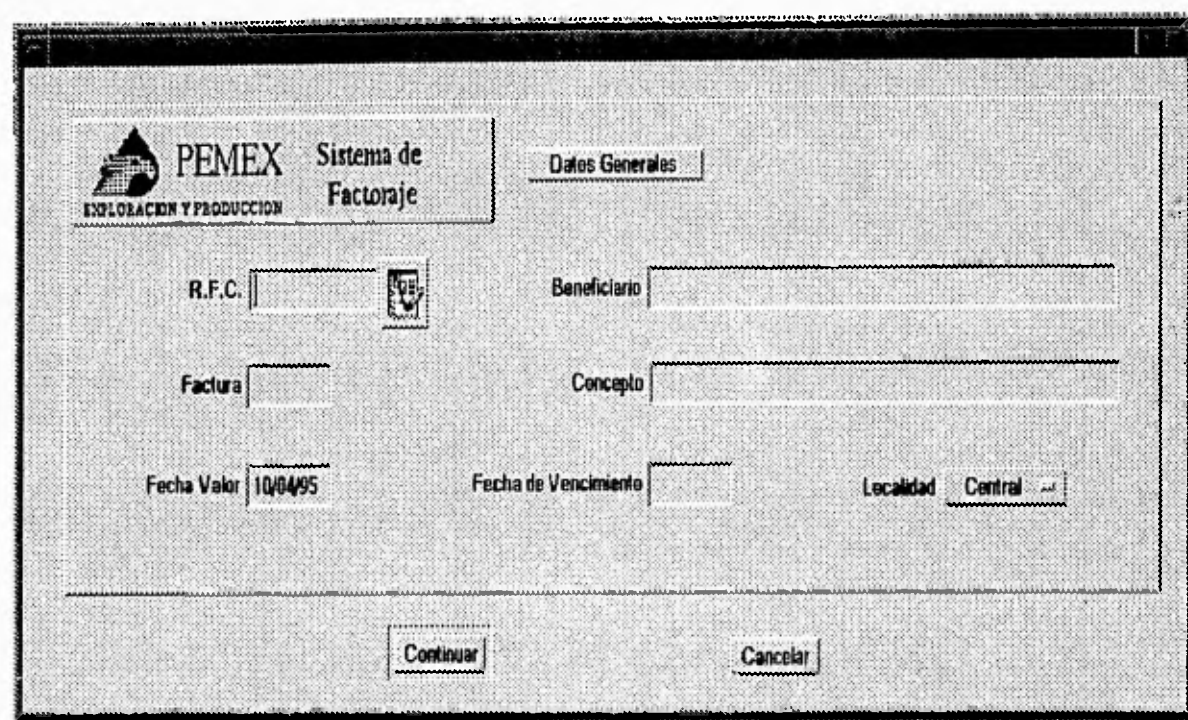

**Figura 8.4** Alta de Factoraje del Sistema de Control de Factoraje. •

Aquí se introduce el R.F.C. del cliente de la empresa tecleándolo o pidiendo la lista del sistema institucional presionando el botón de la derecha del campo del R.F.C. si se teclea es validado con el catálogo de clientes de PEMEX EXPLORACION Y PRODUCCION, si se introduce un R.F.C. incorrecto aparecerá el mensaje de error "R.F.C. INCORRECTO" se oprime OK para volver a esta ventana. Si se introduce un R.F.C. existente se desplegará el nombre del beneficiario. Dentro de esta ventana se dan de alta los datos generales de la factura como son el número de la factura, el concepto, la fecha valor, fecha de vencimiento y a que localidad corresponde. Al teclear los datos anteriores se desplegará la siguiente ventana.

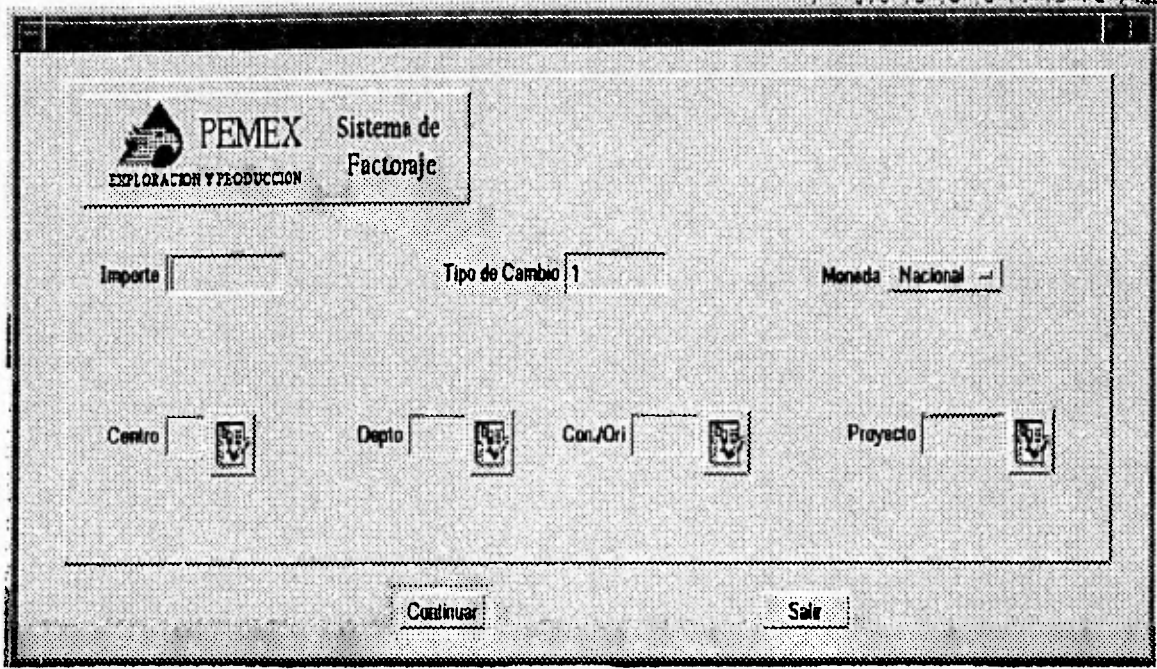

**Figura 8.5** Alta de Factoraje del Sistema de Control de Factoraje.

En esta ventana se captura el importe de la factura, el tipo de cambio, en caso de ser moneda nacional sera 1 de lo contrario se capturará el tipo de cambio con que se pagará la factura este tipo de cambio es determinado por el tipo de moneda que se halla elegido, se captura también dentro de esta ventana Centro, Departamento, Concepto de Origen y Proyecto que se validan con catálogos de los sistemas institucionales de PEMEX EXPLORACION Y PRODUCCION, estas opciones tienen la opción de ser elegidas a través de listas que se despliegan cuando se presiona el botón que se encuentra a la derecha de cada campo, la siguiente ventana es un ejemplo de las listas que se pueden obtener en esta pantalla.

Esta ventana se puede repetir varias veces ya que una factura puede afectar a varios centros de trabajo, departamentos, conceptos de origen y proyectos, es decir que para una factura afecta a varios centros.

Una vez capturados todos los datos de la factura se procede a salir de la pantalla presionando el botón de Salir.

La siguiente ventana es un ejemplo de una lista de seleccion, el cual muestra el concepto de origen así como su descripción.

|               | Concepto de Origen                         |                                                  | is S |
|---------------|--------------------------------------------|--------------------------------------------------|------|
| 1000 (1)      | <b>TOPERIA DE TIHEA</b>                    |                                                  |      |
| 1000200       | VALVULAS USO GENERAL YA RAMPAS VAPOR       |                                                  |      |
| <b>DOGOOD</b> | CONEXIONES Y ACCESORIOS TUBERIA            |                                                  |      |
| innam         | REFACCIONES VALVULAS USO GENERAL           |                                                  |      |
| {000600}      | SUBSTANCIAS Y PRODUCTOS OUIMICOS           |                                                  |      |
| 10000800      | ENVASES MENORES Y ACCESORIOS               |                                                  |      |
| 1001100       |                                            | REFACC: Y ACCS: EQ: PERF: Y PRODUCCION MALACATES |      |
| 1001200       | REFACC. Y ACCS. EQ. PERF. Y PRODUCCION     |                                                  |      |
| 1001300       | REFACC. Y ACCS. EQ. PERF. Y HERRAMIENTAS   |                                                  |      |
| inn aon       | <b>REFACC. Y ACCS. MAD. COMB. INTERNA</b>  |                                                  |      |
| 1001500       | REFACC. Y ACCS. MAO. COMB. INTERNA         |                                                  |      |
| រោង ៩០១       | REFACC. Y ACCS. MAQ. COMB. INTERNATILIROS) |                                                  |      |
| 1001700       | REFACC. Y ACCS. MAD. COMB. INTERNA         |                                                  |      |
|               |                                            |                                                  |      |
|               |                                            |                                                  |      |
|               | Continuar                                  | Cancelar                                         |      |

Figura 8.6 Ejemplo de Lista del Sistema de Control de Factoraje.

Regresando al Menú de Actualizaciones, si se elige la opción Alta de Fecha de Pago aparece la siguiente ventana:

| PEMEX Sistema de<br>EXPLOBACION Y FRODUCCION<br>www | Factoraje |                                       |  |
|-----------------------------------------------------|-----------|---------------------------------------|--|
|                                                     | Folio     | <b><i><u>NEWS CONTRACTORS</u></i></b> |  |
|                                                     |           |                                       |  |

Figura 8.7 Selección del Número de Folio del Sistema de Control de Factoraje.

Esta ventana pide al usuario el número de folio al que se le asignará una fecha de pago o puede pedir la lista donde viene una pequeña descripción de los documentos a factorarse, así como su número de folio donde puede ser seleccionado algún documento. El número de folio introducido es validado con los folios existentes en la base de datos, si el folio no existe el sistema mandará el mensaje "FOLIO NO EXISTENTE" y regresará para pedir nuevamente un número de folio, si el folio existe aparecerá la siguiente ventana con los datos correspondientes al folio introducido. En caso de que se halla asignado la empresa de factoraje, así como la tasa y la fecha de pago, el sistema mandará un mensaje de que ya se le asigno fecha de pago.

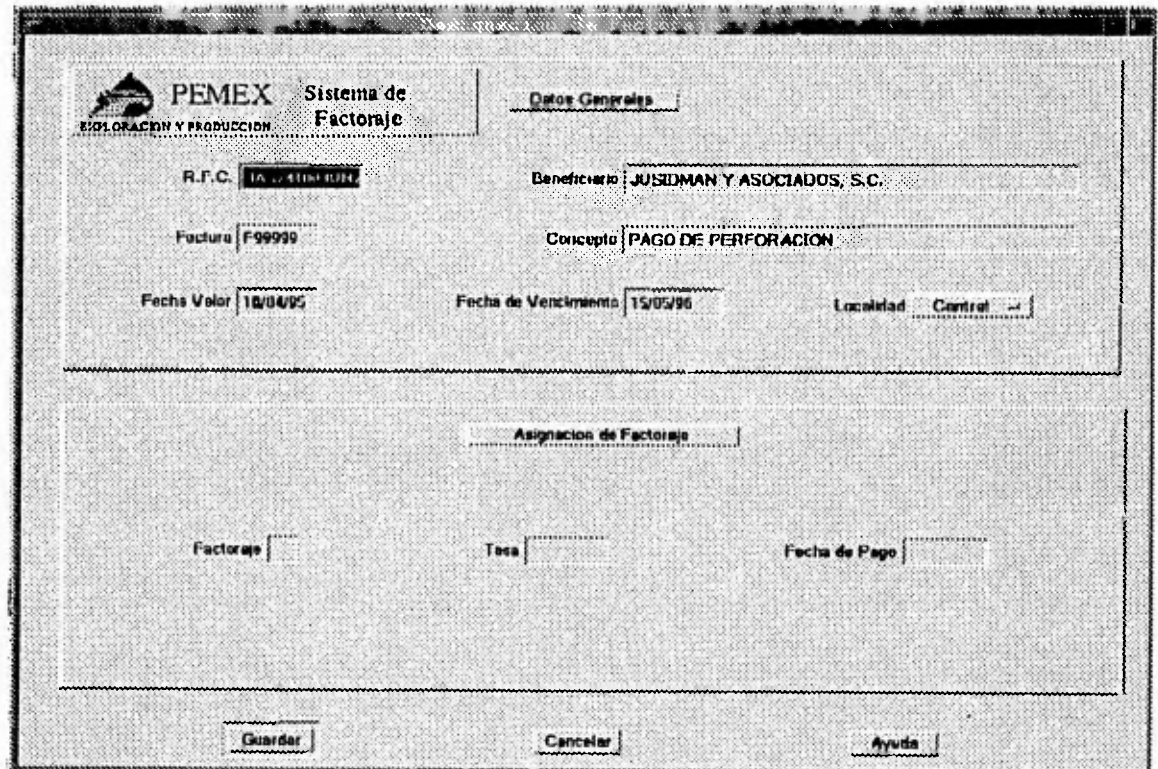

**Figura 8.8** Alta de Fecha de Pago del Sistema de Control de Factoraje.

En la parte superior de esta ventana aparecen los datos correspondientes al folio introducido, el usuario solo captura la empresa de factoraje, la tasa y la fecha de pago.

La empresa de factoraje es validada con catálogos propios del sistema.

Regresando al Menú de Actualizaciones si se elige la opción de Alta de Fecha de Compra aparecerá la siguiente ventana.

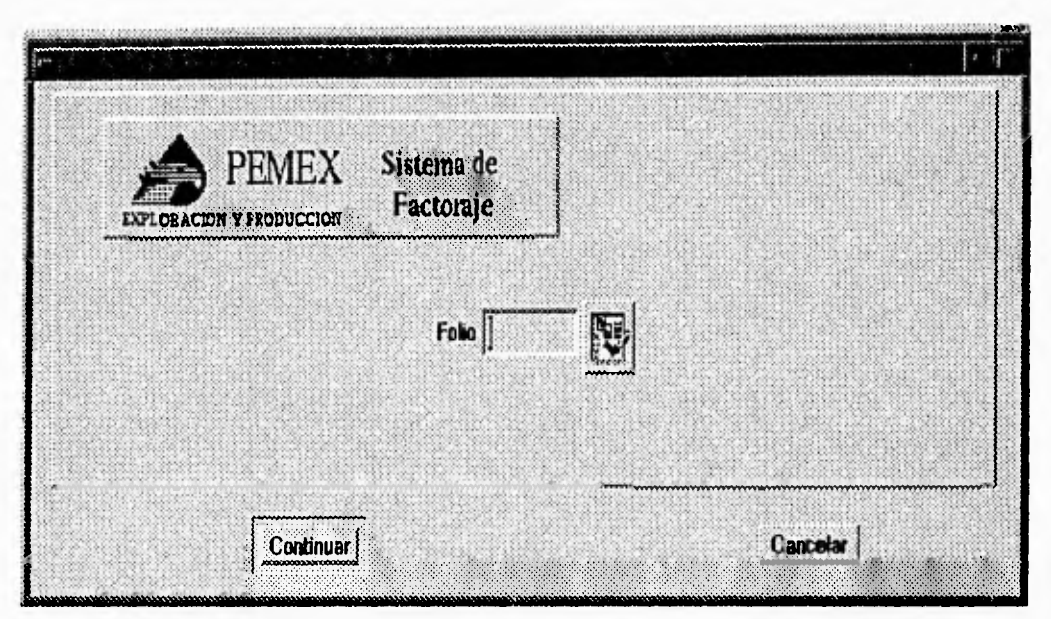

**Figura 8.9** Selección del Número de Folio del Sistema de Control de Factoraje

Esta ventana pide al usuario el número de folio al que se le asignará una fecha de compra, o se puede pedir la lista presionando el botón de la derecha de los folios . El número de folio introducido es validado con los folios existentes en la base de datos, si el folio no existe el sistema mandará el mensaje "FOLIO NO EXISTENTE" y regresará para pedir nuevamente un número de folio, si el folio existe aparecerá la siguiente ventana con los datos correspondientes al folio introducido.

Esta opción no puede ser accesada si no se a asignado fecha de pago, y no se ha emitido contrarecibo de dicha factura, en cada caso aparecerá un mensaje de error el cual indicará, la razón por la cual no puede ser accesado.

Si existe el folio y ya se emitió contrarecibo, aparecerá la siguiente ventana.

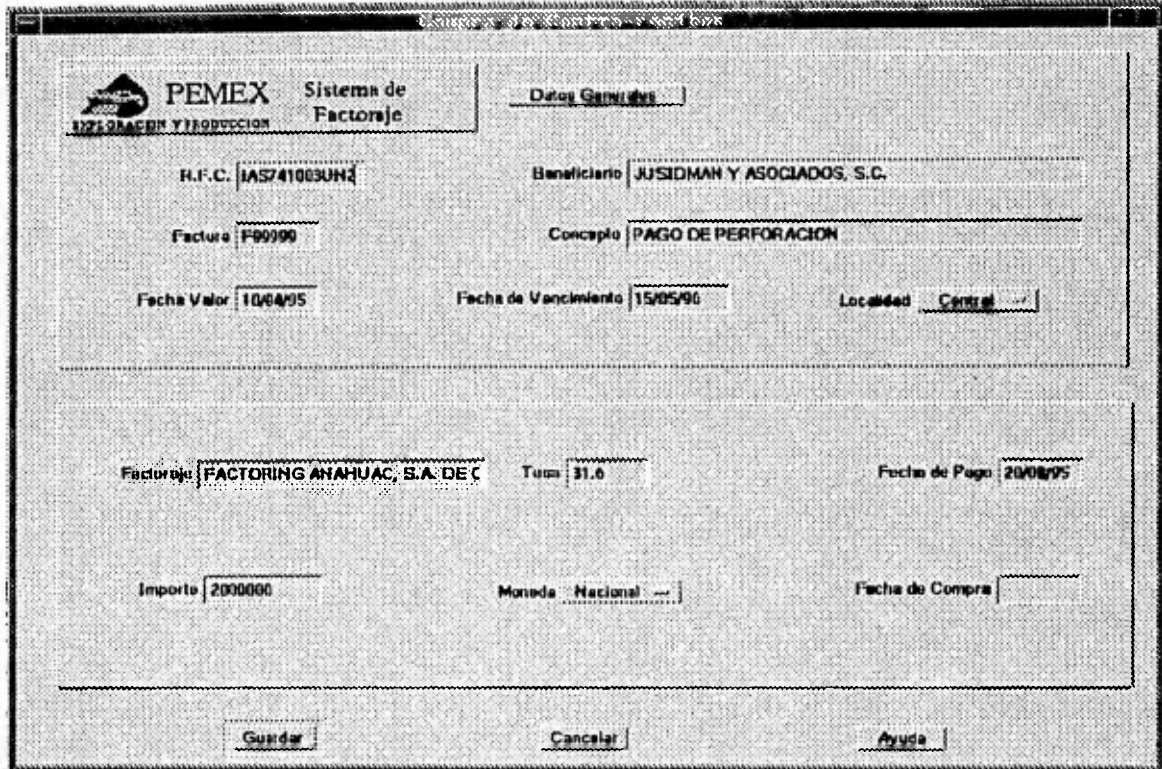

**Figura 8.10** Alta de Fecha de Compra del Sistema de Control de Factoraje

En la parte superior de esta ventana aparecen los datos correspondientes al folio introducido, solo se captura fecha de compra, esta es la fecha en que el proveedor o el prestador de servicio cobro el contrarecibo.

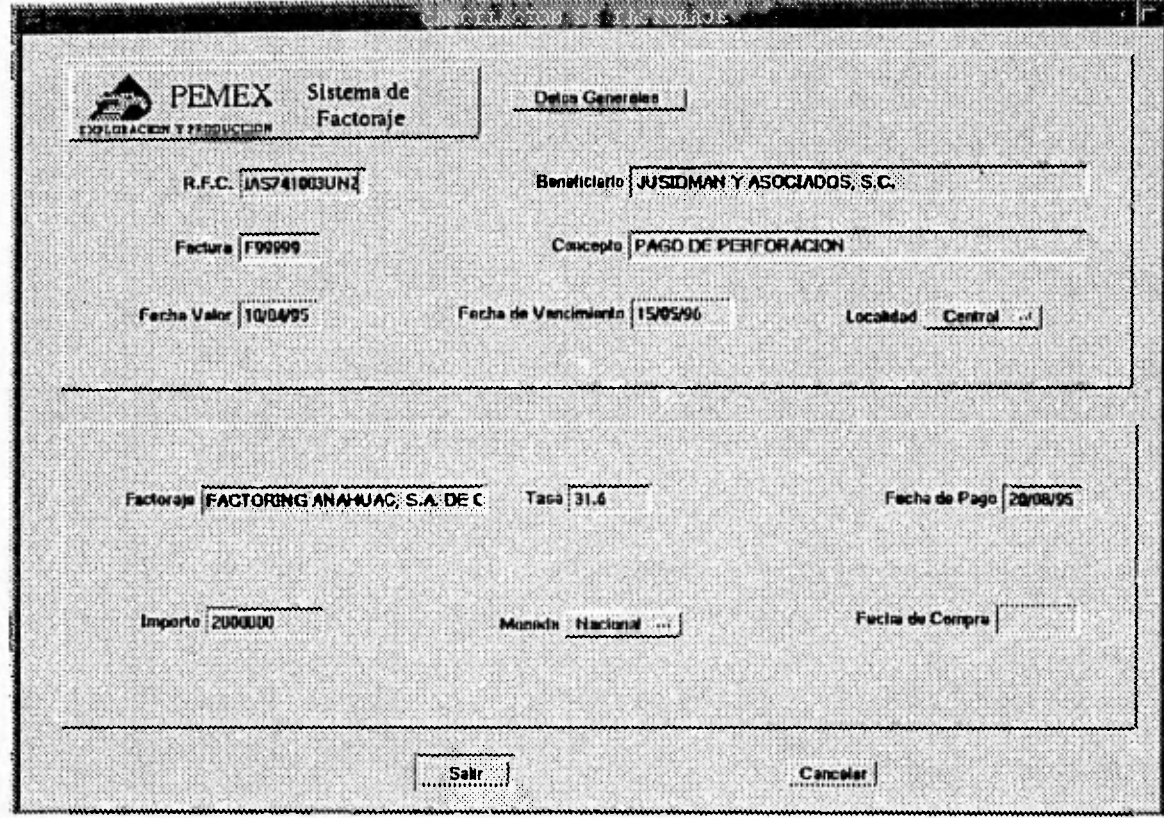

**Figura 8.11** Cancelación de Factoraje del Sistema de Control de Factoraje

Regresando al Menú de Actualizaciones, si elige la opción Cancelaciones se pedirá al usuario el número de folio el cual puede ser elegido a través de la lista que se accesa con el botón de la derecha, no se puede cancelar un factoraje si ya se emitió contrarecibo, en este caso el sistema lo indicara, antes de cancelar, se muestra una ventana de información acerca del documento, si sé desea cancelar se presiona el botón de cancelar.

Regresando al Menú de Actualizaciones, si se elige la opción Catálogo de Factoraje aparecerá la siguiente ventana.

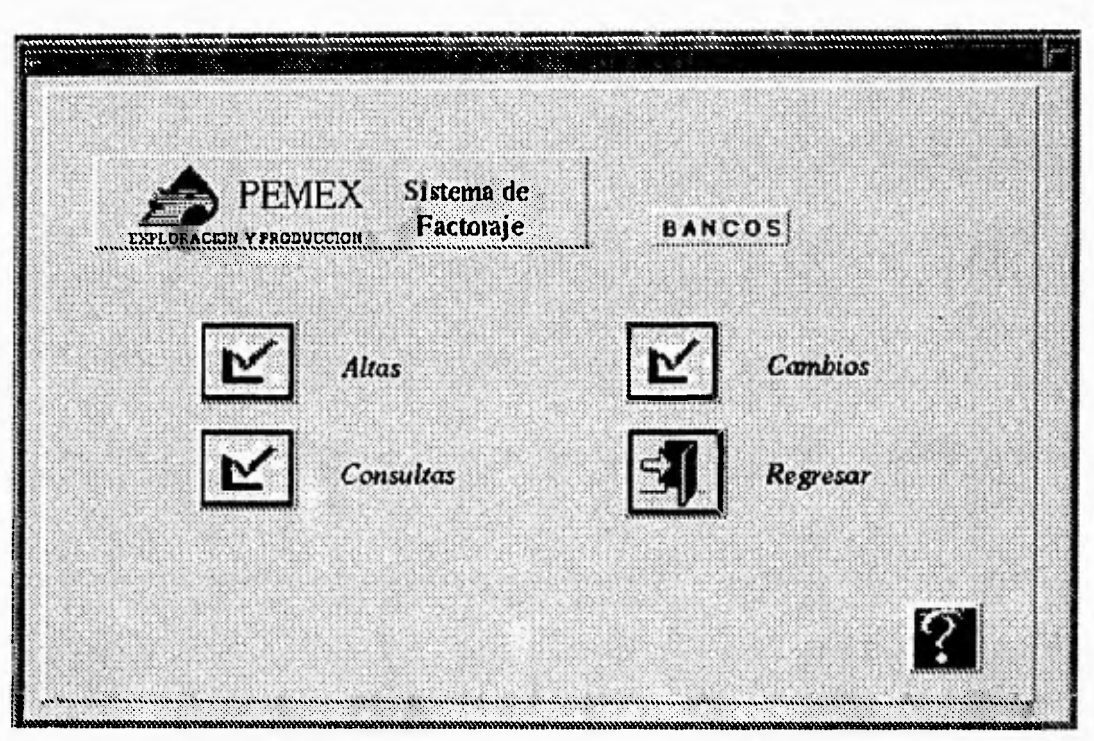

**Figura 8.12** Menú de Catálogo de Factorajes del Sistema de Control de Factoraje

Este es el Menú de Catálogo de Factoraje esta formado por cinco opciones las cuales son: Altas, Cambios, Consultas, Regresar y la Ayuda.

Eligiendo la opción de Altas aparecerá la siguiente ventana.
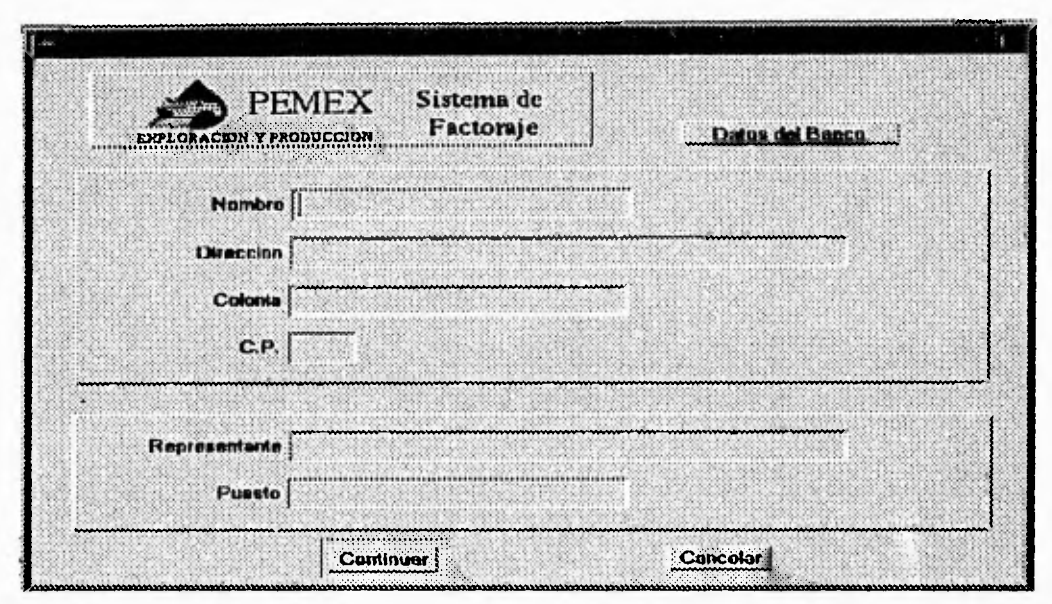

**Figura 8.13** Alta de Empresa de Factoraje del Sistema de Control de Factoraje

En esta ventana el usuario captura los datos de la empresa de Factoraje como son el nombre de este, la dirección, la colonia, el código postal, el representante y el puesto que ocupa este. El nombre de la empresa de Factoraje se valida con el catálogo de bancos, si ya se dio de alta el sistema manda el mensaje "EMPRESA DE FACTORAJE EXISTENTE" y regresa a la pantalla de captura, si los datos son correctos al pulsar "CONTINUAR" el sistema manda el número de folio con el que fue registrado el banco.

Si elige la opción Cambios del Menú de Catálogo de Factoraje aparecerá la siguiente ventana.

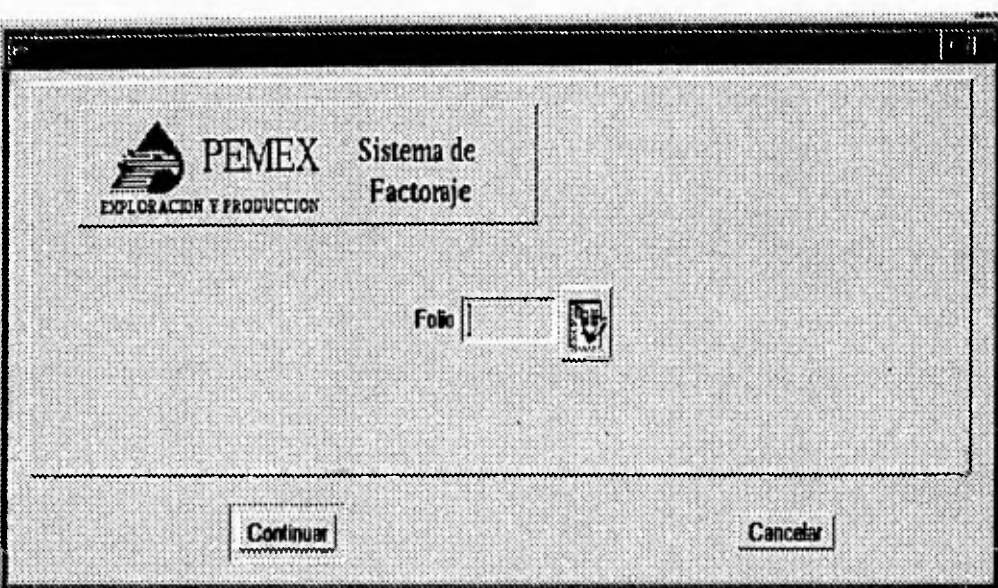

**Figura 8.14** Selección del Número de Folio del Sistema de Control de Factoraje,

Esta ventana pide el número de folio del banco al que se le modificaran sus datos. El número de folio introducido o seleccionado de la lista es validado con los folios existentes en la base de datos, si el folio no existe el sistema mandará el mensaje "FOLIO NO EXISTENTE" y regresará para pedir nuevamente un número de folio, si el folio existe aparecerá la siguiente ventana con los datos correspondientes al folio introducido.

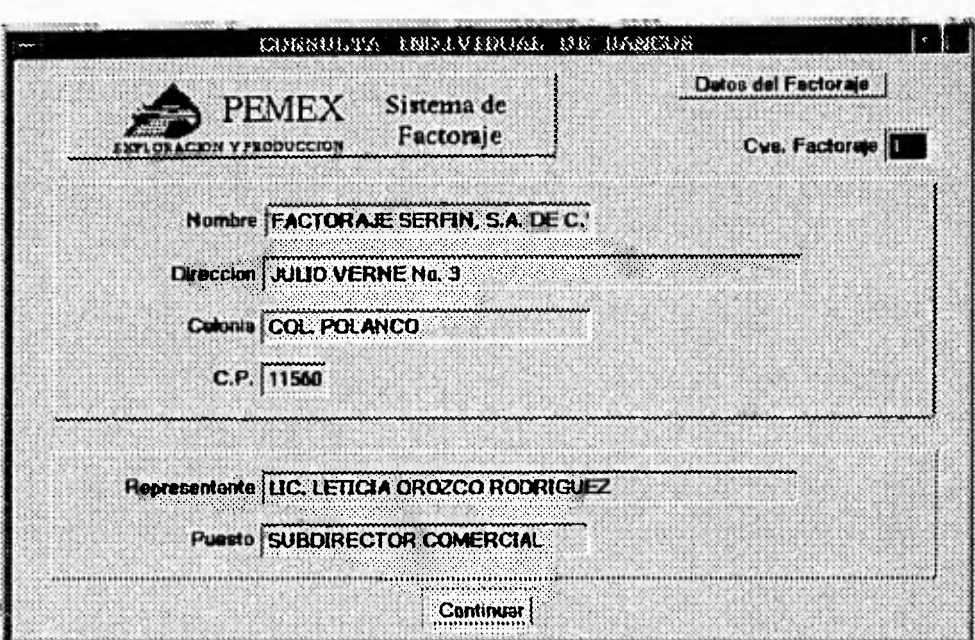

**Figura 8.15** Cambios del Catálogo de Factoraje del Sistema de Control de Factoraje.

En esta ventana se modifican los datos erróneos introducidos en la pantalla de captura.

Si elige la opción Consultas del Menú de Catálogo de Factoraje aparecerá la siguiente ventana:

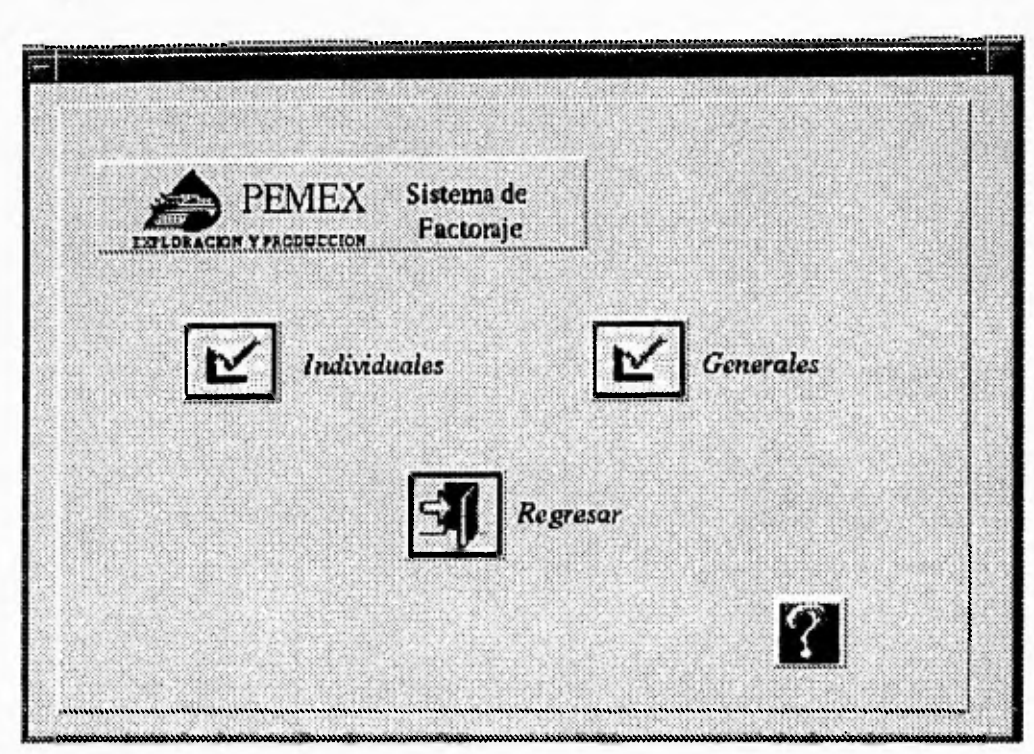

**Figura 8.16** Menú de Consulta de Factoraje del Sistema de Control de Factoraje

Esta es la ventana del Menú de Consultas del Catálogo de Factoraje que contiene cuatro opciones: Individuales, para consultas individuales o por número de folio, Generales, para consultar todas las empresas de Factoraje existentes en la base de datos, Regresar, para volver al menú anterior y Ayuda la cual da una explicación de dicho menú. Si elige Individuales aparecerá la siguiente ventana.

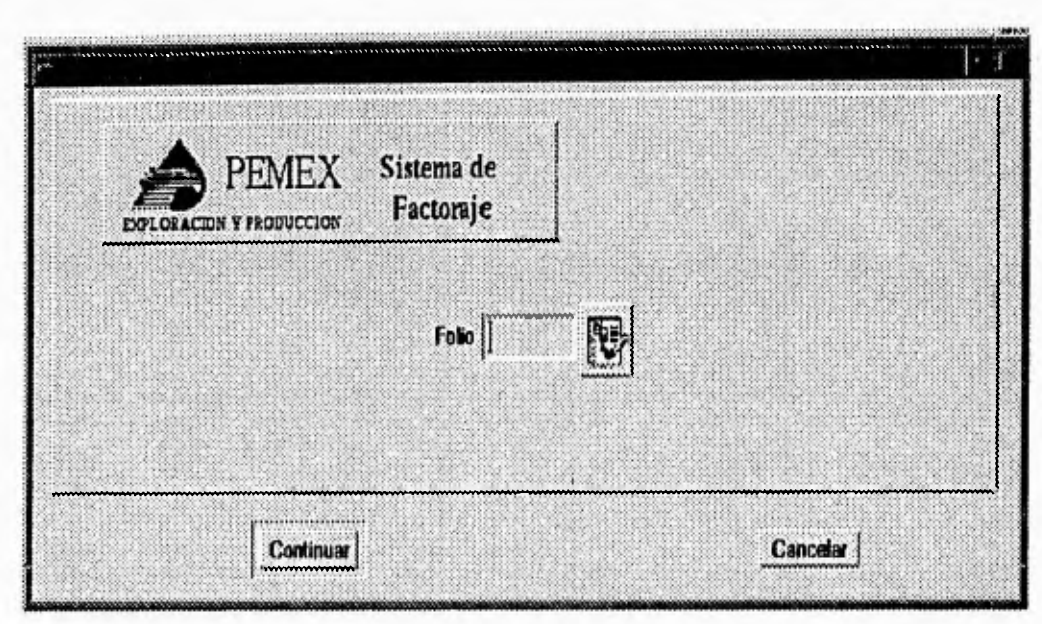

**Figura 8.17** Selección del Número de Folio del Sistema de Control de Factoraje

Esta ventana pide el número de folio del banco a consultar. El número de folio introducido o seleccionado de la lista es validado con los folios existentes en la base de datos, si el folio no existe el sistema mandará el mensaje "FOLIO NO EXISTENTE" y regresará para pedir nuevamente un número de folio, si el folio existe aparecerá la siguiente ventana con los datos correspondientes al folio introducido.

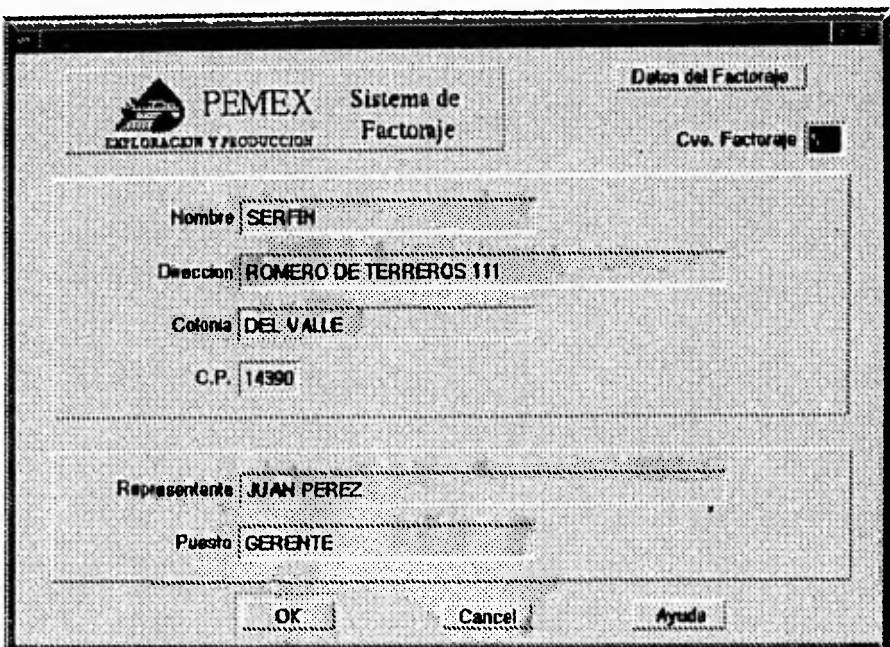

**Figura 8.18** Consulta Individual del Sistema de Control de Factoraje

Si elige la opción Generales del Menú de Consultas del Catálogo de Factoraje aparecerá la siguiente ventana conteniendo la clave o folio del banco y su nombre.

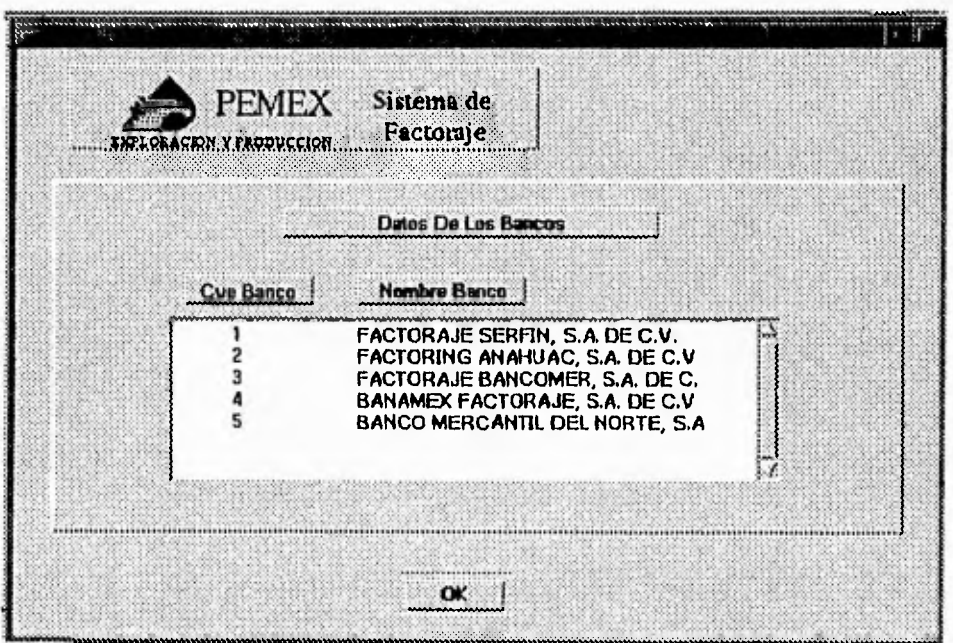

**Figura 8.19** Consulta General del Sistema de Control de Factoraje.

# **Consultas**

En el Menú Principal del Sistema de Factoraje, si se pulsa la opción Consultas aparecerá la ventana.

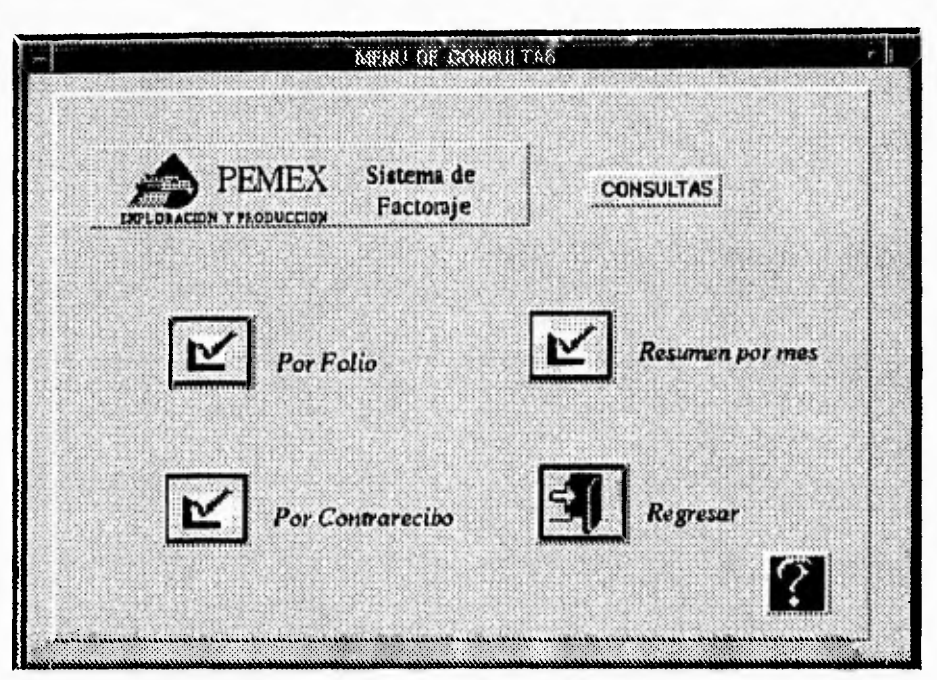

**Figura 8.20** Menú de Consultas del Sistema de Control de Factoraje

Este es el Menú de Consultas contiene las opciones: Por folio, (Consultas de factoraje por folio), Por contra recibo, (Consulta de factoraje por contrarecibo), Resumen por mes, Regresar para ir al Menú Principal y la ayuda. Si elige la opción Por contrarecibo aparecerá la siguiente ventana.

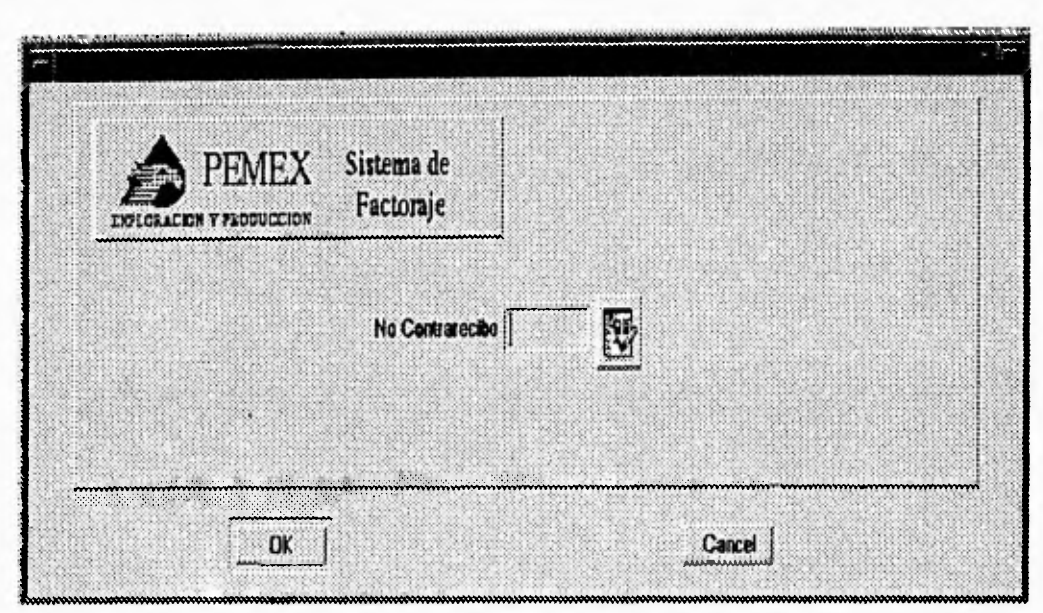

**Figura 8.21** Selección del Número de Contrarecibo del Sistema de Control de Factoraje.

En caso de seleccionar la opción por Folio aparecerá la siguiente ventana.

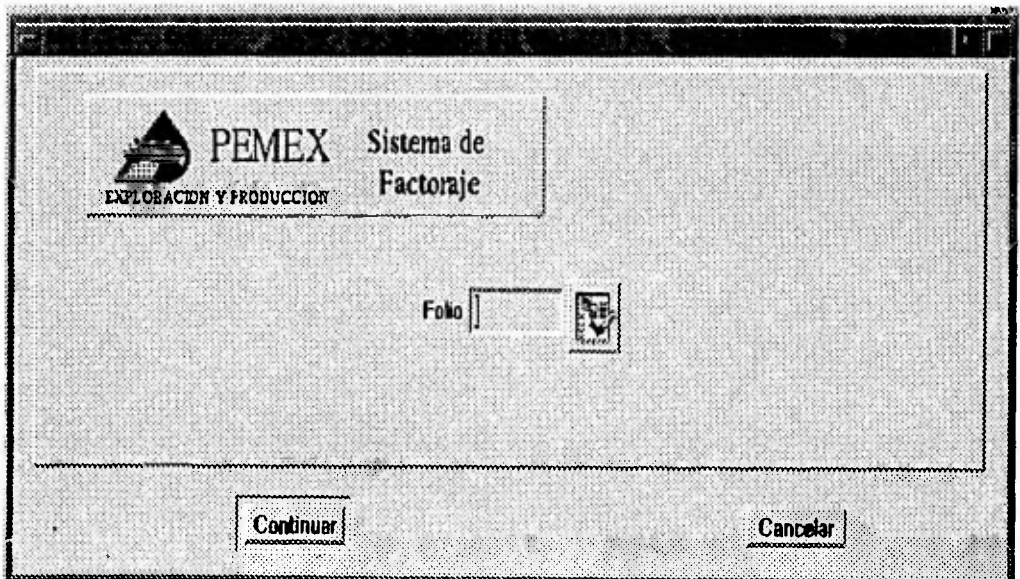

**Figura 8.22** Selección del Número de Folio del Sistema de Control de Factoraje

Esta ventana pide el número de folio del factoraje a consultar y la ventana anterior pide el número de contrarecibo estos pueden ser entrados a través del teclado o con la lista que se localiza a la derecha de cada campo. El número de folio o contrarecibo introducido o seleccionado es validado con los folios y contrarecibos existentes en la base de datos, si el folio o el contrarecibo no existe el sistema mandará el mensaje "FOLIO NO EXISTENTE" o "CONTRARECIBO NO EMITIDO" y regresará para pedir nuevamente un número de folio, si el folio existe aparecerá la siguiente ventana con los datos correspondientes al folio introducido.

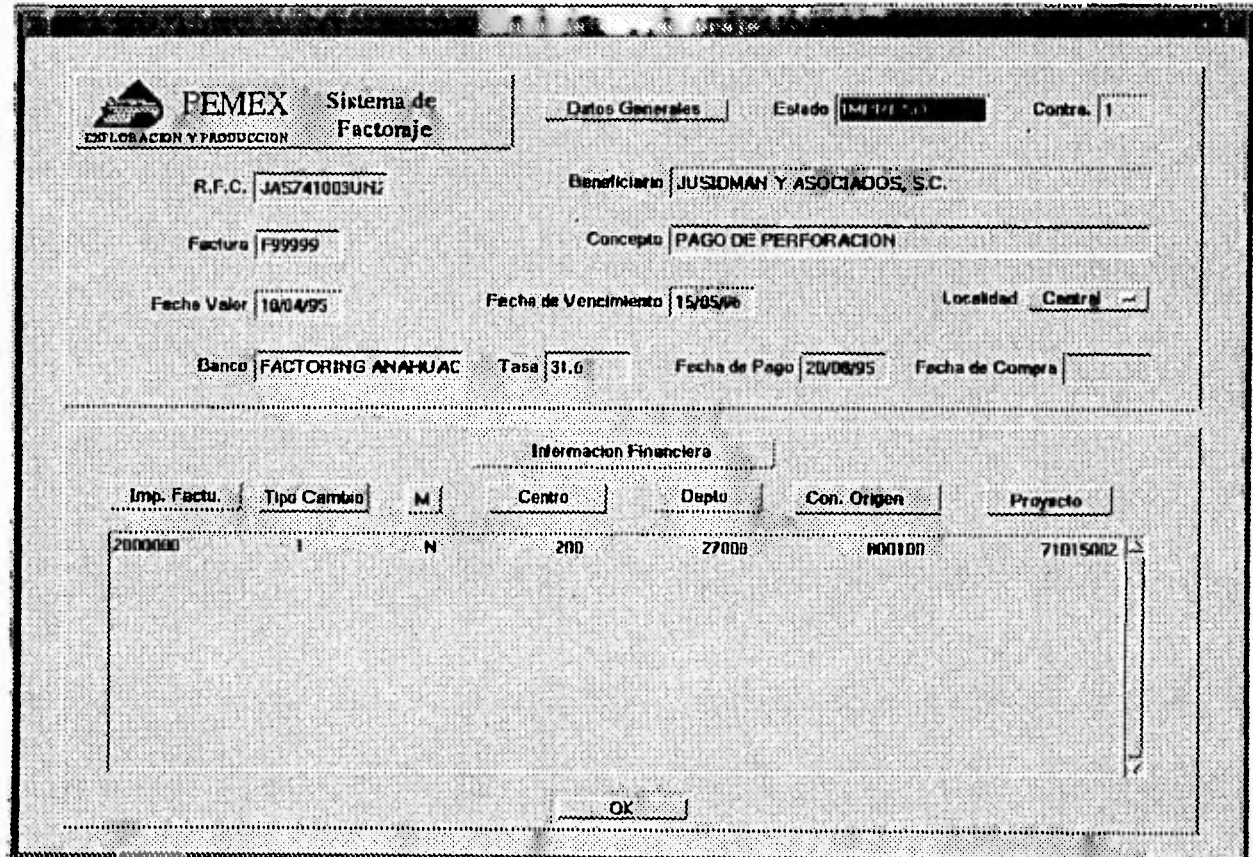

**Figura 8.23** Consulta del Sistema de Control de Factoraje

Esta ventana muestra los datos del factoraje correspondientes al folio y /o contrarecibo introducido.

# **Reportes.**

Si pulsa la opción de Reportes del Menú Principal del Sistema de Factoraje aparecerá la siguiente ventana.

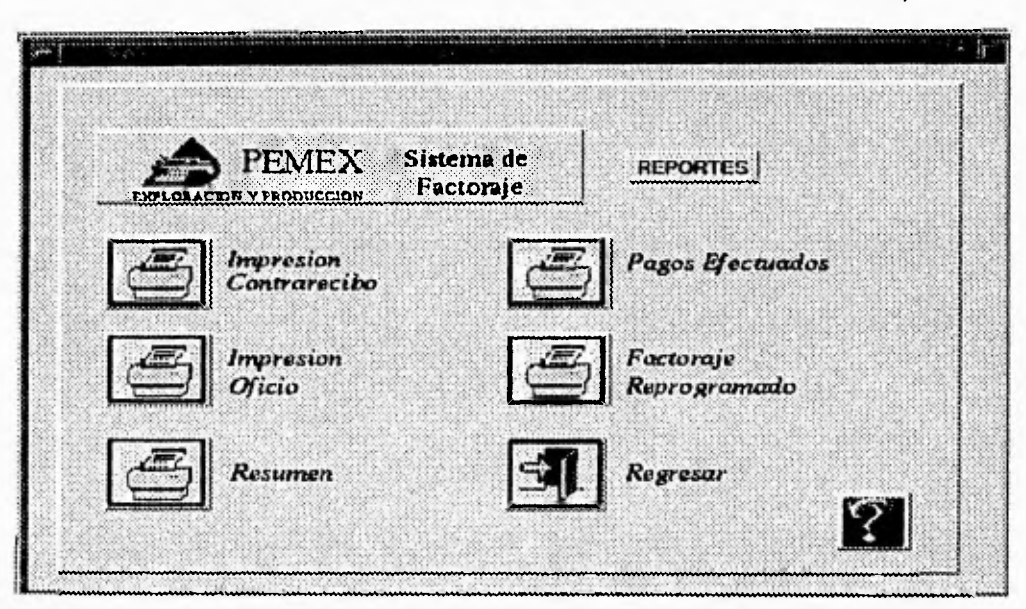

**Figura 8.24** Menú de Reportes del Sistema de Control de Factoraje

Este es el Menú de Reportes, consta de siete opciones las cuales son Impresión de Contrarecibo, Impresión de Oficio, Pagos Efectuados, Factoraje Reprogramado, Resumen y Ayuda.

Si pulsa la opción Impresión Contrarecibo aparecerá la siguiente ventana. Regresar para ir al Menú de Reportes. Si pulsa la opción de Por Folio aparecerá la siguiente ventana.

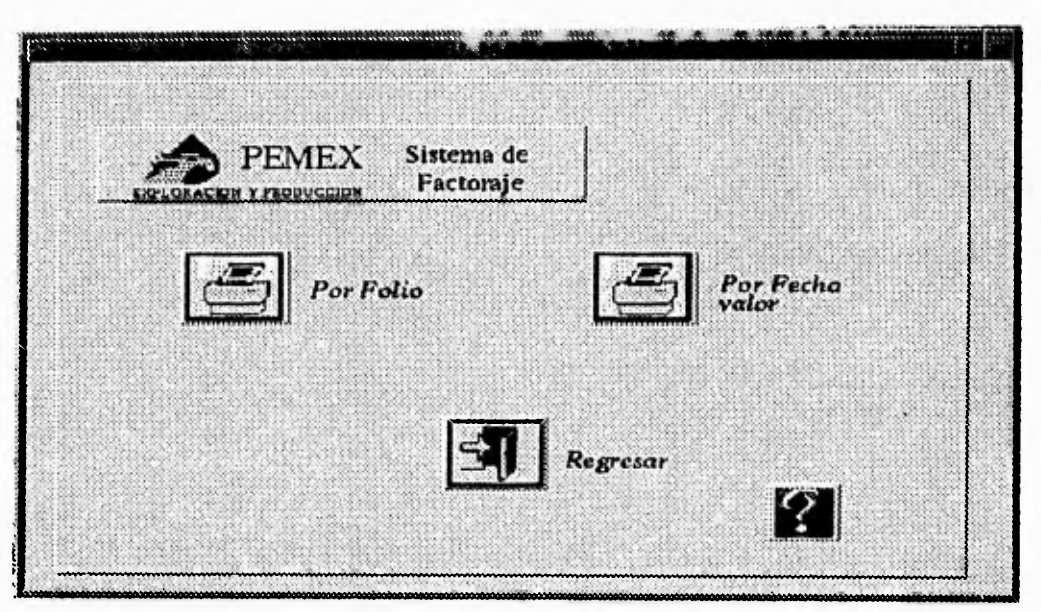

**Figura 8.25** Menú de Impresión de Contrarecibo del Sistema de Control de Factoraje.

Este es el submenú de Reportes que contiene las opciones de Por Folio y Por Fecha Valor, Regresar y Ayuda.

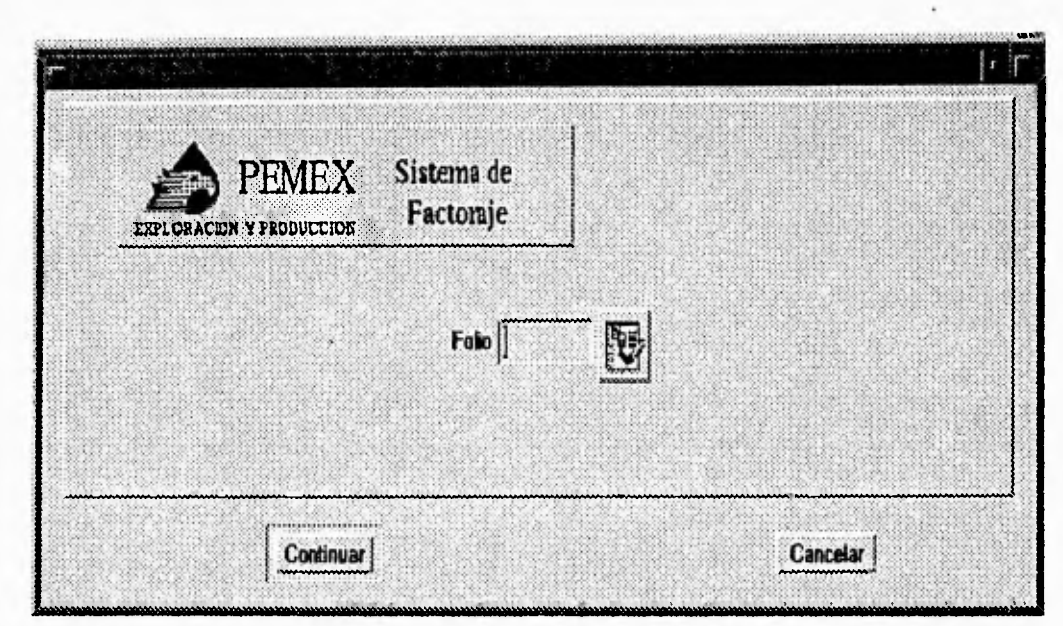

**Figura 8.26** Selección del Número de Folio del Sistema de Control de Factoraje

Esta ventana pide el número de folio del factoraje que se va a imprimir. El número de folio introducido es validado con los folios existentes en la base de datos, si el folio no existe el sistema mandará el mensaje "FOLIO NO EXISTENTE" y regresará para pedir nuevamente un número de folio, si el folio existe automáticamente lanza la impresión con los datos correspondientes al folio introducido.

Si pulsa la opción de Por Fecha Valor del submenú de Reportes aparecerá la siguiente ventana.

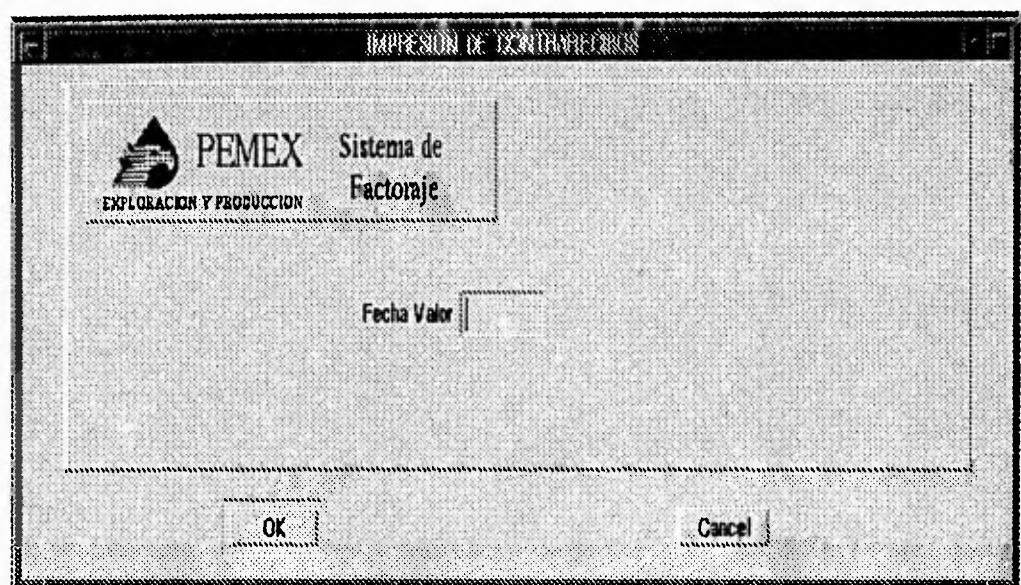

**Figura 8.27** Selección de Fecha Valor del Sistema de Control de Factoraje

Esta ventana pide la fecha valor del factoraje que se va a imprimir. La fecha valor introducida es validada contra las fechas valor existentes en la base de datos, si esta fecha introducida no existe, el sistema mandará el mensaje "FECHA VALOR NO EXISTENTE" y regresará para pedir nuevamente la fecha, sí la fecha existe, automáticamente lanza la impresión con los datos correspondientes a la fecha introducida.

NOTA: Los reportes que genera este sistema se muestran en el anexo A.

# **9 PROBLEMAS Y POSIBLES SOLUCIONES**

Este capítulo, da una lista de los problemas, así como las soluciones más comunes que pueden ocurrir, dentro de los tres diferentes tipos de ambientes, el sistema operativo AIX, Applixware y Oracle, en el que se encuentra corriendo actualmente el Sistema de Control de Factoraje.

Este capítulo cubrirá los siguientes puntos :

- ✓ **Problemas Relacionados al Sistema Operativo.**
- ✓ **Problemas Relacionados con Applixware.**
- ✓ **Problemas Relacionados con Oracle.**

# **Problemas Relacionados al Sistema Operativo**

- **Problema** : No existe suficiente espacio para la instalación del Sistema de Factoraje, en el filesystem donde se piensa instalar este.
- **Solución** : Darle mas espacio al filesystem donde se piensa instalar el Sistema de Factoraje, mínimo 10 bloques de 512 Kb
- **Problema :** No esta declarada ninguna cola de impresión en el sistema, lo que provoca que ningún trabajo pueda ser impreso.
- **Solución :** Declarar la impresora a través del administrador del sistema.
- **Problema**  : La impresión de uno o varios trabajos no están siendo procesadas por la impresora .
- **Solución**  : Checar el status de las colas de la impresora con el comando **lpstat** en caso de que se encuentre alguna en *down,* con el comando **enable**  *[nombre de la cola],* se habilita la cola de impresión.
- **Problema :** No se cuenta con impresora local para la impresión de trabajos.
- **Solución** : Declarar una impresora remota que se encuentre localizada dentro de la red.
- **Problema** : Cuando entra un usuario y se firma con su cuenta no entra al ambiente de ventanas llamado X Windows.
- **Solución** : Editar el archivo de configuración del sistema operativo llamado **.profile** en el cual en su ultima línea debe tener el comando **xinit** y debajo de este el comando **exit.**

**Problema :** No se encuentra instalado los programas de X-Windows

- **Solución :** Instalar estos programas a través del administrador del sistema, contando con una unidad de cintas y la cinta adecuada.
- **Problema :** No se cuenta con la memoria suficiente o se cuenta con la memoria mínima para la operación del programa y eso no permite tener mas aplicaciones.
- **Solución :** Darle paginación a través del administrador del sistema, cada bloque cuenta con 4 MB, lo recomendable es abrir una página de 4 bloques, es decir, 16 MB.
- **Problema**  : Los sinónimos creados a través de un DBLINK no se puede accesar a la información.
- **Solución**  : El DBLINK se encuentra suspendido debido a falla en la red que comunica a las bases de datos o existe algún problema relacionado con SQL NET, ya sea compatibilidades o no existe instalado este producto.

# **Problemas Relacionados con Applixware.**

- **Problema :** La línea del daemon o la especificación del daemon en la línea del componente es incorrecta en el archivo axlicensedat,
- **Solución :** Checar el nombre del daemon o la ruta en donde se localiza. En la ruta debe terminar con el nombre del daemon.
- **Problema :** No retorna la licencia del servidor de Applixware
- **Solución :** Asegurarse que el daemon esta corriendo y revisar que la información del archivo axlicensedat es correcta.
- **Problema :** El hostname del servidor es incorrecto en el archivo de la licencia o no es válido el hostname en la red.
- **Solución :** Instalar estos programas a través del administrador del sistema, contando con una unidad de cintas y la cinta adecuada.
- **Problema :** No encuentra el archivo de licencia *install\_dir*/axdata/axlicensedat.
- **Solución :** Ir al directorio donde se encuentra el archivo y verificar que existe.
- **Problema :** No puede conectarse con el servidor de la licencia de Applixware.
- **Solución :** Es necesario levantar la licencia manualmente con el comando *install\_dir* / axdata / axlicensedat.

**Problema : Applix Data no puede conectarse a la base de datos.** 

**Solución : El proceso axnet no se encuentra corriendo, es necesario levantarse como root y con el comando install\_dir/axdata/axnet** 

**Problema : Tiempo de conexión expiró.** 

- **Solución : Applix Data no puede conectarse debido a problemas en la máquina donde se aloja la base de datos. Se debe de checar que el servidor este corriendo el proceso axnet y los procesos de la base de datos, y si existe conexión con la máquina a la cual se esta corriendo Applixware.**
- **Problema : Se ha roto la liga con el servidor al estar corriendo Applix Data.**
- **Solución : Algún proceso del servidor de la base de datos no se encuentra corriendo. El proceso fue eliminado por alguna razón.**
- **Problema : Al conectarse Applix Data con el servidor de la base de datos envía el código de error de Oracle 2700.**
- **Solución : La variable de ambiente ORACLE\_SID no esta activa, proceder a activarla.**
- **Problema : Al conectarse Applix Data con el servidor de la base de datos envía el código de error de Oracle 2710.**
- **Solución : La variable de ambiente ORACLE\_HOME no esta activa, proceder a activarla.**
- **Problema : Al conectarse Applix Data con el servidor de la base de datos envía el código de error de Oracle 2732.**
- **Solución : El nombre especificado de la base de datos no esta disponible sobre la máquina específica, verificar el nombre de la máquina o el nombre de la base de datos.**
- **Problema : Al conectarse Applix Data con el servidor de la base de datos envía el código de error de Oracle 6114.**
- **Solución : Error durante la conexión, esta mal especificado el nombre de la base de datos, verificar el nombre de la base de datos.**

**Problemas Relacionados con Oracle.** 

**Problema :** No se puede conectar un usuario con la base de datos.

- **Solución :** Levantar la base de datos con el administrador de base de datos, utilizando el shell **startup.sh** localizado en el subdirectorio \$ORACLE\_HOME/rdbms/install.
- **Problema :** No se puede conectar con otras bases de datos con el comando **conn.**
- **Solución :** El proceso orasrv no se encuentra corriendo o la red que comunica estas dos bases de datos se encuentra interrumpida, levantarlo con el comando \$HOME/rdbms/orasrv.
- **Problema :** Los sinónimos creados a través de un DBLINK no puede accesar a la información.
- **Solución :** El DBLINK se encuentra suspendido debido a falla en la red que comunica a las bases de datos o existe algún problema relacionado con SQL NET, ya sea compatibilidades o no existe instalado este producto.
- **Problema :** Máximo número de procesos excedido, es decir, una operación que requiere de algún recurso que no esta disponible. El máximo número de procesos es especificado por el parámetro de inicialización PROCESSES..
- **Solución :** Repetir la operación después de varios minutos. Si el mensaje ocurre seguido, bajar la base de datos, incrementar el parámetro de incialización PROCESSES y levantar la base de datos ORACLE.
- **Problema : Identificador de sesión inválida, acceso denegado. Se trato de entrar a un usuario que no existe o no tiene privilegios para accesar a este.**
- **Solución : Especificar un ID válido para la sesión o cambiar los privilegios de CHANGE\_USER.**
- **Problema : La sesión ha sido terminada sin motivo alguno. Un usuario privilegiado ha terminado con la sesión y no permite el acceso a la base de datos**
- **Solución : Contactar con el administrador de la base de datos. El administrador pudo haber requerido realizar algún cambio para aumentar el rendimiento en la base esto requiere que los usuarios se encuentren fuera de sesión. Cuando el administrador de la base de datos deje de realizar los cambios se podrá accesar a la base de datos.**

**Problema : Se terminó un proceso por falta de memoria.** 

**Solución : Contactar con el administrador de la base de datos o con el administrador del sistema operativo para incrementar la memoria.** 

# **Apéndice A**

Este apéndice muestra los reportes generados por el Sistema de Control de Factoraje para la Gerencia de Recursos Financieros de Pemex Explotación y Producción.

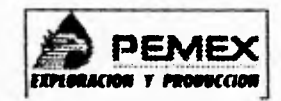

#### **PEMEX EXPLORACION Y PRODUCCION SUBDIRECCION DE ADMINISTRACION Y FINANZAS GERENCIA DE RECURSOS FINANCIEROS SURGERENCIA DE TESORERIA DEPARTAMENTO DE EROGACIONES**

### **FACTORAJE REPROGRAMADO EJERCICIO 1994**

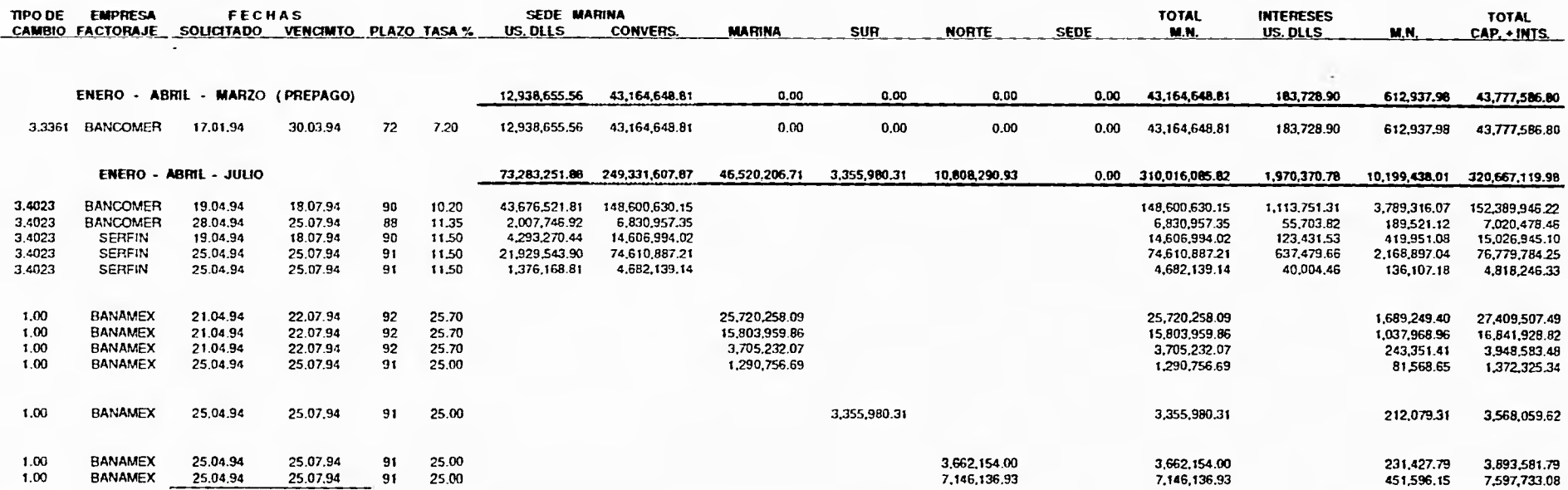

NUEVOS PESOS

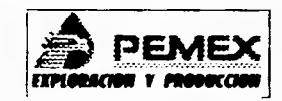

#### **PEMEX EXPLORACION Y PRODUCCION SUBDIRECCION DE ADMIMSTRACION Y FINANZAS GERENCIA DE RECURSOS FINANCIEROS SURGERENCIA DE TESORERIA DEPARTAMENTO DE EROGACIONES**

#### **FACTORAJE REPROGRAMADO EJERCICIO 1994**

NUEVOS PESOS

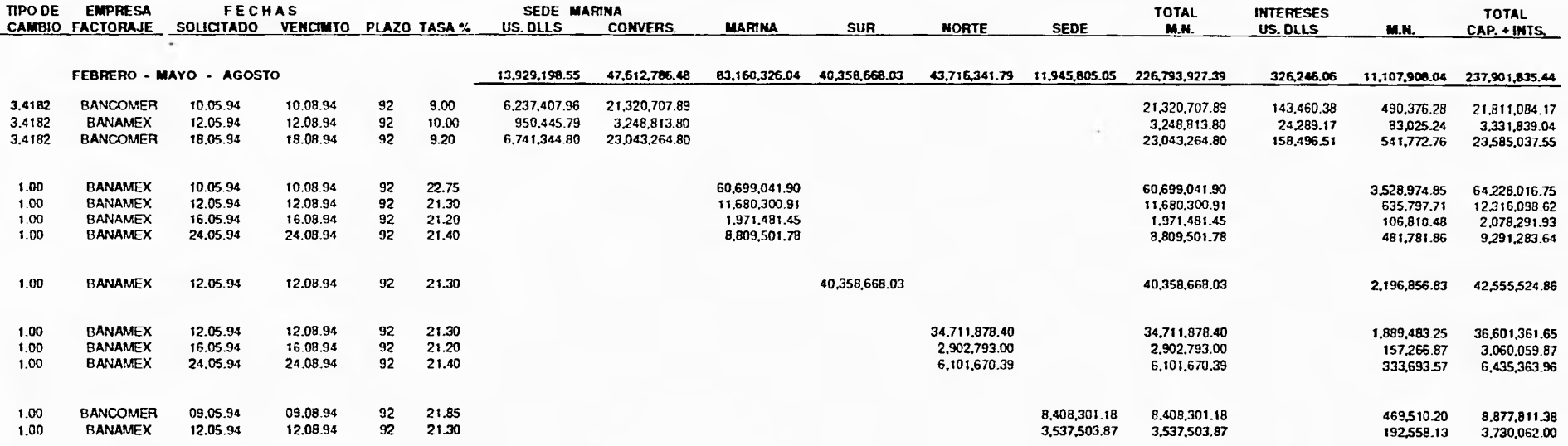

 $\sim$ 

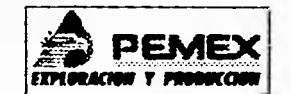

**EIFIRICA EXPLORACION Y PRODUCCION**<br> **SUBDIRECCION DE ADMINISTRACION Y FINANZAS GERENCIA DE RECURSOS FINANCIEROS SUBGERENCIA DE TESORERIA DEPARTAMENTO DE EROGACIONES** 

## **FACTORAJE REPROGRAMADO EJERCICIO 1994**

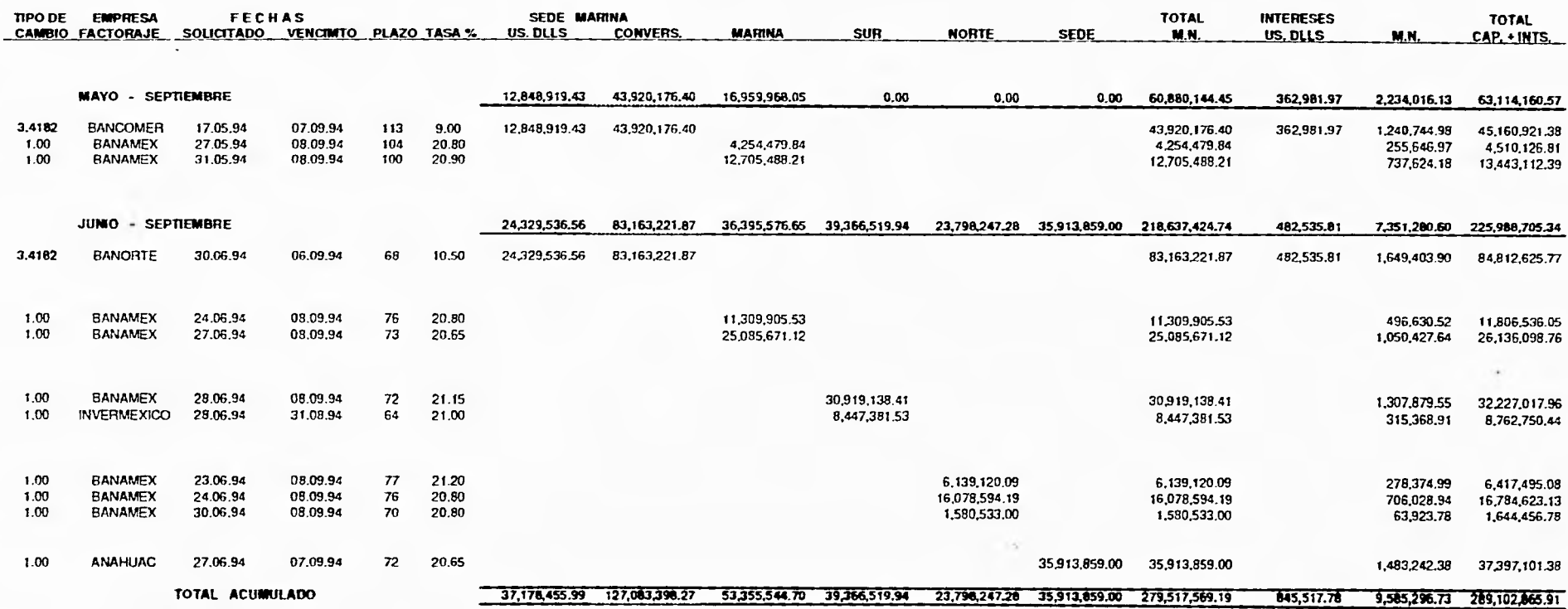

NUEVOS PESOS

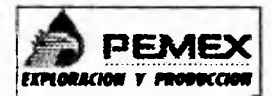

#### **PEMEX EXPLORACION Y PRODUCCION SUBDIRECCION DE ADMINISTRACION Y FINANZAS GERENCIA DE RECURSOS FINANCIEROS SUBGERENCIA DE TESORERIA DEPARTAMENTO DE EROGACIONES**

#### **FACTORAJE REPROGRAMADO EJERCICIO 1994**

# **RESUMEN**

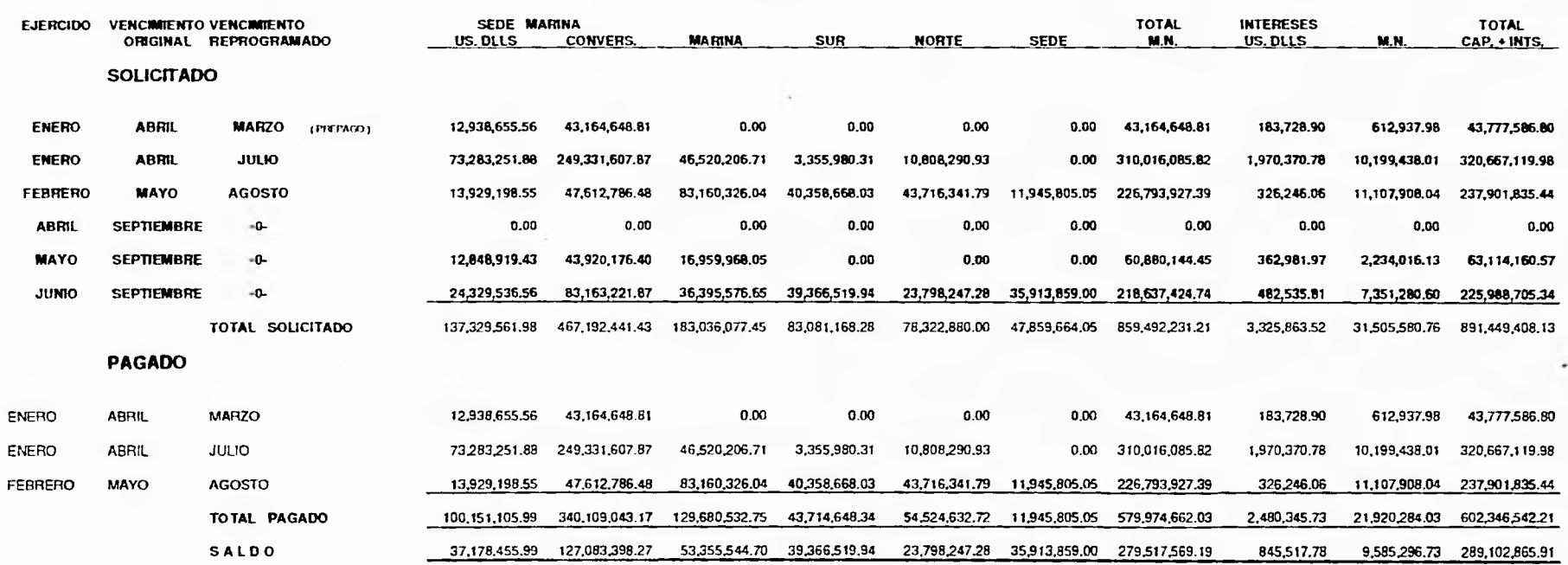

#### NUEVOS PESOS

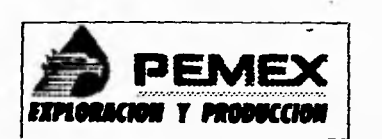

**PEMEX RELACION DE FACTURAS A PAGO ViA FACTORAJE FEBRERO 1995. MONEDA NACIONAL REGION NORTE** 

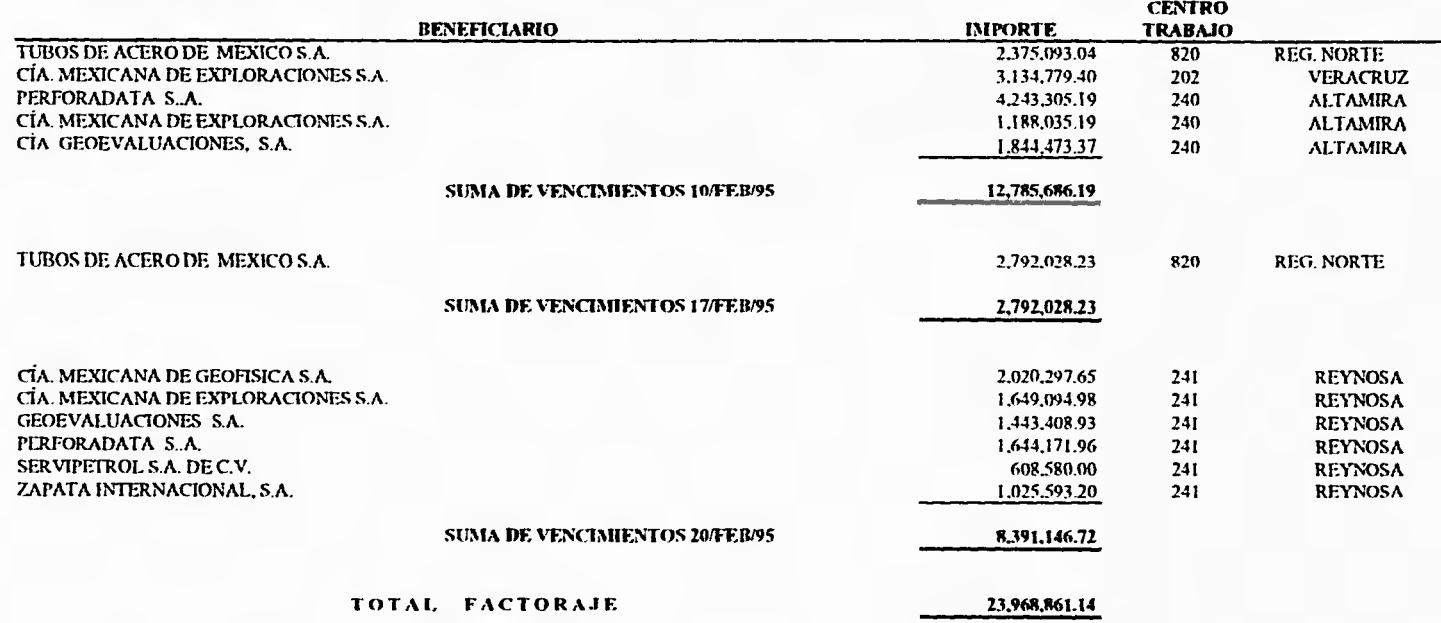

# **Apéndice B**

Este apéndice muestra los objetos, así como su descripción, utilizadas por el Sistema de Control de Factoraje para la Gerencia de Recursos Financieros de Pemex Explotación y Producción.

# **ANEXO B**

# **Objetos del Sistema de Control de Factoraje.**

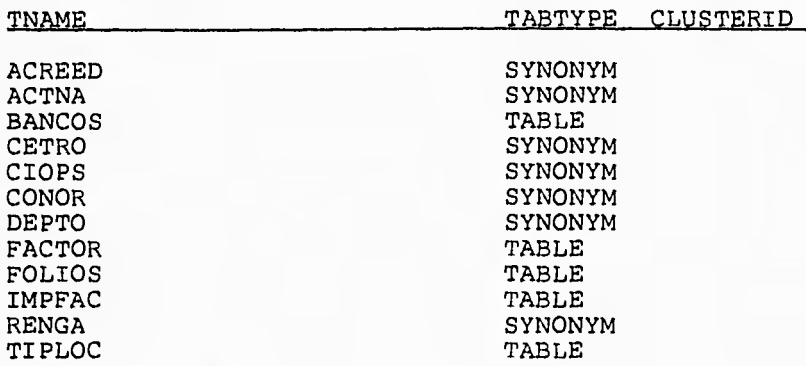

# **Descripción de los Objetos del Sistema de Control de Factoraje.**

## **factor**

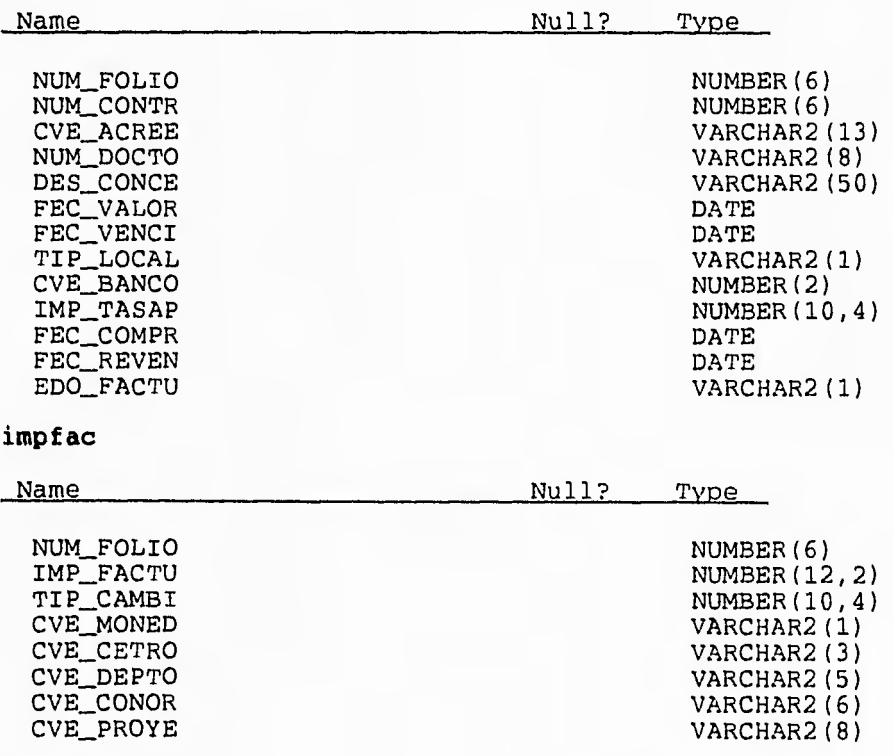

**B-2** 

#### **acreed**

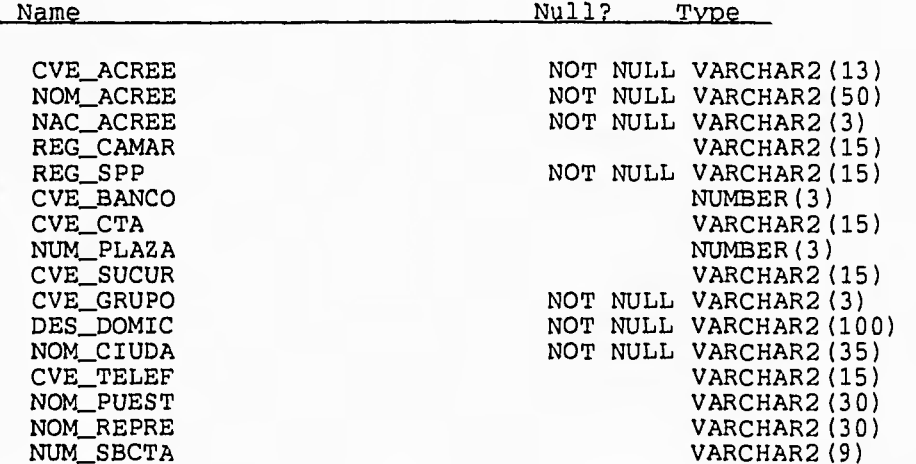

### **ciops**

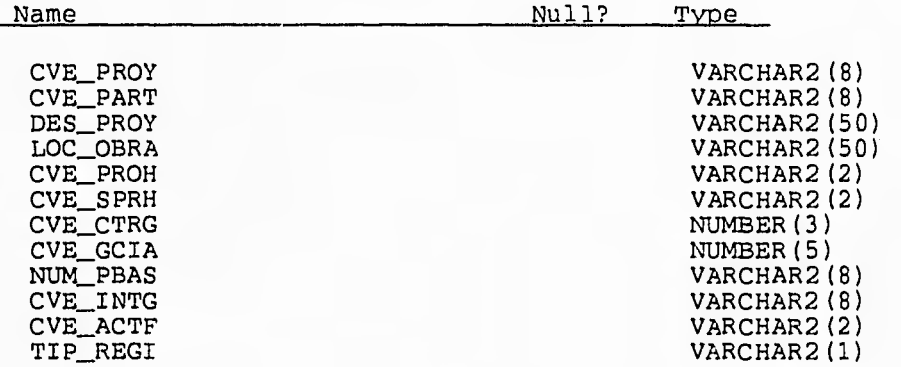

### **depto**

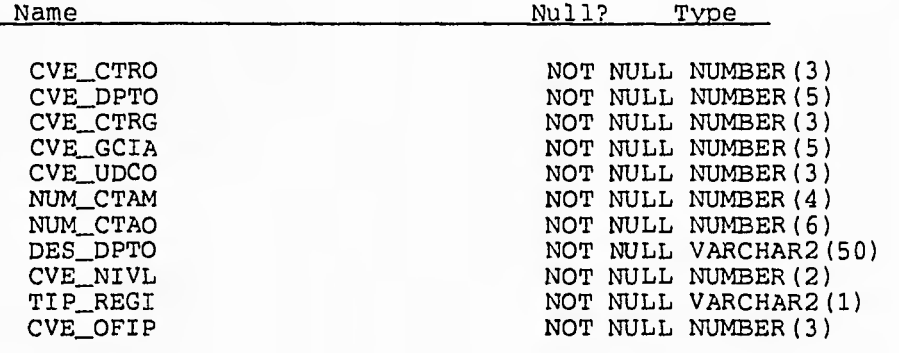

cetro

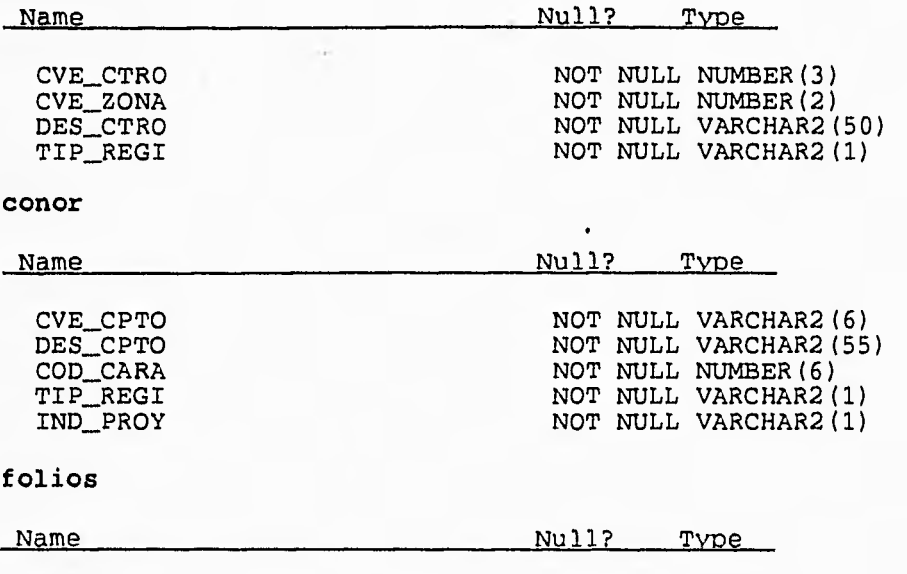

NUM\_FOLIO NUMBER(6) NUM\_CONTR NUMBER(6)

# **Apéndice C**

Este apéndice muestra un macro tipico (programación en Applixware), de actualización utilizado por el Sistema de Control de Factoraje para la Gerencia de Recursos Financieros de Pemex Explotación y Producción.

**'Programa: CAP\_FACT2.am** 

**'Objetivo ,: Insertar en la tabla de impfac los importes, asi como la llave presupuestal para la afectacion correspondiente de las facturas que pasan a Factoraje.** 

**'Accesos : ACTNA, BANCO, CETRO, CIOPS, CONOR, DEPTO, FOLIOS, IMPFAC y RENGA.** 

**'Programa Elaborado Por : Gerardo Miramontes Carrillo 'Fecha de Elaboracion : 10 Febrero de 1995** 

**'Fecha de Ultima Modificacion : 15 Abril de 1995** 

## @@@, ORACLE

FORMAT registro num\_folio, cve\_cetro, eve\_depto, des\_depen, fec\_autor, cve\_ofici, des\_funci, num\_ficha, num telef, des\_respo, des\_cargo, rip\_fondo, imp\_fondo, des\_proyc, c ve\_banco, tip\_moned, num\_cuent, des\_sucur

## VAR FORMAT registro pago

### MACRO CAP\_FACT2

#### VAR

canal\_sql,dbox,time,tip\_moned,tip\_moned1,tip\_local,tip\_local1,cve\_acree,nom\_acree,num\_docto,d es\_conce,fee\_valor,fec\_venci,imp\_facto,tip\_cambi,eve\_cetro,evedepto,eve\_conor,eve\_proye,salid a, folio,campos,filtro,entry\_val,the\_val,pago,ban,dir,maq

ban=0

dir=CURRENT\_DIR@()++"/maq\_basda.txt" inaq=READ\_ASCILF1LE@(dir) maq=ARRAY\_TO\_STRING@(maq)

# **ESTA TESIS NO DEBE**  SALIR DE LA BIBLIOTECA

# **' Se abre sesion con ORACLE**

canal\_sql = SQL\_CONNECT@("Oracle","factor","factor",NULL,maq,NULL,NULL) repetir2:

'Se lee la caja de Dialogo y se pone en posicion dbox=DB\_LOAD@("CAP\_FACT2")

DB\_XPOS@(dbox,70) DB\_YPOS@(dbox,385) DB\_WINDOW\_REMAIN@(dbox,TRUE)

# ' Se Colocan Valores por Default.

tip\_moned 1= "Nacional","Dolares" DB\_CTRL\_STRINGS@(dbox,"TIP\_MONED",tip\_moned1) DB\_CTRL\_VALUE@(dbox,"TIP\_MONED", O) tip\_cambi=1 DB\_CTRL\_VALUE@(dbox,"TIP\_CAMBI", tip\_cambi) DB\_CTRL\_VALUE@(dbox,"CVE\_CETRO",cve\_cetro) DB\_CTRL VALUE@(dbox,"CVE\_CONOR",cve\_conor) DB\_CTRL\_VALUE@(dbox,"CVE\_DEPTO",cve\_depto) DB\_CTRL\_VALUE@(dbox,"IMP\_FACTO",imp\_facto) DB\_CTRL\_VALUE@(dbox,"CVE\_PROYE",cve\_proye) repetir: DB CTRL\_ACTIVE\_RETURN@(dbox,"CVE\_DEPTO",TRUE) DBICTRL ACTIVE\_RETURN@(dbox,"CVE\_CONOR",TRUE) DB\_CTRL\_ACTIVE\_RETURN@(dbox,"CVE\_PROYE",TRUE) DB\_CTRL\_ACTIVE\_RETURN@(dbox,"OK",TRUE) DB\_CTRL\_ACTIVE\_RETURN@(dbox,"LIS\_CETRO",TRUE) DB CTRL\_ACTIVE\_RETURN@(dbox,"LIS DEPTO",TRUE) DB CTRL\_ACTIVE\_RETURN@(dbox,"LIS CONOR",TRUE) DB\_CTRL\_ACTIVE\_RETURN@(dbox,"LIS\_PROYE",TRUE)

' Se controla los errores. ERROR ON ERROR

DB\_DISPLAY@(dbox)

```
ON ERROR 
   { 
     ERROR_BOX@ 
     GOTO repetir 
   } 
 IF DB_CANCELLED@(dbox) 
ł
         SET_SYSTEM_VAR@("ban",ban)
         SQL_DISCONNECT@(canal_sql)
         RETURN } 
DB_CTRL 
ACTIVE_RETURN@(dbox,"CVE_DEPTO",FALSE) 
DB_CTRL 
_ACTIVE_RETURN@(dbox,"CVE_CONOR",FALSE) 
DB_CTRL 
_ACTIVE_RETURN@(dbox,"CVE_PROYE",FALSE) 
DB_CTRL 
_ACTIVE_RETURN@(dbox,"OK",FALSE) 
DB_CTRL_ACTIVE_RETURN@(dbox,"LIS_CETRO",FALSE)
DB_CTRL_ACTIVE_RETURN@(dbox,"LIS_DEPTO",FALSE)
DB_CTRL 
_ACTIVE_RETURN@(dbox,"LIS_CONOR",FALSE) 
DB_CTRL 
_ACTIVE_RETURN@(dbox,"L1S_PROYE",FALSE)
```
' Se activa lista de Centros IF DB\_EXIT\_CTRL@(dbox)="LIS\_CETRO" **THEN** 

imp\_facto=DB\_CTRL\_GET\_VALUE@(dbox,"IMP\_FACTO") PEND\_FOR\_NEW\_TASK@("CTR\_LISTA ") cve\_cetro=SYSTEM\_VAR@("eve\_ectro2")

GOTO repetir2

{

ł ' Se valida el Centro.

IF DB\_EXIT\_CTRL@(dbox)="CVE\_DEPTO" THEN

 $\sum_{i=1}^{n}$ imp\_facto=DB\_CTRL\_GET\_VALUE@(dbox,"IMP\_FACTO") cve\_cctro=DB\_CTRL\_GET\_VALUE@(dbox,"CVE\_CETRO") campos="seleet 1 from cetro where cve\_ctro="++eve\_cetro++"'" pago=SQL\_SELECT@(eanal\_sql,campos, I ,FALSE)

```
filtro=ARRAY_TO_STRING@(pago[0])
```

```
IF filtro \leq 1
```
INFO\_MESSAGE@("CENTRO NO EXISTENTE") GOTO repetir2

} GOTO repetir ł

# ' Se activa lista de Departamentos.

IF DB EXIT\_CTRL@(dbox)="LIS\_DEPTO" THEN—

 $\{$ 

```
irrip_facto=DB_CTRL_GET_VALUE@(dbox,"IMP_FACTO") 
PEND_FOR_NEW_TASK@("DPT_LISTA ")
e cvc_depto=SYSTEM_VAR@("cve_depto2")
```
GOTO repetir2

}

# ' Se valida el Departamento.

```
IF DB_EXIT_CTRL@(dbox)="CVE_CONOR"
THEN
```
imp\_facto=DB\_CTRL\_GET\_VALUE@(dbox,"IMP\_FACTO")

eve\_depto=DB\_CTRL\_GET VALUE@(dbox,"CVE\_DEPTO")

eampos="sclect 1 from depto where evc dpto="++eve\_depto++"'" pago=SQL\_SELECT@(canal\_sql,campos,I,FALSE)

```
filtro=ARRAY_TO_STRING@(pago[0])
```

```
IF filtro \leq 1{ 
     INFO_MESSAGE@("DEPARTAMENTO NO EXISTENTE") 
    GOTO repetir2 
     }
```
GOTO repetir

' Se activa lista de Conceptos de Origen.

```
IF DB_EXIT_CTRL@(dbox)="LIS_CONOR"
THEN
```

```
imp_facto=DB_CTRL_GET_VALUE@(dbox,"IMP_FACTO")
PEND_FOR_NEW_TASK@("CONOR_LISTA ")
cve_conor=SYSTEM_VAR@("cve_conor2")
```
GOTO repetir2

}

₹

```
' Se valida el Concepto de Origen.
```

```
IF DB_EXIT_CTRL@(dbox)="CVE_PROYE"
THEN
```

```
imp_facto=DB_CTRL_GET_VALUE@(dbox,"IMP_FACTO")
```

```
cve_conor=DB_CTRL_GET_VALUE@(dbox,"CVE_CONOR")
campos="select 1 from conor where cve_epto="++eve_conor++"'" 
pago=SQL_SELECT@(canal_sql,campos, 1 ,FAL SE)
```
fíltro=ARRAY\_TO\_STRING@(pago[0])

IF filtro  $\leq$  1

```
INFO_MESSAGE@("CONCEPTO DE ORIGEN NO EXISTENTE") 
GOTO repetir2 
}
```
GOTO repetir

}

```
' Se activa lista de Proyectos.
```

```
1F DB_EXIT_CTRL@(dbox)="LIS_PROYE" 
THEN 
{ 
  imp_facto=DB_CTRL_GET_VALUE@(dbox,"1MP_FACTO")
```
```
PEND_FOR_NEW_TASK@("PROY_LISTA ") 
cve_proye=SYSTEM_VAR@("cve_proye2") 
GOTO repetir2
```
1

#### **' Se valida el Proyecto.**

campos="select 1 from ciops where cve\_proy="++cve\_proye++""

pago=SQL\_SELECT@(canal\_sql,campos, 1 ,FALSE)

filtro=ARRAY\_TO\_STRING@(pago[0])

IF filtro  $\leq$  1

```
{ 
INFO_MESSAGE@("PROYECTO NO EXISTENTE") 
GOTO repetir 
\left\{ \right\}
```
#### **' Se Capturan los valores en Variables.**

imp\_facto=DB\_CTRL\_GET VALUE@(dbox,"IMP\_FACTO") tip\_cambi=DB\_CTRL\_GET\_VALUE@(dbox,"TIP\_CAMBI") tip\_moned=DB\_CTRL\_GET VALUE@(dbox,"TIP\_MONED") tip\_moned=tip\_moned 1 [tip\_moned] cve\_cetro=DB\_CTRL\_GET\_VALUE@(dbox,"CVE\_CETRO") cve\_depto=DB\_CTRL\_GET VALUE@(dbox,"CVE\_DEPTO") cve\_conor=DB\_CTRL\_GET\_VALUE@(dbox,"CVE\_CONOR") cve\_proye=DB\_CTRL\_GET\_VALUE@(dbox,"CVE\_PROYE")

itnp\_facto="'"++imp\_facto++"'" tip\_cambi="'"++tip\_cambi++"'" tip\_moned="'"++tip\_moned++"'" cve\_cetro="'"++cve\_cetro++"'" cve\_depto="'"++cve depto++"'" cve\_conor=""++cve\_conor++"" cve\_proye="'"++cve\_proye++"'"  $folio=S YSTEM_VAR@("folio")$ 

### **'Se Inserta los valores en la tabla IMPFAC**

SQL@(canal\_sql,"insert into impfac values ("++folio++","++imp\_facto++","++tip\_cambi++",  $\text{substr}("++tip\_moned++", 1, 1), "++cvc\_cetro++", "++cvc\_depto++", "++cvc\_conor++", "++cvc\_proye++"$ 

**' Se da commit a la transaccion** 

SQL@(canal\_sql,"commit")

# 'Se limpian Variables

 $ban=1$ imp\_facto="" mp\_tacto=""<br>tip\_cambi=""<br>cve\_cetro=""<br>cve\_cenor=""<br>cve\_conor=""<br>cve\_proye=""<br>GOTO repetir2<br>ENDMACRO

## **BIBLIOGRAFIA**

**Sistemas de Información: Teoría y Práctica,** John G. Buich Jr. & Felix R. Strater jr. Editorial Limusa, México 1981.

**Ingeniería de Software: Un Enfoque Practico,** Roger S. Pressman, Mc Graw Hill editores, Tercera edición, México 1993.

**Diccionario de Computación: Ing/Esp, Esp/Ing,** Alan Freedman, Mc Graw Hill editores, México 1993.

**Ingeniería de Software, Ian Sommersville,** Addison-Wesley Iberoamericana, México 1988.

**Base de Datos: Una Guía Práctica,** C.J. Date, Addison-Wesley Iberoamericana, México 1987.

**Ingeniería de Software,** Richard Fairley, Mc Graw Hill editores, México 1989.

**Organización de las Bases de Datos,** james Martín, Prentice Hall editores, México 1992.

**Introducción a los Sistemas de Base de Datos,** C.J. Date, Addison-Wesley Iberoamericana, México 1986.

**Aplique SQL,** James R. Groff & Paul N. Weinberg, Mc Graw Hill editores, México 1992.

**Oracle 7** *Server :* **Concepts Manual,** Steven Bobrowski, Oracle: Cooperative Server Tecnology for Transparent Data Sharing, U.S.A. 1992.

**Oracle 7 Server : SQL Language Reference,** Steven Bobrowski, Oracle: Cooperative Server Tecnology for Transparent Data Sharing, U.S.A. 1992.

**Oracle 7 Server : Messages and Codes Manual,** Steven Bobrowski, Oracle: Cooperative Server Tecnology for Transparent Data Sharing, U.S.A. 1992.

**Getting Started, Applix Inc., Applix Incorporated, Westboro Massachusetts 1993.** 

**ApplixMail, Applix Inc., Applix Incorporated, Westboro Massachusetts 1993. .** 

**ApplixWords, Applix Inc., Applix Incorporated, Westboro Massachusetts 1993.** 

**ApplixSpeadsheet, Applix Inc., Applix Incorporated, Westboro Massachusetts 1993.** 

**ApplixGraphics, Applix Inc., Applix Incorporated, Westboro Massachusetts 1993.** 

**ApplixData, Applix Inc., Applix Incorporated, Westboro Massachusetts 1993.** 

**Getting Started ELF, Applix Inc., Applix Incorporated, Westboro Massachusetts 1993.** 

**ELF Mail Macros, Applix Inc., Applix Incorporated, Westboro Massachusetts 1993.** 

**ELF Words Macros, Applix Inc., Applix Incorporated, Westboro Massachusetts 1993.** 

**ELF Speadsheet Macros, Applix Inc., Applix Incorporated, Westboro Massachusetts 1993.** 

**ELF Graphics Macros, Applix Inc., Applix Incorporated, Westboro**  Massachusetts 1993.

**ELF Data Macros,** Applix **Inc.,** Applix Incorporated, Westboro Massachusetts 1993.

**AIX/6000 Version 3.2 and RISC System/6000 Documentation Overview, IBM**  Corporation, Séptima Edición 1993.

**IBM RISC System/6000 System Overview, IBM Corporation, Séptima Edición** 1993.

**AIX and RISC System/6000 Hypertext Information Base Library, IBM**  Corporation, Séptima Edición 1993.

**AIX Version 3.2 Ouick Reference, IBM Corporation, Séptima Edición 1993.** 

**AIX Version 3.2 Commands Reference, IBM Corporation, Séptima Edición 1993.** 

**AlXwindows Environment/6000 Version 1.2 Desktop User's Guide, IBM Corporation, Séptima Edición 1993.**